*Universidad del Bío-Bío. Red de Bibliotecas - Chile*

#### **UNIVERSIDAD DEL BIO-BIO**

#### **FACULTAD DE CIENCIAS EMPRESARIALES**

## **DEPARTAMENTO DE CIENCIAS DE LA COMPUTACIÓN**

## **Y TECNOLOGÍAS DE INFORMACIÓN**

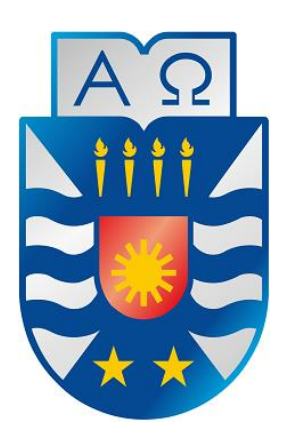

# **Sistema de búsqueda y geolocalización de comercio minorista**

**Cristian Contreras Herrera**

Memoria para optar al título de Ingeniero Civil en Informática

Chillán, 2013

## UNIVERSIDAD DEL BIO-BIO

# FACULTAD DE CIENCIAS EMPRESARIALES DEPARTAMENTO DE CIENCIAS DE LA COMPUTACIÓN Y TECNOLOGÍAS DE LA INFORMACIÓN

# **Sistema de búsqueda y geo localización de comercio minorista**

Cristian Contreras Herrera

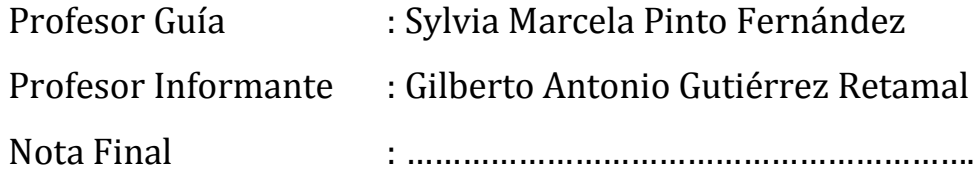

Memoria para optar el título de Ingeniero Civil en Informática

Chillán, 2013

## **Agradecimientos**

Gracias a mi familia por el apoyo incondicional. Por ser el pilar fundamental de mi vida. Por todo el cariño entregado y los buenos momentos vividos. Por el constante sacrificio realizado por mi bienestar y cuidado.

A mi hermano Nicolás, con quien he compartido inolvidables experiencias desde que tan ansiosamente esperé tú llegada a la vida. Muchas gracias flaco por ser incondicional y estar ahí pase lo que pase.

A Marisa, la mujer que me acompaña hace un poco más de dos años. Muchas gracias por el amor entregado, y por hacer soleado hasta mi día más nublado.

A mi abueli Toña por su infinita paciencia y todo el amor entregado en vida.

A mi tata Aquiles por ser un ejemplo de persona. Por las tantas enseñanzas e historias que me has contado.

A las muchas personas que me han apoyado en este largo camino que comencé hace ya cinco años, y que de una u otra manera me hicieron sentir que estaban ahí cuando los he necesitado.

Gracias a Dios por darme posibilidad de cumplir mis sueños. Por enseñarme que las cosas se logran con sacrificio, y esa es la única forma de comprender su verdadero valor.

Gracias a la vida, que me ha dado tanto…

**Cristian Eduardo Contreras Herrera**

## *"En especial dedicatoria a mi abuelita*

*que partió en mayo de este año,* 

*pero que estoy seguro que hoy*

*me cuida desde el cielo"*

*Cristian*

## **Resumen**

El presente documento detalla el desarrollo del proyecto denominado "Sistema de búsqueda y geolocalización de comercio minorista" denominado GeoStore, un sistema para dispositivos móviles y web que busca combinar el acceso a la información por parte de los usuarios y un apoyo a la difusión y publicidad del comercio minorista de la provincia de Ñuble.

La aplicación móvil, busca ser una solución al alcance de la mano para cualquier persona que utilice un smartphone con sistema operativo Android y conexión a internet, sacando el máximo rendimiento al dispositivo utilizando gran parte de las capacidades tecnológicas que este ofrece. Mientras que la contraparte web tiene por finalidad informar a los usuarios las características, requerimientos y servicios ofrecidos por dicha aplicación, además de ser la plataforma de gestión por parte del administrador.

El objetivo principal de este sistema es permitir a los usuarios generar una red social donde sean ellos mismos los que se apoyen agregando comercios y entregando información otros usuarios que utilicen la aplicación.

La principal novedad de este proyecto radica en ser una mezcla de tecnologías emergentes al servicio de las personas, ya que en una aplicación Android, el sistema operativo móvil de mayor penetración en el mercado en la actualidad, se reúne el uso de GPS, mapas, cámara de fotos, acceso a internet, acceso a bases de datos locales y remotas vía web services, entre otras.

Este proyecto pretende apoyar tanto al comercio minorista de Ñuble como a los usuarios de este, brindando un medio de difusión sin costo para el primero mientras que para el usuario ofrece una vía de información y ahorro de tiempo a la hora de satisfacer una determinada necesidad.

# <span id="page-5-0"></span>Índice General

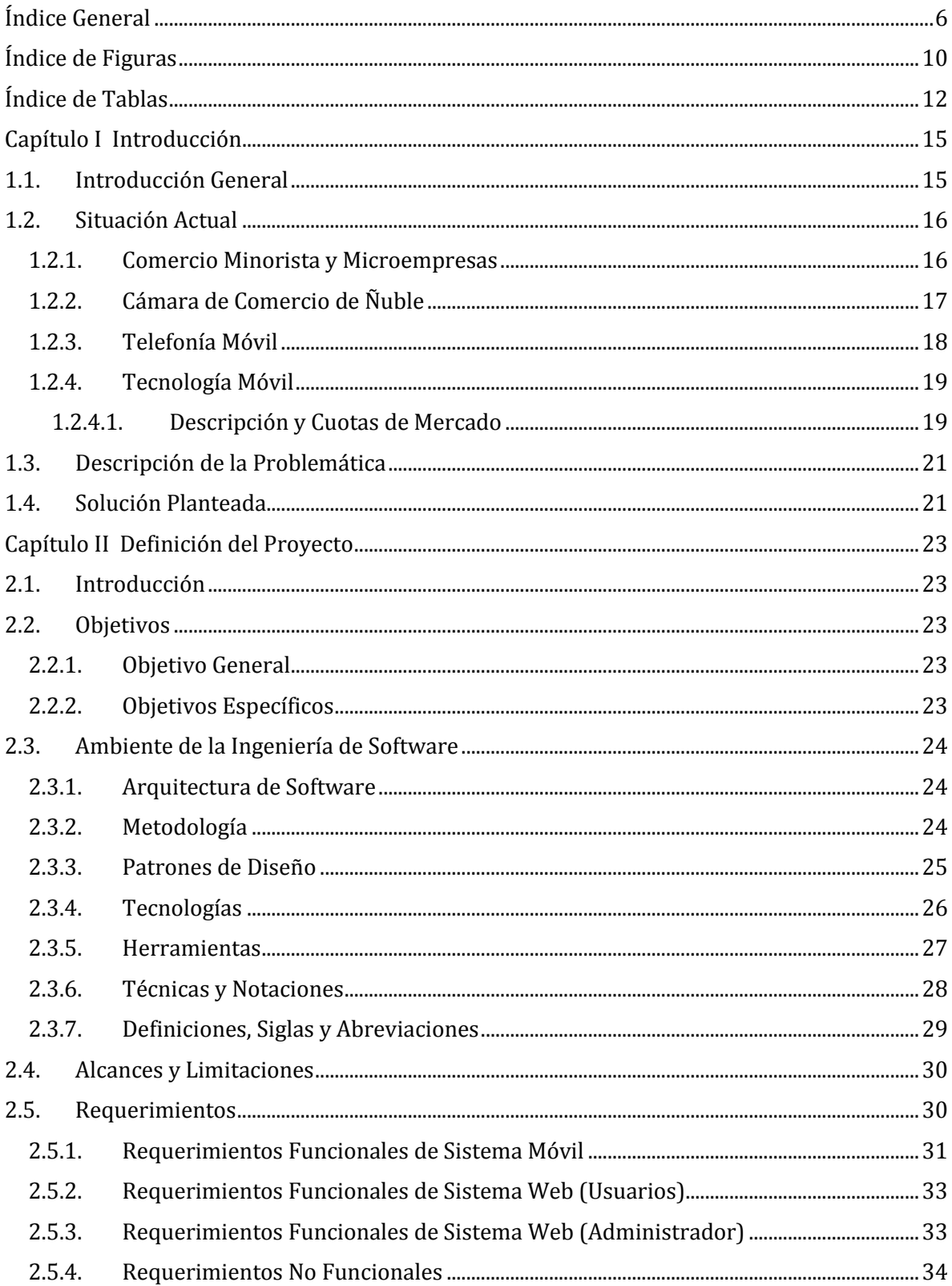

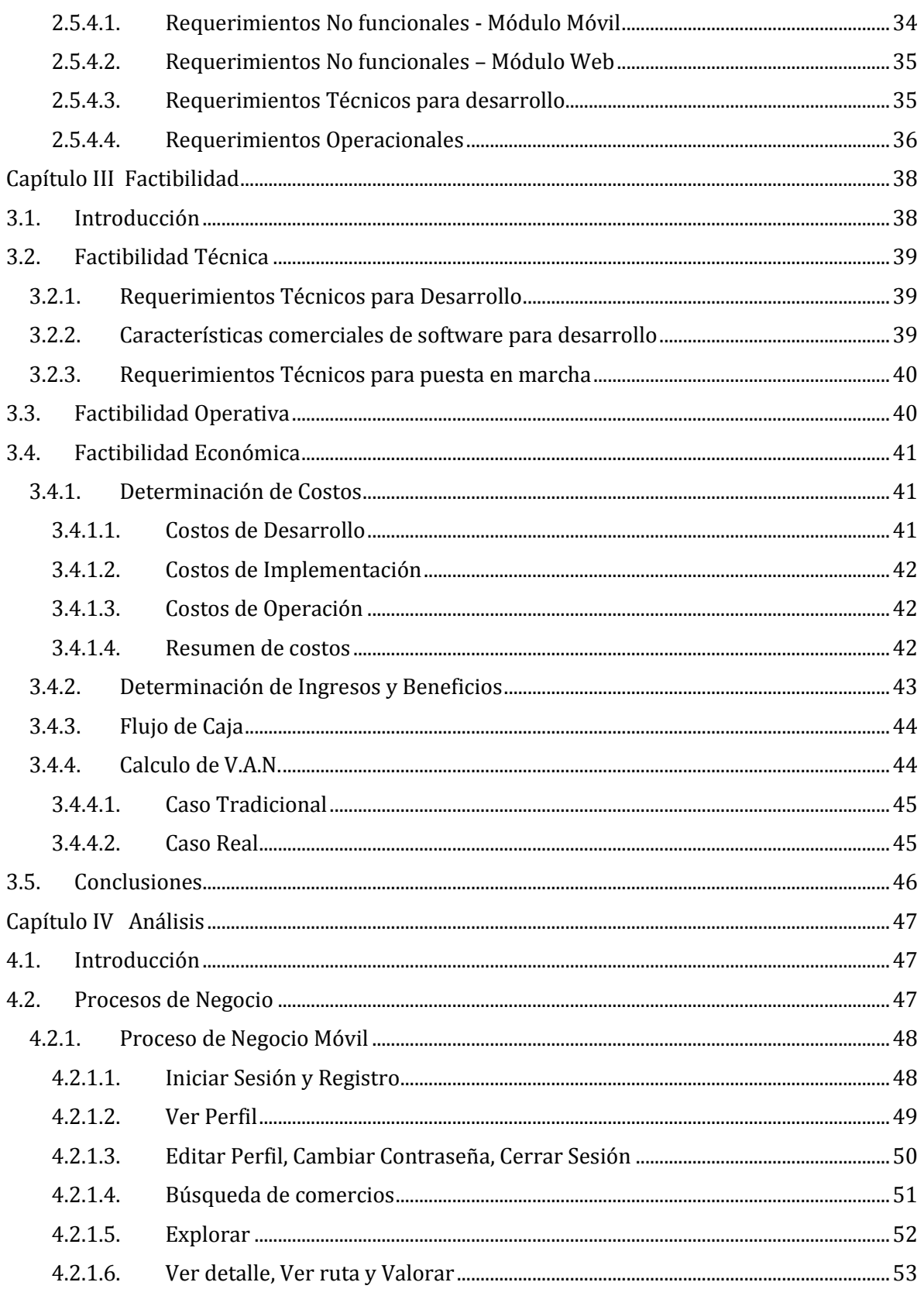

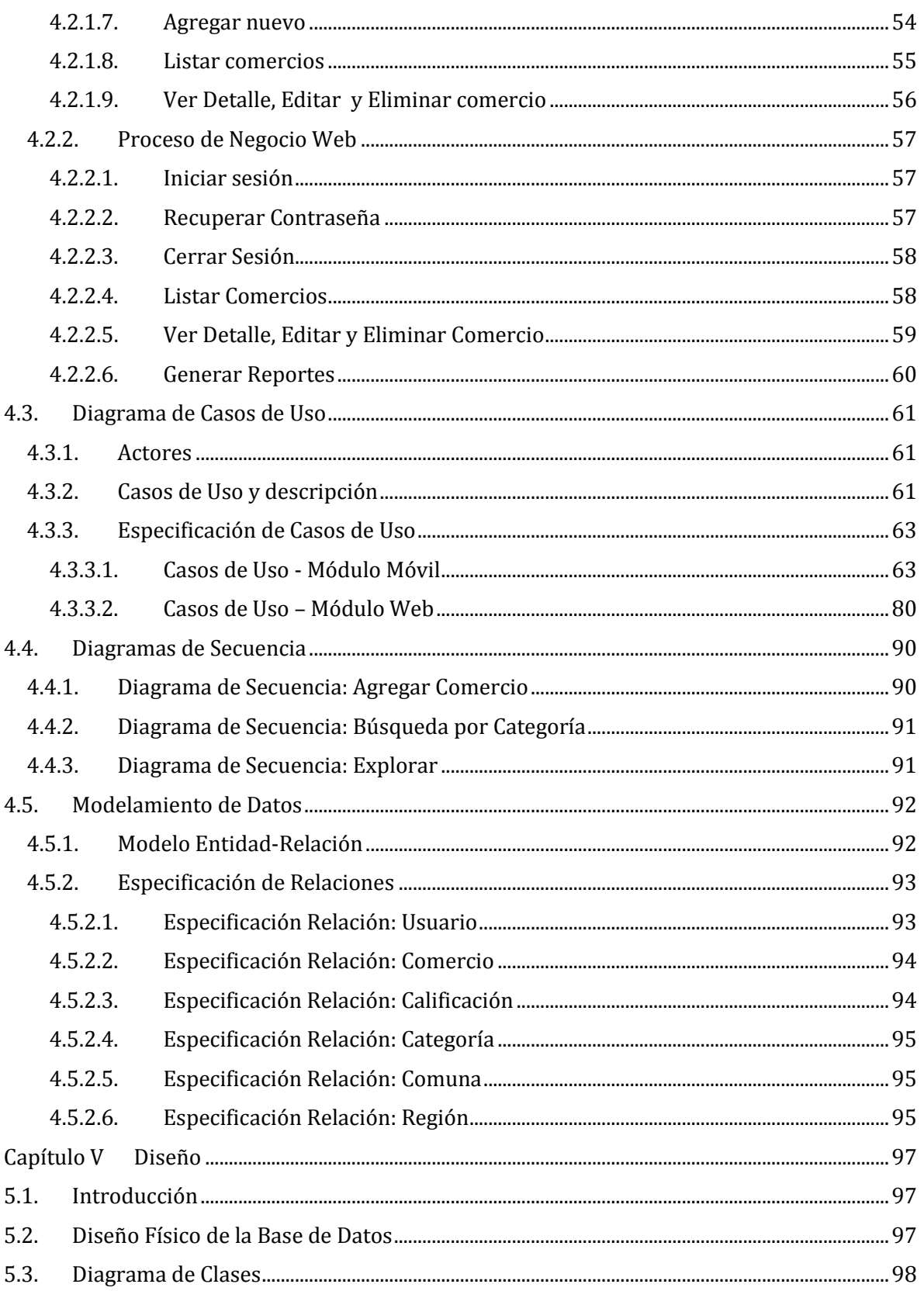

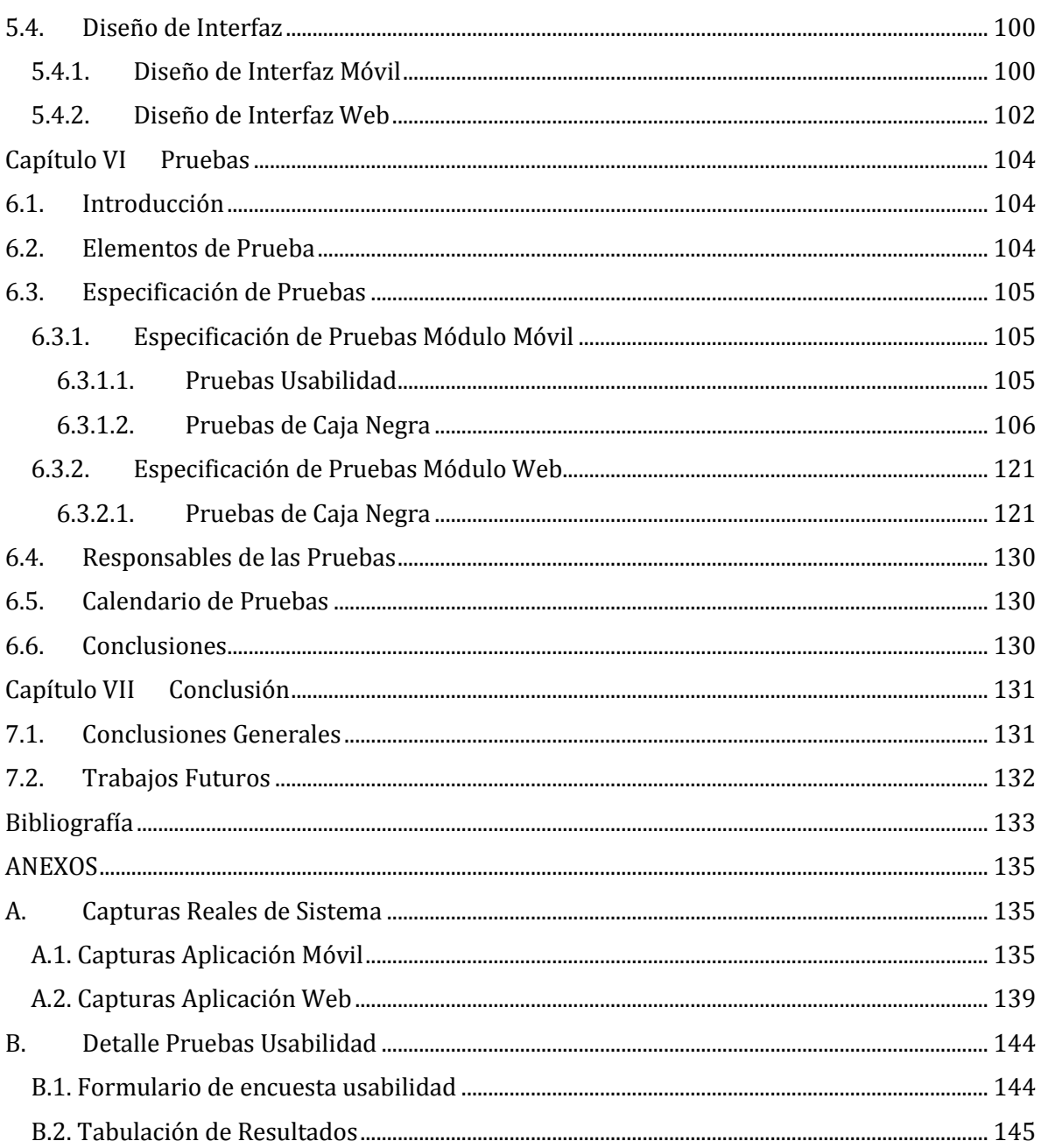

# <span id="page-9-0"></span>**Índice de Figuras**

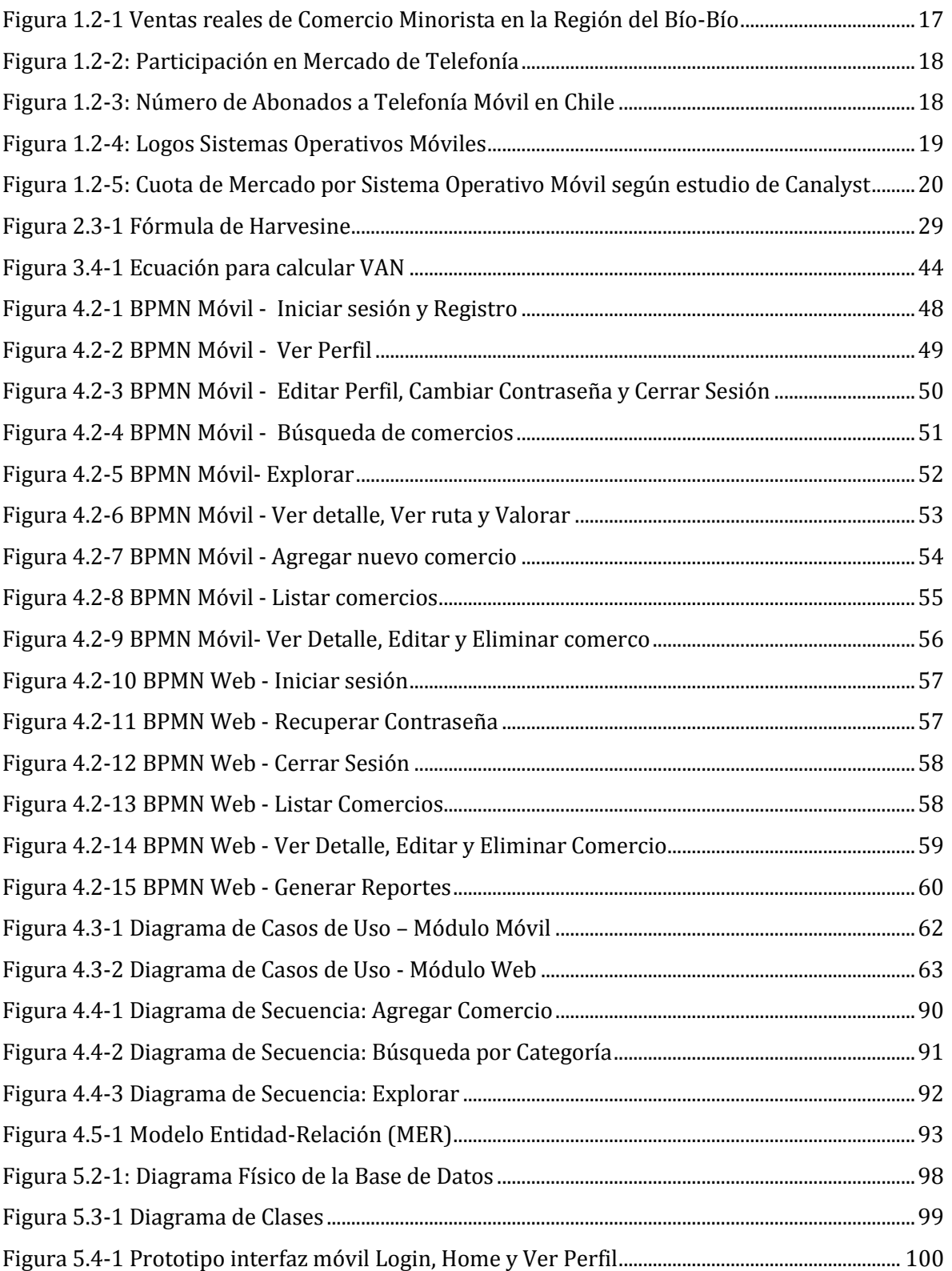

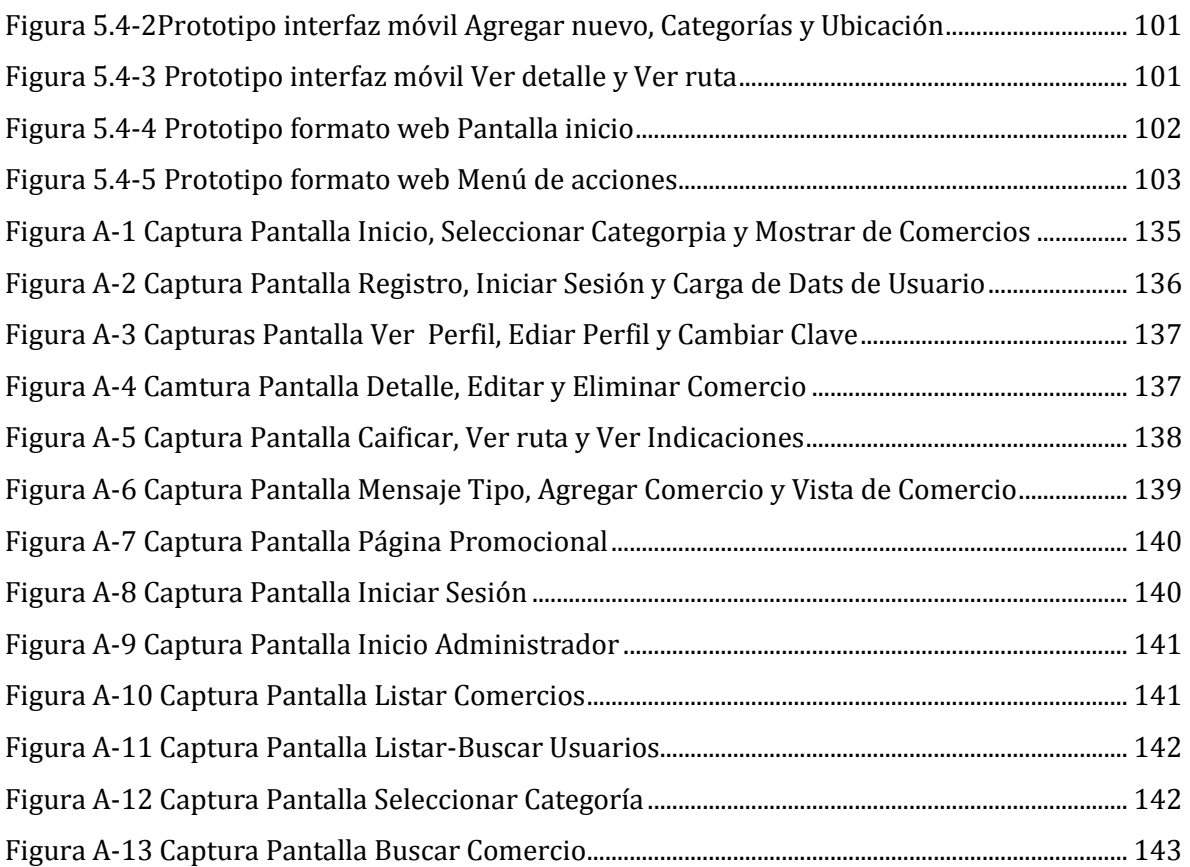

## <span id="page-11-0"></span>**Índice de Tablas**

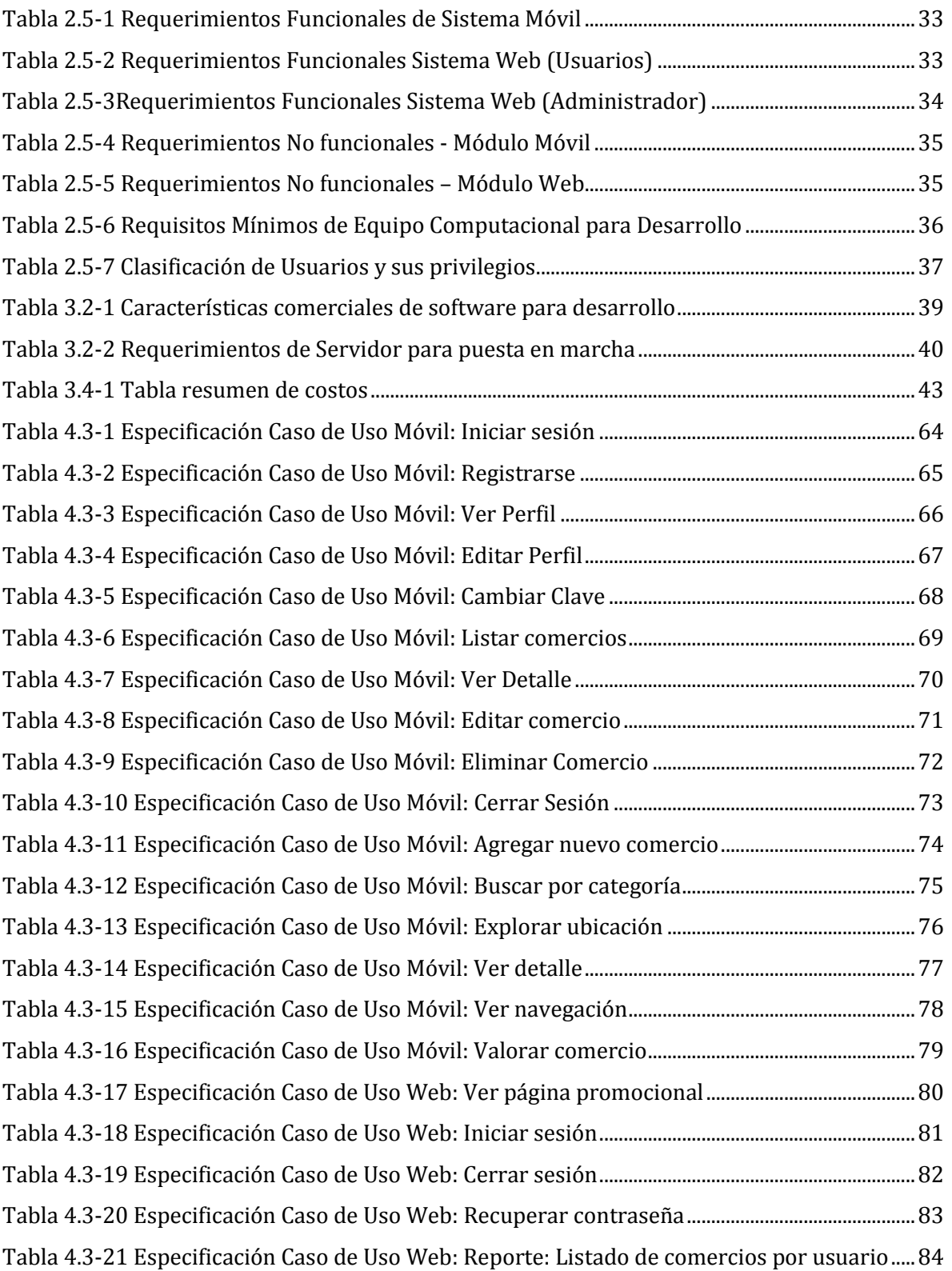

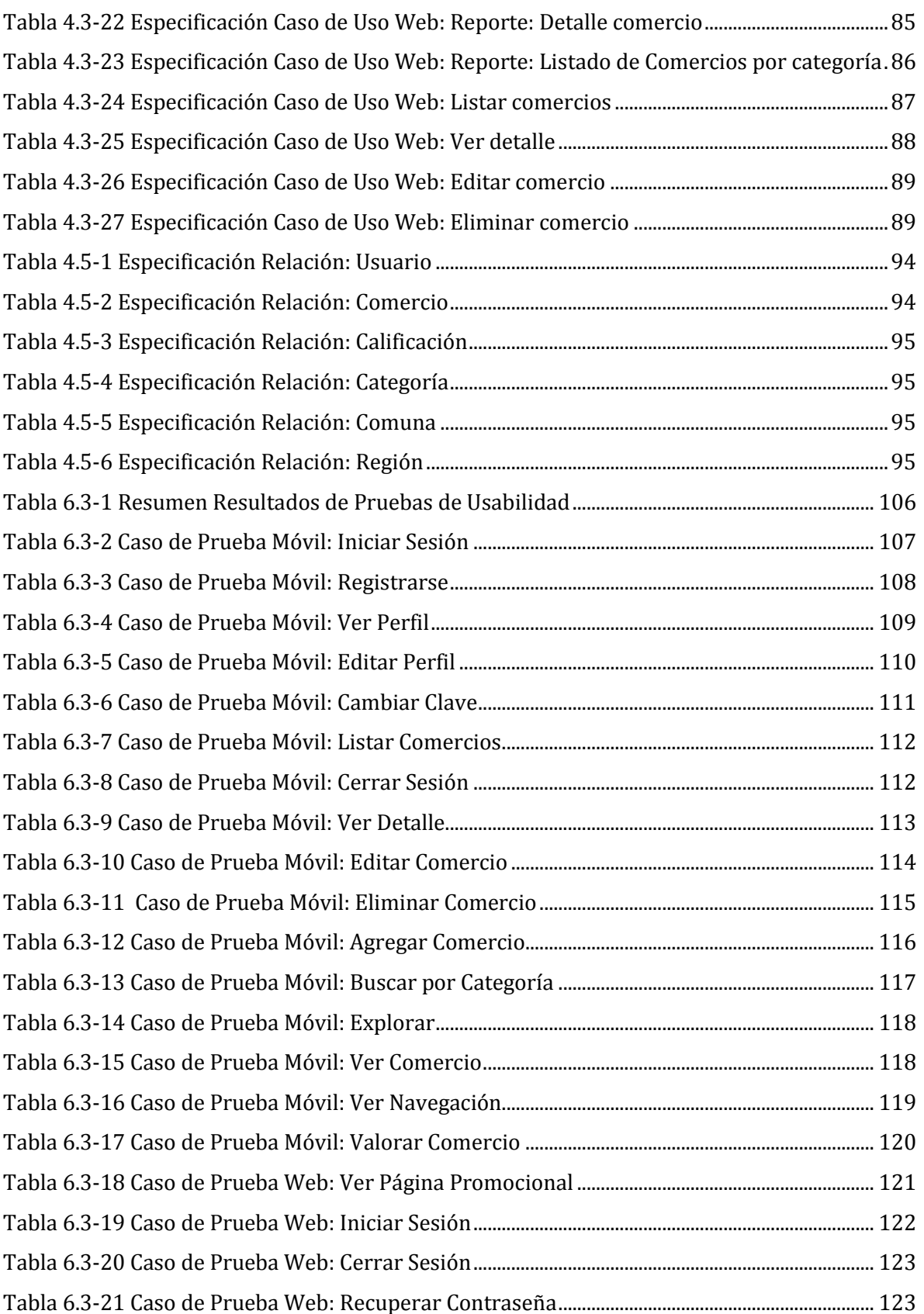

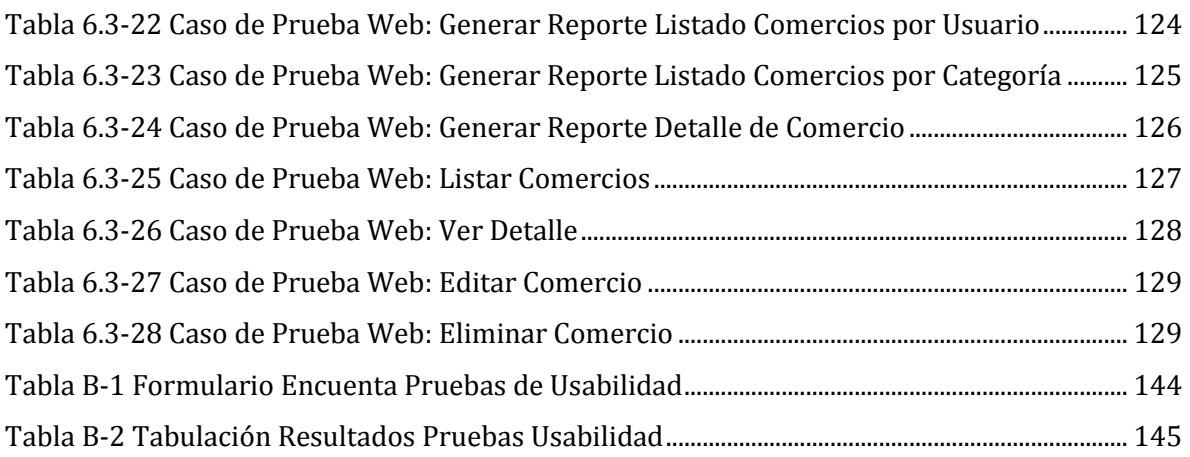

# <span id="page-14-0"></span>**Capítulo I Introducción**

## <span id="page-14-1"></span>**1.1. Introducción General**

Hoy en día el uso de dispositivos portátiles es prácticamente común en todos los ámbitos ya que el mercado nos ofrece reproductores multimedia, cámaras digitales, tablets, laptops, smartphones y un sinfín de otros artefactos destinados a hacer sencillas nuestras tareas del día a día. También cabe destacar que según estadísticas entregadas por la Subsecretaría de Telecomunicaciones, seis de cada diez usuarios de banda ancha móvil utilizan sus smartphones para navegar por internet, estimándose un crecimiento en el corto plazo (Subsecretaría de Telecomunicaciones, 2013).

Por otro lado, se puede ver que el comercio minorista, o al por menor, en nuestro país se ve en desmedro de las grandes tiendas o centros comerciales ya que no poseen el respaldo de una marca prestigiosa o no tienen capital suficiente para invertir en publicidad y marketing. Esta falta de información por parte del usuario, obliga a estos concentrar sus compras en los llamados "polos comerciales" en donde siempre puede encontrar las mismas grandes tiendas muchas veces colapsados por el exceso de público. Esto se podría solucionar en parte, con un sistema que entregue información de comercios minoristas, que generalmente tiene ubicaciones cercanas a las personas ya que están presentes en barrios o sectores residenciales, y que evite el tener que ir obligatoriamente a los Centros Ferreteros (por poner un ejemplo) teniendo una Ferretería probablemente mucho más cerca de lo que el usuario piensa.

En cuanto a las tecnologías de smartphones presentes en Chile, actualmente lideran Windows 8 Phone, iOS y Android, destacando éste último por su funcionamiento en teléfonos de baja y alta gama, llegando a un porcentaje mayor de la población.

Debido a los fundamentos expuestos anteriormente, se desea desarrollar una aplicación para teléfonos móviles y una página web que simplifique el acceso a la información relevante de comercios minoristas cercanos al usuario, permitiendo a éste encontrar solución a sus necesidades de una manera rápida y cercana, además de brindar una nueva forma de publicidad sin costo.

El presente documento consta de ocho capítulos incluido el actual. En el Capítulo 2 se definen aspectos relevantes para el desarrollo del proyecto como son: la arquitectura de software, patrones de diseño a utilizar, requerimientos y limitaciones, entre otros. En el Capítulo 3 se aborda un estudio de factibilidad desde los ámbitos técnico, operacional y económico. En el Capítulo 4 se trata el análisis del proyecto mediante diagramas de procesos, secuencia y casos de uso. El Capítulo 5 comprende el diseño tanto de la base de datos física como la creación de prototipos de interfaz gráfica para ambos módulos. En el Capítulo 6 se realizan las pruebas al software desarrollado mediante una adaptación basada en IEEE Software Test Documentation. Finalmente en el Capítulo 7 se plantean las conclusiones generales y los trabajos futuros del proyecto.

## <span id="page-15-0"></span>**1.2. Situación Actual**

En éste apartado se describe el contexto actual en el que se enmarca éste proyecto, abordando cuatro campos o áreas importantes como son el comercio minorista y las microempresas en la Región de Bío-Bío, Cámara de Comercio de Ñuble y la telefonía y tecnología móvil en Chile.

#### <span id="page-15-1"></span>1.2.1. Comercio Minorista y Microempresas

Las ventas del comercio minorista en la Región del Bío-Bío durante el periodo enerojunio del 2013 han presentado una variación porcentual promedio del 9,8%, lo que se puede observar a continuación en la Figura 1.2-1 (Cámara Nacional de Comercio, Servicios y Turismo de Chile, 2013).

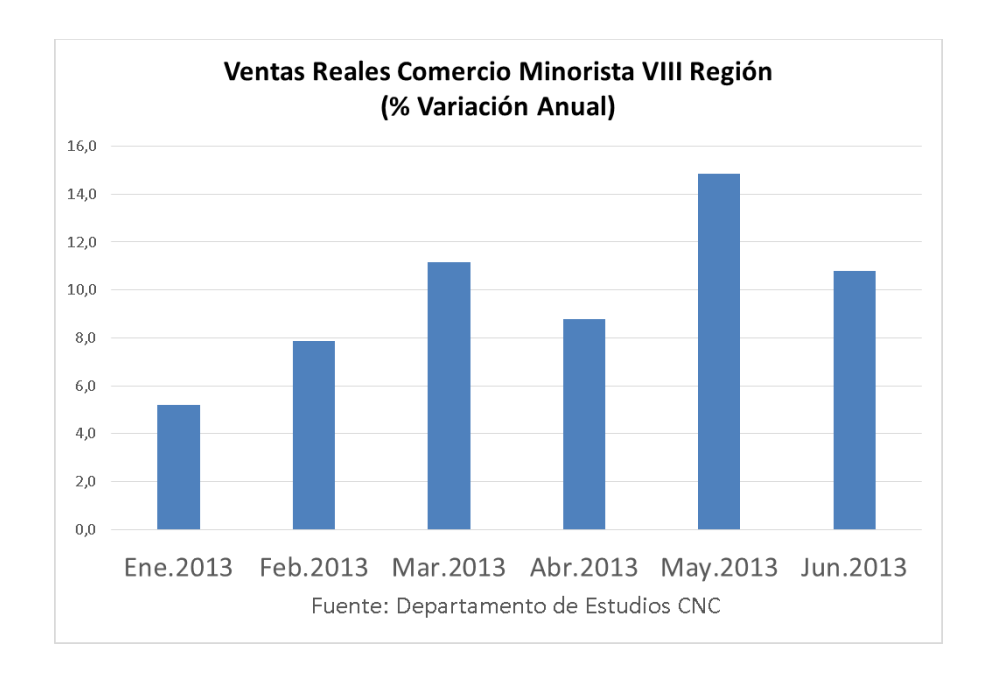

*Figura 1.2-1 Ventas reales de Comercio Minorista en la Región del Bío-Bío*

<span id="page-16-1"></span>Éste buen periodo ocurre después de un año 2012 lleno de inestabilidades, por lo que éste proyecto pretende ofrecer una solución tecnológica al comercio minorista en la región a modo de evitar periodos como el recientemente mencionado (Cámara Nacional de Comercio, Servicios y Turismo de Chile, 2013).

## <span id="page-16-0"></span>1.2.2. Cámara de Comercio de Ñuble

La Cámara de Comercio Ñuble A. G. (CITS) es una asociación que representar y agrupa al gremio empresarial de la provincia de Ñuble, participando en distintas instancias que delimitan las políticas socio económicas que afectan el que hacer de sus asociados, promoviendo fortalecer la competitividad.

En la actualidad, CITS registra 224 comercios asociados, los que pueden acceder a beneficios como validación de cheques, servicio de códigos de barras, arriendo de auditorios, fotocopias, fax, descuentos en otros comercios y asesorías en general (Cámara de Comercio, Industria, Turismo y Servicios de Chillán Ñuble A. G., 2013).

## <span id="page-17-0"></span>1.2.3. Telefonía Móvil

En Chile existe presencia de nueve empresas de telefonía con clientes abonados, de las cuales Movistar, Entel y Claro se reparten aproximadamente el 98.8% del total (Subsecretaría de Telecomunicaciones, 2013).

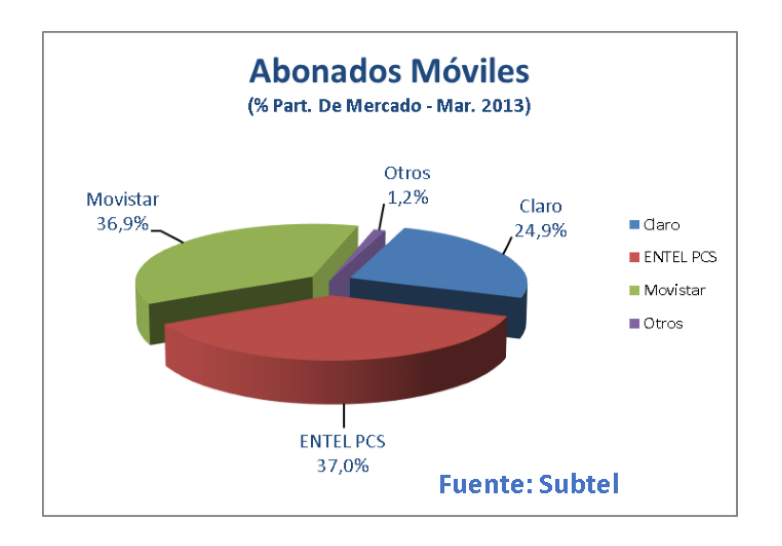

Esto se puede ver en la Figura 1.2-2 que se muestra a continuación:

*Figura 1.2-2: Participación en Mercado de Telefonía*

<span id="page-17-1"></span>Según el mismo informe, a marzo de 2013 en Chile existían más de 24 millones de números de celulares abonados a las distintas compañías de telefonía como se puede ver en la Figura 1.2-3, presentando un crecimiento del 0,3% mensual.

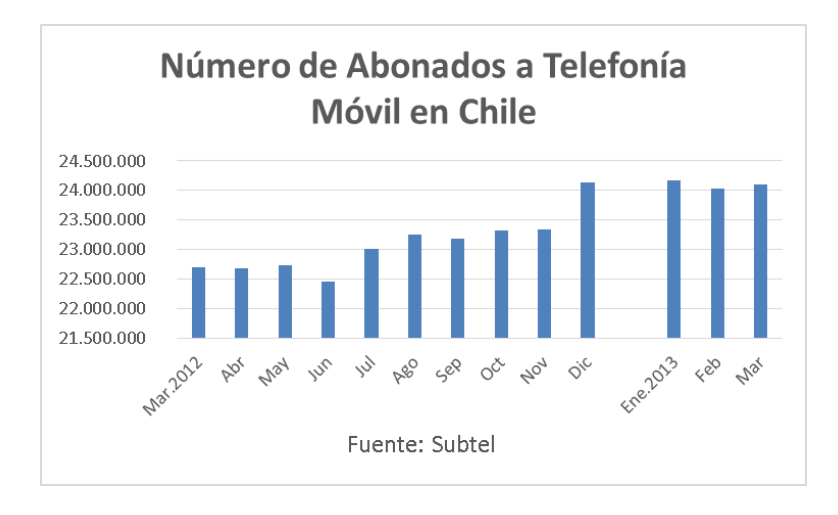

<span id="page-17-2"></span>*Figura 1.2-3: Número de Abonados a Telefonía Móvil en Chile*

## <span id="page-18-0"></span>1.2.4. Tecnología Móvil

Según un estudio, Chile ocupa el tercer lugar en cuanto a penetración de smartphones con un 19%, siendo superado solamente por Uruguay y Ecuador con un 22% y 21% respectivamente, posicionándose además como el país que tiene los menores precios en dichas tecnologías, con un precio promedio de \$76.136.- Dicho estudio también revela que el 60% de los usuarios de estas tecnologías está entre los 18 y 30 años de edad. (GSMA Latin América, 2013)

Dentro del mundo de los dispositivos Smart existen variados sistemas operativos, pero los que destacan son Windows Phone, Symbian, iOS, BlackBerry y Android. En la Figura 1.2-4 se muestran los logos de los sistemas operativos mencionados.

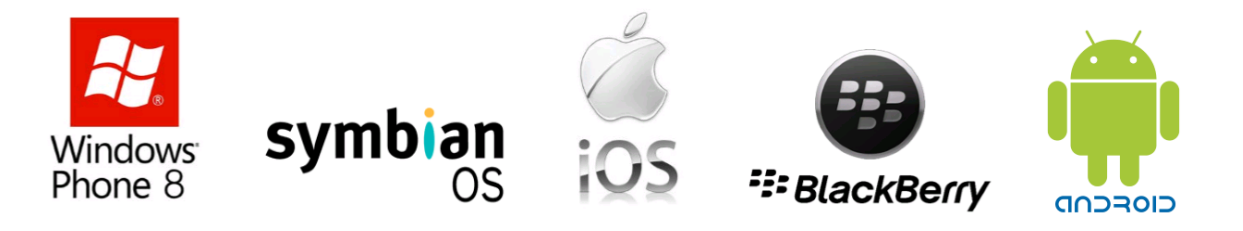

*Figura 1.2-4: Logos Sistemas Operativos Móviles*

#### <span id="page-18-2"></span><span id="page-18-1"></span>1.2.4.1. Descripción y Cuotas de Mercado

A continuación se presentan las cuotas de mercado captadas por cada sistema operativo móvil a nivel mundial, según un estudio realizado por una empresa especialista en estudios de mercados tecnológicos (Canalys, 2013).

#### **1.2.4.1.1. Windows Phone**

Desarrollado por Microsoft, es la adecuación de la conocida plataforma Windows utilizada en la mayoría de las PCs del mundo. En su versión móvil incorpora programas de productividad como Outlook, Office, junto con otras clásicas de la plataforma como lo es Windows Media Player. Al primer trimestre del año 2013, Windows Phone acapara un 3,2% de cuota del mercado a nivel mundial.

#### **1.2.4.1.2. Symbian OS**

Desarrollado por Symbian Foundation bajo licencia de código abierto, es considerado un sistema operativo intuitivo y estable. Generalmente utilizado en teléfonos Nokia.

#### **1.2.4.1.3. iOS**

Desarrollado por Apple Inc. inicialmente sólo para el iPhone, aunque luego paso a utilizarse en iPod Touch, iPad y Apple TV. Es considerado un excelente sistema operativo, pero su uso está limitado a equipos producidos por Apple Inc. lo que limita su crecimiento en el mercado y obliga al usuario a depender de un sólo fabricante. Al primer trimestre del año 2013, iOS acapara un 17,3% de cuota del mercado a nivel mundial.

#### **1.2.4.1.4. BlackBerry OS**

Desarrollado por BlackBerry para sus propios dispositivos. Está principalmente orientado para uso profesional como agenda o gestor de correo electrónico. Al igual que iOS, solo permite funcionamiento en equipos del mismo desarrollador. Al primer trimestre del año 2013, BlackBerry OS acapara un 2,9% de cuota del mercado a nivel mundial.

#### **1.2.4.1.5. Android**

Desarrollado por Google Inc. y OpenHandset Alliance, es un sistema operativo que trabaja en una plataforma de código abierto, dando la libertad al desarrollador, fabricante y al usuario para personalizar el teléfono de acuerdo a sus gustos y necesidades. Actualmente es el sistema operativo móvil con mayor crecimiento en el mundo y uno de los más importantes debido a su estabilidad, funcionalidad y fácil uso. Al primer trimestre del año 2013, Android acapara un 75% de cuota del mercado a nivel mundial.

En la Figura 1.2-5, se puede observar de manera gráfica los porcentajes de cuota de mercado captados por cada sistema operativo móvil.

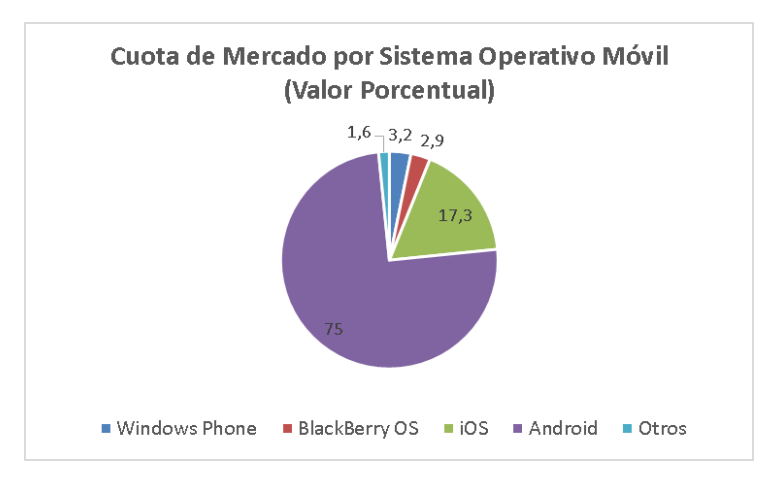

<span id="page-19-0"></span>*Figura 1.2-5: Cuota de Mercado por Sistema Operativo Móvil según estudio de Canalyst*

## <span id="page-20-0"></span>**1.3. Descripción de la Problemática**

En la actualidad, el comercio minorista se ve en desmedro de las grandes tiendas, ya que éstas cuentan con una marca de prestigio y un nombre conocido que las respalda, captando de inmediato la atención de los clientes donde sea que se instalen o inicien una nueva actividad. Por el contrario cuando se inicia un nuevo negocio minorista, el microempresario no cuenta con el dinero suficiente para hacer la publicidad necesaria para llegar a su público objetivo, siendo generalmente el "boca a boca" su única vía de difusión.

Otra situación que afecta al comercio minorista es que los supermercados y grandes tiendas compran en grandes cantidades y pagan a plazo, lo que comúnmente les permite vender a un precio inferior en comparación a los microempresarios que como carecen de recursos, satisfacen sólo las carencias de sus comercios en el corto plazo privilegiando adquirir una variedad de productos aunque sea a un precio superior.

No obstante en cuanto a la cercanía al público y atención personalizada, los comercios minoristas tienen ventaja ya que se encuentran en barrios, sectores residenciales o simplemente fuera de un mall o centro comercial, brindando un servicio rápido y sin necesidad de ir al "centro" para satisfacer las necesidades de los clientes.

Otro antecedente relevante, es el turbulento mercado que vivieron las pymes en cuanto a sus ventas en los últimos seis meses, ya que si se revisa nuevamente la Figura 1.2-1 se pueden ver las alzas y bajas vividas en cuanto a su variación porcentual anual.

## <span id="page-20-1"></span>**1.4. Solución Planteada**

La solución planteada consiste en implementar un sistema computacional llamado GeoStore1, que permita al usuario buscar y geolocalizar locales comerciales minoristas. Éste sistema está compuesto por dos módulos: móvil y web.

El primero consiste en una aplicación bajo plataforma Android, en la que el usuario podrá buscar y trazar ruta de navegación a comercios utilizando una ubicación como base, ya sea asignada de forma manual o mediante el GPS del dispositivo. Por otro lado, los usuarios

<sup>1</sup> GeoStore es el nombre asignado a la aplicación móvil del proyecto de búsqueda y geolocalización de comercio minorista

registrados podrán realizar las cuatro operaciones básicas de mantención de sus comercios, como son agregar, listar, visualizar y eliminar, junto con agregar una valoración que se compone de una nota y una observación al comercio.

El segundo, más pequeño que el anterior, consiste en una aplicación web desarrollada en lenguaje PHP. Este módulo contiene dos funcionalidades principales: la primera es ser una página promocional dedicada específicamente a la realización de marketing viral *(véase sección 2.3.7)* para la difusión y posicionamiento de la marca GeoStore2. La segunda permitir el inicio de sesión como administrador, donde éste podrá acceder a los reportes de listado de comercios por usuario, detalle comercio y comercios por categoría.

Aspectos detallados de la solución propuesta como son los objetivos, tecnologías y herramientas, requisitos y limitaciones entre otras, se pueden observar en los respectivos capítulos y secciones siguientes.

<sup>2</sup> GeoStore es el nombre asignado a la aplicación móvil del proyecto de búsqueda y geolocalización de comercio minorista

# <span id="page-22-0"></span>**Capítulo II Definición del Proyecto**

## <span id="page-22-1"></span>**2.1. Introducción**

Para la construcción de todo sistema es necesario definir aspectos relevantes como son la arquitectura del software, patrones de diseño, conceptos claves, requerimientos y limitaciones, además de la metodología a utilizar. Por lo que estos y otros aspectos serán abordados de manera detallada en el desarrollo de éste capítulo.

## <span id="page-22-2"></span>**2.2. Objetivos**

## <span id="page-22-3"></span>2.2.1. Objetivo General

Desarrollar un sistema que permita gestionar y geolocalizar locales del comercio minorista en la ciudad de Chillán.

## <span id="page-22-4"></span>2.2.2. Objetivos Específicos

- Buscar comercios por categoría a partir de una ubicación origen definida por GPS o de forma manual.
- Explorar la zona geográfica donde se encuentre el usuario, es decir, mostrar los comercios cercanos a él sin filtrar por categoría.

- Visualizar la ruta de navegación desde la ubicación del usuario hasta un comercio determinado.
- Publicar locales comerciales nuevos, ingresando información como nombre, descripción, servicios prestados y una imagen representativa del comercio desde la cámara del dispositivo.
- Gestionar publicaciones de usuario, es decir, añadir, editar, visualizar y eliminar los locales agregados por dicho usuario.

## <span id="page-23-0"></span>**2.3. Ambiente de la Ingeniería de Software**

En ésta sección se abordan temáticas como arquitectura del software, patrones de diseño, tecnologías y herramientas requeridas para el desarrollo del proyecto, además de definir técnicas, anotaciones, siglas y abreviaciones utilizadas en el transcurso de éste informe.

## <span id="page-23-1"></span>2.3.1. Arquitectura de Software

Para el desarrollo se utilizará el patrón arquitectónico MVC o Modelo-Vista-Controlador. En éste patrón corresponde a una filosofía de diseño en la que se divide la aplicación en tres capas: el Modelo (Objetos del Negocio), la Vista (Interfaz de usuario) y el Controlador (Controlador de flujo de datos).

Entre los principales beneficios de utilizar éste patrón tenemos:

- Claridad en el diseño.
- Facilita el mantenimiento.
- Clara definición y especialización de tareas de cada elemento.
- Mayor flexibilidad, principalmente en las vistas.

#### <span id="page-23-2"></span>2.3.2. Metodología

Para el desarrollo del proyecto se utilizará el modelo de desarrollo iterativo incremental, que combina elementos del modelo en cascada en forma iterativa. Este modelo de desarrollo aplica secuencias lineales de manera escalonada conforme avanza en el tiempo

en el calendario, donde cada secuencia lineal produce "incrementos" del software (Pressman, 2005).

Las principales ventajas de éste modelo son las siguientes (Larman, 2004):

- Mitigación tan pronto como sea posible de riesgos altos (técnicos, requisitos, objetivos, usabilidad y demás)
- Progreso visible en las primeras etapas
- Temprana retroalimentación, compromiso de los usuarios y adaptación, que produce un sistema refinado que se ajusta a las necesidades reales del personal involucrado.
- Gestión de la complejidad; el equipo no se ve abrumado por la "parálisis del análisis" o pasos muy largos y complejos.
- El conocimiento adquirido en una iteración se puede utilizar metódicamente para mejorar el propio proceso de desarrollo, iteración a iteración.

## <span id="page-24-0"></span>2.3.3. Patrones de Diseño

Un patrón de diseño es una descripción de un problema que ocurre una y otra vez en nuestro entorno, y de la esencia de la solución a dicho problema, de tal forma que se pueda usar esta solución muchas veces a modo de reutilizar código fuente, reduciendo tiempo de diseño (Pressman, 2005).

En éste proyecto se utiliza el siguiente patrón de diseño:

• Data Access Object (DAO): Es un patrón de diseño que permite abstraer y encapsular todos los accesos a una base de datos en un objeto especial que utiliza las conexiones para ejecutar las consultas necesarias para obtener y almacenar datos. Un DAO implementa los mecanismos de acceso requeridos para trabajar con la fuente de datos, que puede ser un RDBMS u otro servicio externo. El DAO debe esconder completamente los detalles de la implementación a sus clientes. Así, cualquier cambio en la base de datos no requiere cambio en los clientes si no sólo en el DAO.

Un objeto DAO sólo debe contener operaciones de lectura y modificación de datos, no debe contener operaciones con lógica de negocio ni de interacción con el usuario. (Oracle, 2002)

## <span id="page-25-0"></span>2.3.4. Tecnologías

En esta sección se definen brevemente las tecnologías a utilizar durante el proceso de desarrollo del proyecto.

- Android: Es un sistema operativo desarrollado por Google Inc. para dispositivos móviles. Tal como se menciona en la sección Situación Actual del Capítulo I, es una de las tecnologías más usadas en smartphones, debido a su funcionamiento en una amplia gama de dispositivos.
- Java: Es un lenguaje de programación Orientado a Objetos (OO). Su principal característica es ser multiplataforma, por lo que no tiene restricción de sistema operativo, pudiendo funcionar en cualquier computador.
- MapQuest: Es un potente framework que permite la implementación de geolocalización en sistema operativo Android. Está basado en la plataforma Open Street Map, por lo que es gratuito y se encuentra en constante actualización.
- Sherlock: Es una librería que permite la utilización de elementos de interfaz de usuario modernos (disponibles en versiones de Android 3.0 o superior) en versiones antiguas, permitiendo llegar a una mayor población de usuarios.
- PHP: Es la sigla que representa Hypertext Pre-Processor. Es un lenguaje gratuito y multiplataforma para programar script del lado del servidor, que se incrustan en el código HTML.
- HTML: Es la sigla que representa HyperText Markup Language. Es un lenguaje de marcado que permite la elaboración de páginas webs.
- CSS: Es la sigla que representa Cascading Style Sheet. Es un lenguaje de hojas de estilos creado para controlar el aspecto o presentación de los documentos electrónicos definidos con HTML y XHTML. CSS es la mejor forma de separar los contenidos y su presentación y es imprescindible para crear páginas web complejas.

 Web Services o Servicio Web: Es una tecnología utilizada para intercambiar datos entre distintas aplicaciones. En el caso de este proyecto se utilizará para comunicar la aplicación Android con la base de datos remota.

SQL

- SQL: Es la sigla que representa Structured Query Language. Es un lenguaje diseñado para gestionar bases de datos relacionales mediante consultas y sentencias de ejecución.
- MySQL: Es sistema de gestión de base de datos relacional gratuito que es distribuido y mantenido por Oracle.
- SQLite: Es un sistema de gestión de base de datos relacional, corresponde a un proyecto de dominio público. Su principal característica es que debido al bajo peso en memoria se puede utilizar en sistemas operativos móviles.

## <span id="page-26-0"></span>2.3.5. Herramientas

En esta sección se definen brevemente las herramientas a utilizar durante el proceso de desarrollo del proyecto.

- Eclipse IDE: Es un entorno de desarrollo integrado de código abierto y multiplataforma, desarrollado por Eclipse Foundation. Se utilizará integrado al SDK Android (véase 2.2.5.3) para el desarrollo del módulo móvil del proyecto.
- NetBeans IDE: Es un entorno de desarrollo integrado gratuito desarrollado por Oracle Corporation. Se utilizará para el desarrollo del módulo web del proyecto.
- SDK Android: Es un plug-in para Eclipse IDE que contiene todas librerías necesarias para el desarrollo en plataforma Android.
- MySQL Workbench: Es un software gratuito distribuido por Oracle Corporation. Permite la gestión e implementación de un servidor local de base de datos MySQL que servirá para la fase de pruebas.
- PhpMyAdmin: Es una plataforma gratuita y multiplataforma para la gestión de base de datos MySQL. Será utilizado desde el servidor Parra de la Universidad del Bío-Bío para la implementación de base de datos remota.
- yEd Graph Editor: Es un editor gráfico, que entrega la posibilidad de crear de manera rápida esquemas o mapas conceptuales. Será utilizado para la creación de los diagramas de casos de uso y entidad-relación.
- Notepad++: Es un editor de texto plano gratuito que facilita el desarrollo en múltiples lenguajes a través de texto enriquecido y palabras claves.

## <span id="page-27-0"></span>2.3.6. Técnicas y Notaciones

En esta sección se definen brevemente las técnicas y notaciones a utilizar durante el proceso de desarrollo del proyecto, especialmente en la escritura de éste informe.

 UML: Es la sigla que representa Unified Modeling Language o Lenguaje de Modelamiento Unificado, se define como un lenguaje que permite especificar, visualizar y construir los artefactos de los sistemas de software (Larman, 2004). UML entrega una forma de modelar cosas conceptuales como lo son procesos de negocio y funciones de sistema, además de cosas concretas como lo son escribir clases en un lenguaje determinado, esquemas de base de datos y componentes de software reusables.

En este informe se utilizará para modelas las funciones del sistema a través del Diagrama de Casos de Uso de la sección 4.3. (Movable Type Scripts, 2010)

 BPMN: Es la sigla que representa Business Process Modeling Notation o Notación para Modelado de Procesos de Negocio. Es una notación gráfica que describe la lógica de los pasos en un Proceso de Negocio. Esta notación ha sido diseñada especialmente para coordinar la secuencia de procesos y mensajes que fluyen entre participantes de actividades distintas (Bizagi, 2012).

## <span id="page-28-0"></span>2.3.7. Definiciones, Siglas y Abreviaciones

- SDK: Es la sigla que significa Software Development Kit o kit de desarrollo de software.
- IDE: Es la sigla que significa Integrated Development Environment o entorno de desarrollo integrado
- VAN: Es la sigla de Valor Actual Neto o también conocido como VPN (Valor Presente Neto). El VAN se define como el valor monetario que resulta de restar la suma de los flujos descontados a la inversión inicial. Claro es que para aceptar un proyecto, las ganancias deben ser mayores que los desembolsos, lo cual dará por resultado que el VAN sea mayor que cero. Con un VAN igual a cero no se aumenta el patrimonio de la empresa u organización durante el periodo de planeación estudiado. Salvo en el caso donde la tasa de descuento o mínima rentabilidad exigida es superior a la tasa inflacionaria promedio de ese periodo.

Por otro lado, con un VAN mayor que cero sin importan cuanto supere a cero ese valor, esto implica una ganancia extra después de ganar la mínima rentabilidad exigida aplicada a lo largo del periodo considerado (Baca Urbina, 2006).

- Marketing Viral: Es un conjunto de técnicas que hacen uso de los medios de internet tales como las redes sociales, páginas de aterrizaje, mailing, entre otras, para aumentar las ventas de productos/servicios o el posicionamiento de una marca gracias a la propagación del mensaje en forma exponencial o viral entre los posibles interesados (Patrocinio Inteligente, 2013).
- Fórmula Harvesine: Es una ecuación para la navegación astronómica, en cuanto al cálculo de distancia de círculo máximo entre dos puntos de un globo sabiendo sus longitud y latitud.

<span id="page-28-1"></span>
$$
d = 2r \arcsin\left(\sqrt{\sin^2\left(\frac{\phi_2 - \phi_1}{2}\right) + \cos(\phi_1)\cos(\phi_2)\sin^2\left(\frac{\lambda_2 - \lambda_1}{2}\right)}\right)
$$

*Figura 2.3-1 Fórmula de Harvesine*

Donde  $\emptyset$ 1,  $\emptyset$ 2 y λ1, λ2 se refieren a la latitud y a la longitud, expresadas ambas en radianes, de los puntos 1 y 2 respectivamente, y r corresponde al radio terrestre ecuatorial de 6378.1 km.

## <span id="page-29-0"></span>**2.4. Alcances y Limitaciones**

Los alcances definidos para el proyecto son los siguientes:

- El sistema sólo permitirá comunicación entre los usuarios a través de comentarios en comercios, no contempla un chat o mensajería directa entre cliente-comercio y viceversa.
- El sistema no enviará notificaciones a los usuarios cuando otros usuarios valoren los respectivos comercios.
- Un comercio puede ser agregado por cualquier usuario registrado, no necesariamente por su propietario.
- Dentro del proyecto se incluyen solamente las comunas de la provincia de Ñuble con la finalidad de acotar su alcance y ajustar a plazo establecido para desarrollo.
- Se consideran "comercios cercanos" los que estén ubicados hasta 1 km de distancia del usuario. Dicha distancia debe ser calculada con la formula Harvesine (*véase sección 2.3.7*).

## <span id="page-29-1"></span>**2.5. Requerimientos**

A continuación se detallan los requerimientos del proyecto a través de dos grandes clasificaciones (Sommerville, 2005):

- Requerimientos Funcionales: Son declaraciones de los servicios que debe proporcionar el sistema, de la manera en que éste debe reaccionar a entradas particulares y de cómo se debe comportar en situaciones particulares.
- No Funcionales: Son restricciones de los servicios o funciones ofrecidas por el sistema. Incluyen restricciones de tiempo, sobre el proceso de desarrollo y

estándares. Además de requerimientos no funcionales tradicionales, se incorporaron dos sub clasificaciones en:

- o Técnicos para el desarrollo: Son aquellos requisitos que nos permiten determinan las necesidades de hardware y software necesarias para el desarrollo del proyecto.
- o Operacionales: Son aquellos requisitos que nos permiten definir los tipos de usuarios que accederán al sistema, junto con sus privilegios.

## <span id="page-30-0"></span>2.5.1. Requerimientos Funcionales de Sistema Móvil

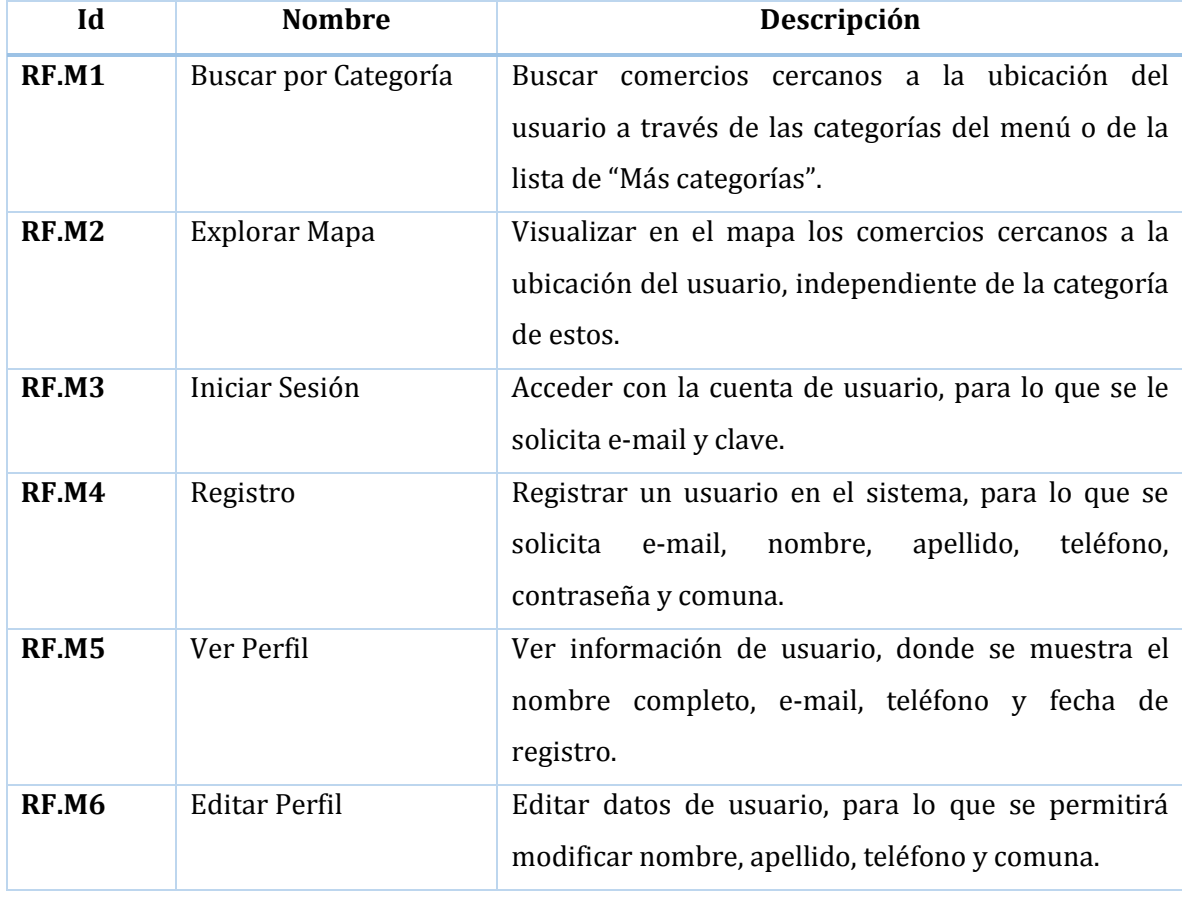

En la Tabla 2.5-1 se muestran los requerimientos funcionales para el sistema móvil.

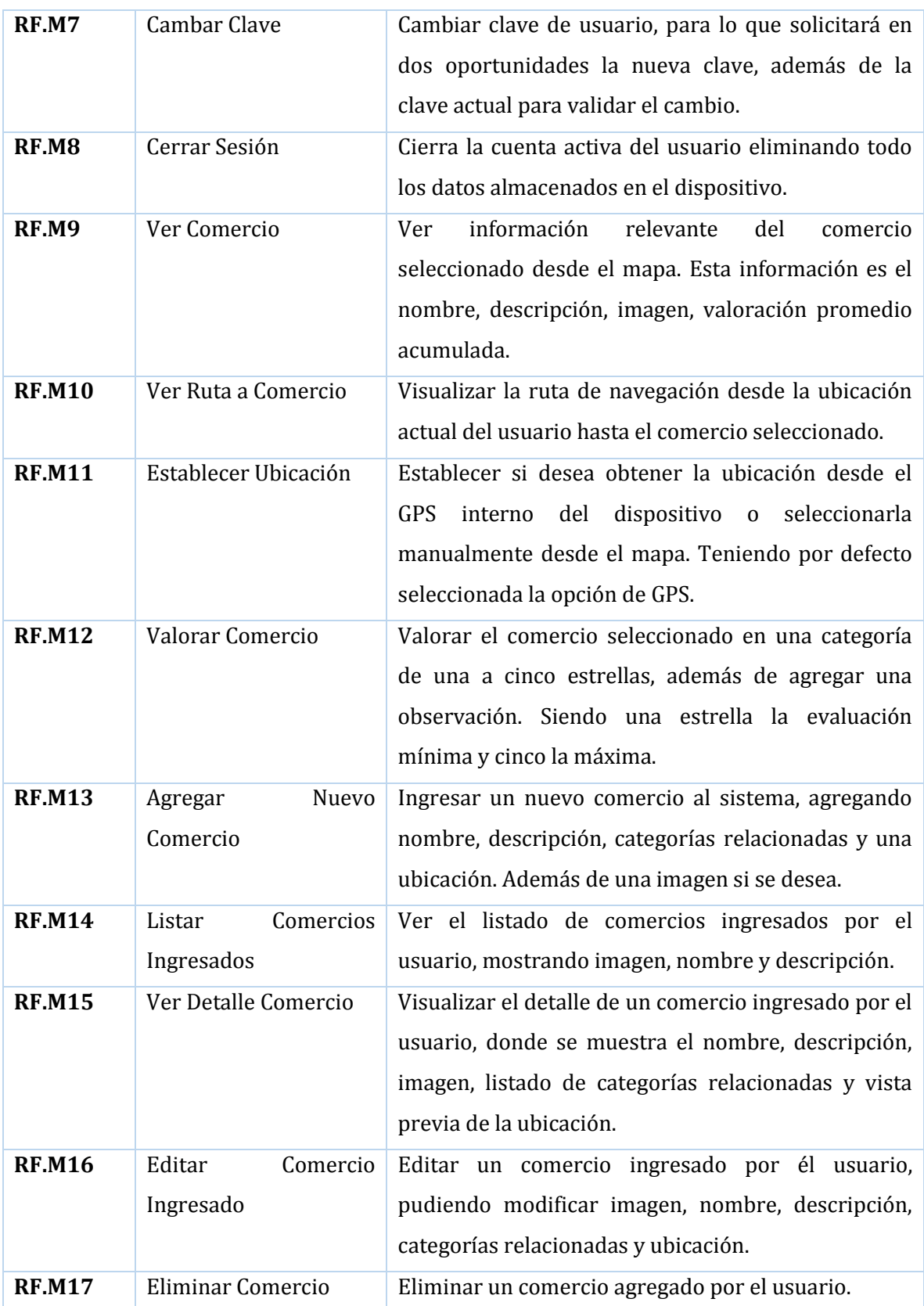

*Tabla 2.5-1 Requerimientos Funcionales de Sistema Móvil*

## <span id="page-32-2"></span><span id="page-32-0"></span>2.5.2. Requerimientos Funcionales de Sistema Web (Usuarios)

En la Tabla 2.5-2 se muestran los requerimientos funcionales para el sistema web, específicamente para los usuarios tradicionales.

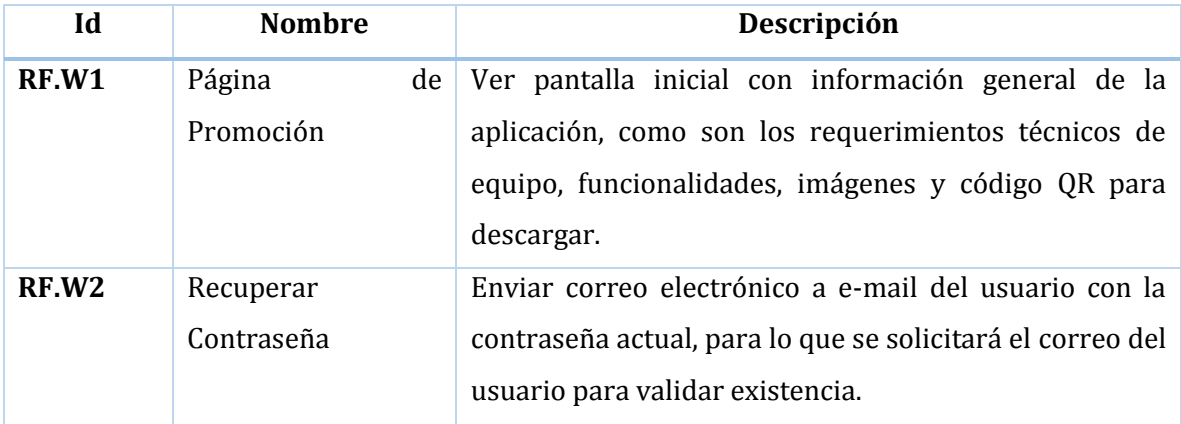

<span id="page-32-3"></span>*Tabla 2.5-2 Requerimientos Funcionales Sistema Web (Usuarios)*

## <span id="page-32-1"></span>2.5.3. Requerimientos Funcionales de Sistema Web (Administrador)

En la Tabla 2.5-3 se muestran los requerimientos funcionales para el sistema web, específicamente para los usuarios tradicionales.

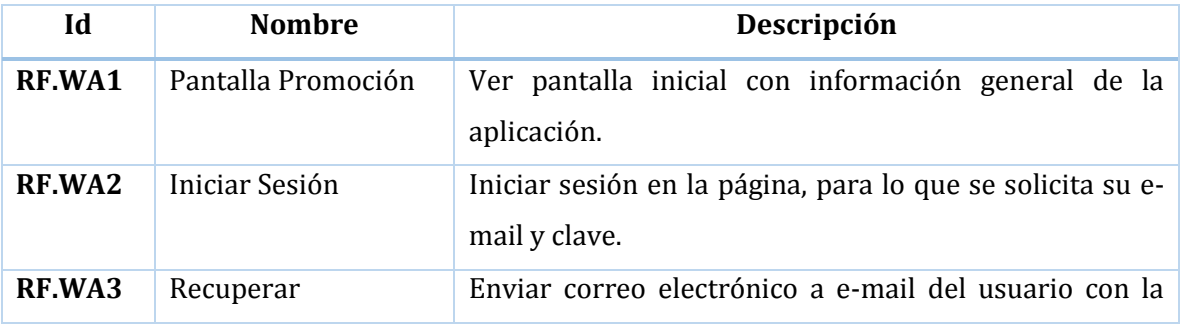

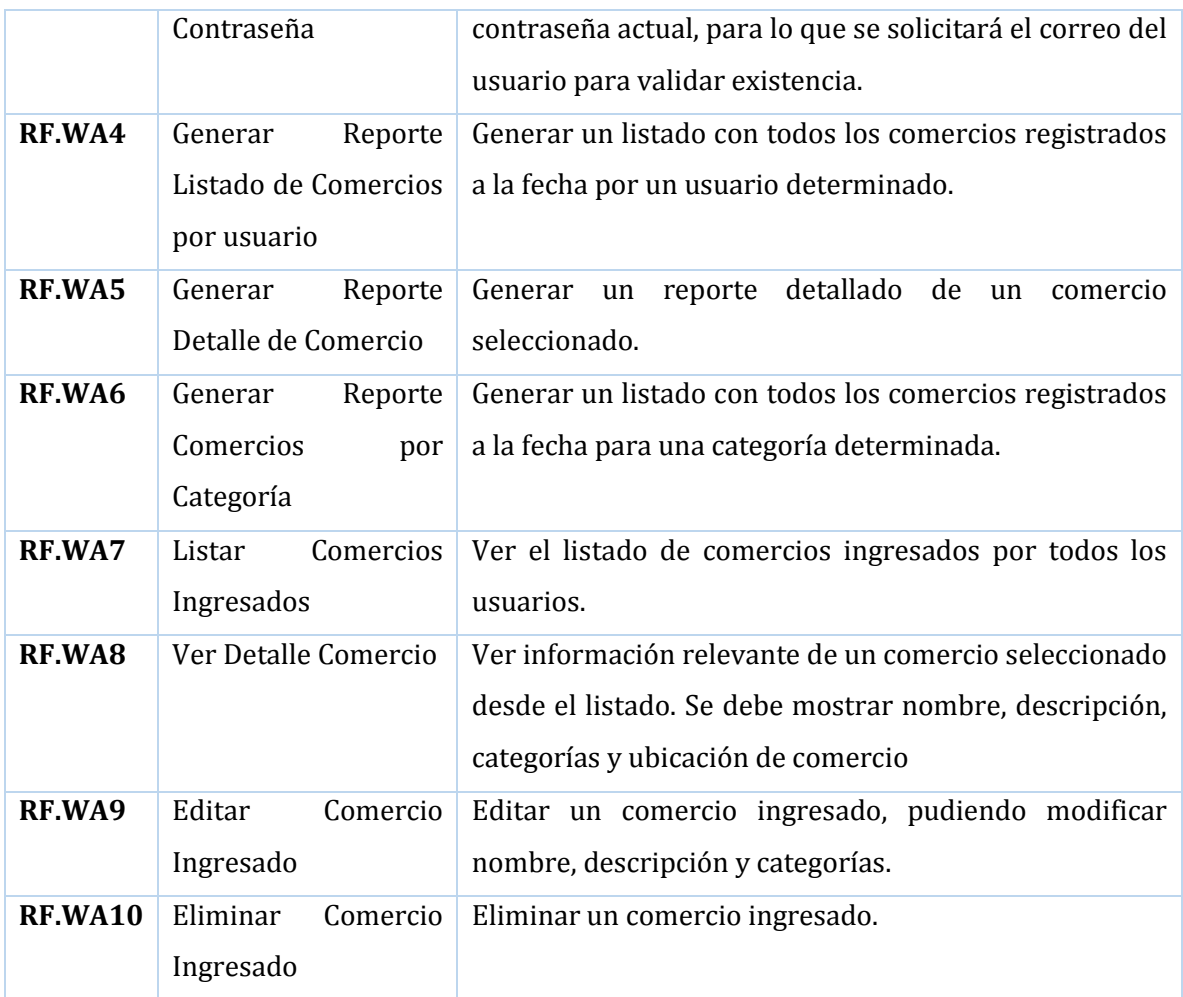

*Tabla 2.5-3Requerimientos Funcionales Sistema Web (Administrador)*

## <span id="page-33-2"></span><span id="page-33-0"></span>2.5.4. Requerimientos No Funcionales

Para desarrollar el sistema se definen los siguientes requerimientos no funcionales clasificados por módulo:

#### <span id="page-33-1"></span>2.5.4.1. Requerimientos No funcionales - Módulo Móvil

En la Tabla 2.5-4 se detallan los requerimientos no funcionales para el módulo móvil.

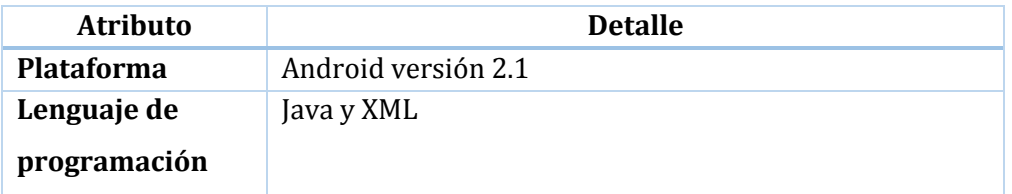

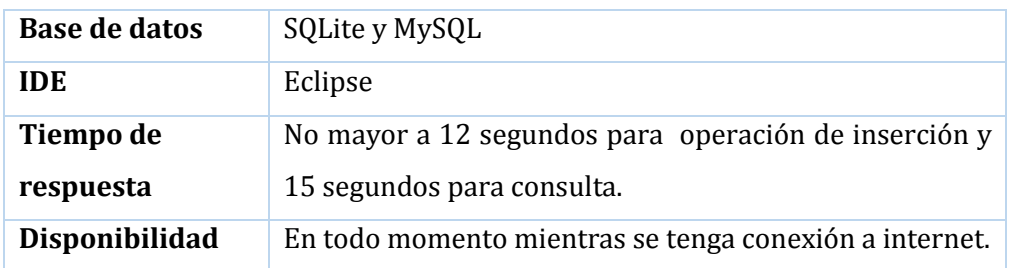

*Tabla 2.5-4 Requerimientos No funcionales - Módulo Móvil*

## <span id="page-34-2"></span><span id="page-34-0"></span>2.5.4.2. Requerimientos No funcionales – Módulo Web

En la Tabla 2.5-5 se detallan los requerimientos no funcionales para el módulo web.

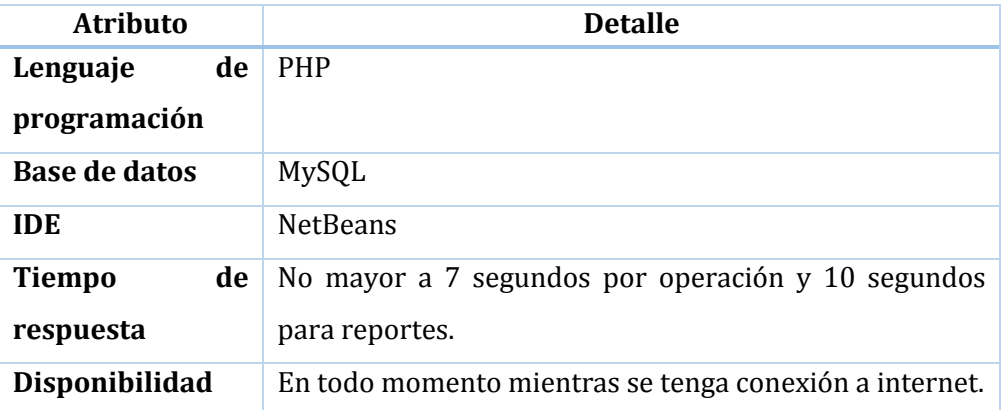

*Tabla 2.5-5 Requerimientos No funcionales – Módulo Web*

#### <span id="page-34-3"></span><span id="page-34-1"></span>2.5.4.3. Requerimientos Técnicos para desarrollo

Para desarrollar el sistema se definen los siguientes requerimientos técnicos:

 Equipo computacional con especificaciones requeridas que se detallan a continuación en la Tabla 2.5-6.

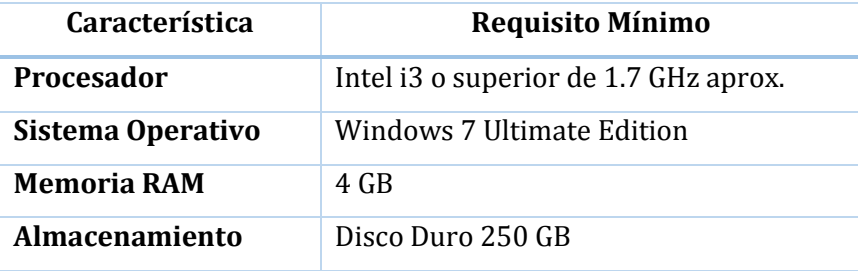

| <b>Software Adicional</b> | <b>Eclipse IDE</b><br>$\bullet$   |
|---------------------------|-----------------------------------|
|                           | NetBeans IDE<br>$\bullet$         |
|                           | Java Virtual Machine<br>$\bullet$ |
|                           | Google Chrome<br>$\bullet$        |
|                           | Adobe Reader<br>$\bullet$         |
|                           | MySQL<br>$\bullet$                |
|                           | phpMyAdmin<br>$\bullet$           |
|                           | Apache Tomcat<br>$\bullet$        |
|                           | yEd Graph<br>$\bullet$            |
|                           | Notepad++<br>$\bullet$            |

*Tabla 2.5-6 Requisitos Mínimos de Equipo Computacional para Desarrollo*

### <span id="page-35-1"></span><span id="page-35-0"></span>2.5.4.4. Requerimientos Operacionales

Los requerimientos operacionales nos permiten definir los tipos y privilegios de quienes interactuaran con el sistema. Dichos requerimientos se detallan en la Tabla 2.5-7.

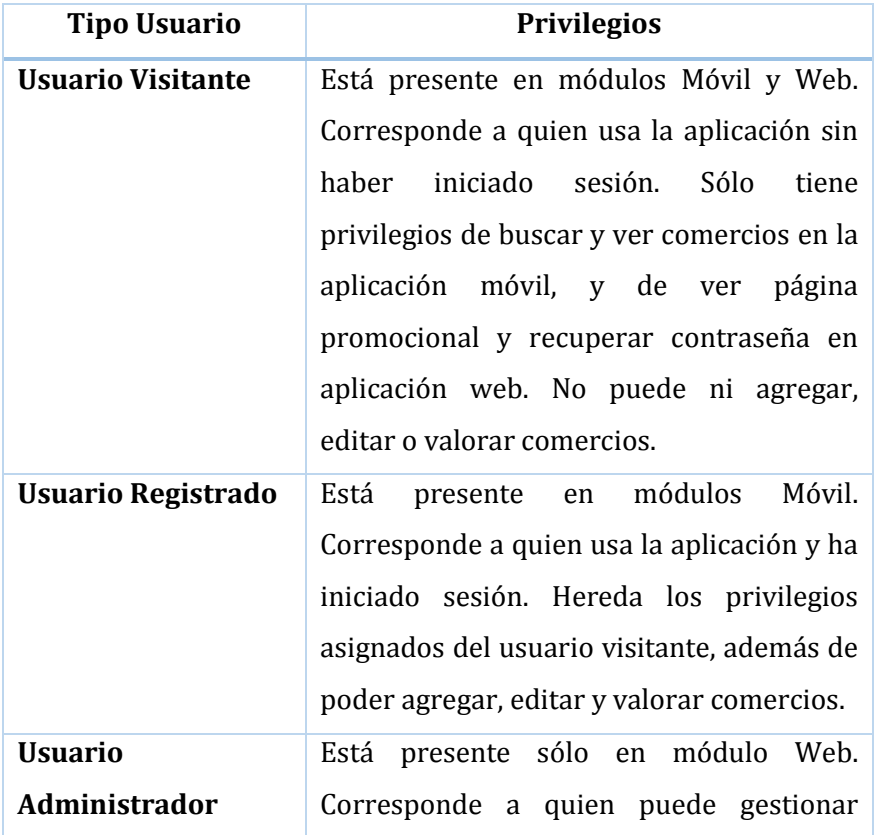
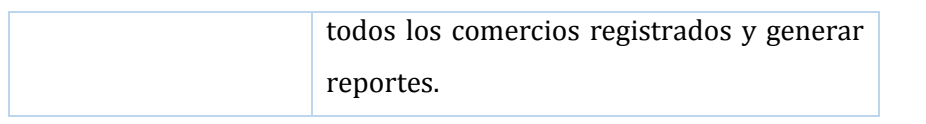

*Tabla 2.5-7 Clasificación de Usuarios y sus privilegios*

# **Capítulo III Factibilidad**

# **3.1. Introducción**

Una vez definida la solución propuesta, tanto en los capítulos I y II, ésta debe ser evaluada en base a distintos aspectos para verificar si es o no viable de acuerdo al contexto actual. Dicho esto, en éste capítulo se llevará a cabo un estudio de factibilidad del sistema que con considera los siguientes aspectos:

- Factibilidad Técnica: Evalúa la viabilidad en cuanto a recursos de software, hardware y recursos humanos competentes y necesarios para el correcto desarrollo del proyecto.
- Factibilidad Operacional: Evalúa la viabilidad en cuanto al futuro uso y aceptación de los usuarios finales.
- Factibilidad Económica: Evalúa la viabilidad en cuanto a los costos del proyecto, es decir, durante el desarrollo y la puesta en marcha. Además, se evalúan los beneficios futuros que se obtendrá al poner en marcha el sistema.

La factibilidad de este proyecto estará dada por el resultado de todos los aspectos mencionados anteriormente, por lo que en las secciones siguientes se evalúa detalladamente cada uno de éstos aspectos, para finalmente entregar una conclusión.

# **3.2. Factibilidad Técnica**

En ésta sección se determina si el equipamiento, tanto de software como hardware, y recursos humanos con el que se cuenta o se tiene acceso durante el desarrollo permiten la realización del proyecto.

## 3.2.1. Requerimientos Técnicos para Desarrollo

Para el desarrollo se necesita una estación de trabajo que cumple con los requisitos técnicos para el desarrollo (Véase sección 2.5.4.3 Requerimientos Técnicos para el desarrollo).

## 3.2.2. Características comerciales de software para desarrollo

A continuación, en la Tabla3.2-1 se presenta un cuadro resumen con las características comerciales de licencia para el software requerido por el proyecto.

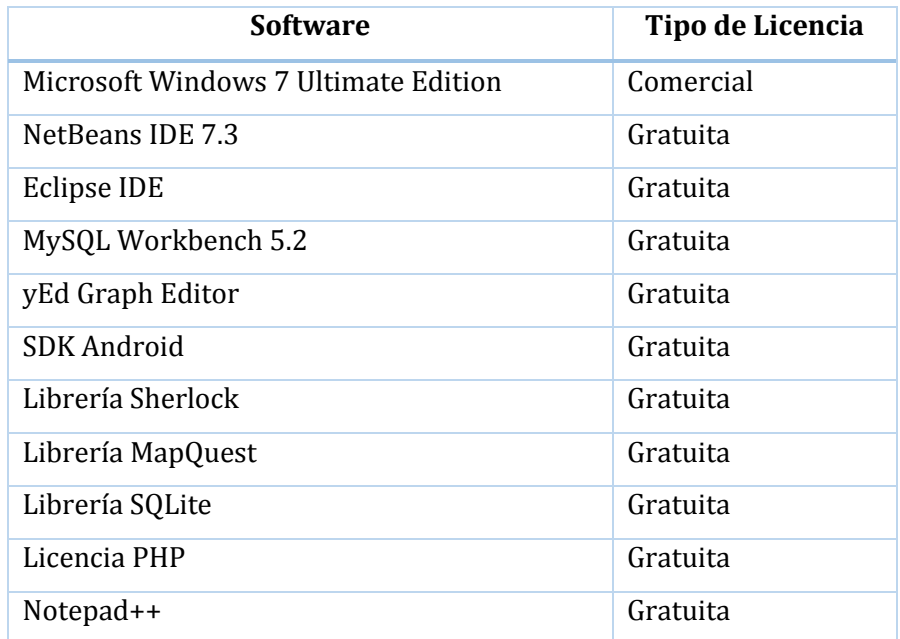

*Tabla 3.2-1 Características comerciales de software para desarrollo*

## 3.2.3. Requerimientos Técnicos para puesta en marcha

Por otro lado, para la puesta en marcha del sistema se necesita un servidor con los siguientes requisitos mínimos:

| Requerimientos de Servidor       |                                        |  |  |
|----------------------------------|----------------------------------------|--|--|
| <b>Hardware</b>                  | <b>Software</b>                        |  |  |
| Procesador: 4 núcleos Xeon - 2.8 | Sistema Operativo: Fedora 18 – 64 bits |  |  |
| GHz o superior                   | Servicios:                             |  |  |
| Memoria: 2 GB                    | <b>Hosting PHP</b><br>$\bullet$        |  |  |
| Disco Duro: 60 GB                | Base de Datos MySQL<br>$\bullet$       |  |  |

*Tabla 3.2-2 Requerimientos de Servidor para puesta en marcha*

# **3.3. Factibilidad Operativa**

En esta sección se determina si se usará o no el sistema una vez puesto en marcha, por lo anterior, es de vital importancia saber si los usuario finales estará dispuestos a utilizar el sistema.

El universo de usuarios definido para la aplicación está constituido por todas las personas que posean un dispositivo móvil con Android OS ya sea Smartphone o Tablet. Debido a que no existe información estadística acerca de venta de tablets, éste análisis se centra en los Smartphones y su tendencia en Chile.

Según cifras entregadas por la Subsecretaría de Telecomunicaciones (SubTel) durante el primer semestre del 2013, los smartphones son los productos más cotizados en el mercado tecnológico, la penetración total de internet en Chile alcanzó el 90%, con cerca de 11 millones de internautas que navegan por la web. Además, seis de cada diez usuarios de banda ancha, accede a internet desde el smartphone.

Dado que la tendencia de la población es usar el teléfono para acceder a internet, lo que no asegura a ciencia cierta el uso de la aplicación pero aumenta considerablemente sus probabilidades. Por lo que el sistema se considera usable por la población.

Otro aspecto importante a analizar es la complejidad del sistema en cuanto a su uso. Para reducir ésta complejidad, ambos módulos móvil y web fueron diseñados en base a las Heurísticas de usabilidad de Jacob Nielsen, lo que genera múltiples beneficios como reducción de costo de aprendizaje, incremento de satisfacción y reducción de stress por uso (Nielsen, 1995).

Finalmente, por todo lo anteriormente expuesto se considera factible operacionalmente este proyecto.

# **3.4. Factibilidad Económica**

En ésta sección se determina la posibilidad de desarrollar el proyecto en base a la estimación de costos y beneficios económicos que se tendrán una vez operativo el proyecto.

Para determinar la factibilidad económica se utilizará el indicador VAN, cuyo resultado permite concluir si el proyecto es o no rentable (Véase sección 2.3.7.3 VAN).

Este proyecto en particular se evaluará en un horizonte de cinco años.

## 3.4.1. Determinación de Costos

#### 3.4.1.1. Costos de Desarrollo

Para el desarrollo del sistema se necesita un Ingeniero Civil en Informática, cuyo costo de hora/hombre es de \$10.000.- aproximadamente. El proyecto completo comprende un periodo de 3 meses, es decir 12 semanas, con un trabajo de 45 horas semanales. Esto genera un gasto de personal desarrollo de 540 horas, resultando \$5.400.000.-

Además, se necesita un Técnico en Informática para que realice las pruebas al software, cuyo costo de hora/hombre es de \$4.500.- aproximadamente. El proceso de pruebas comprende un periodo de 2 semanas, con un trabajo de 45 horas semanales. Esto genera un gasto de personal de pruebas de 90 horas, resultando \$405.000.-

Junto con lo anterior, se necesita un Técnico en Diseño Gráfico para la estética de la aplicación móvil y web, cuyo costo es de hora/hombre es de \$3.500.- aproximadamente. El proceso de diseño comprende un periodo de 3 semanas, con un trabajo de 45 hora semanales. Esto genera un gasto de personal de diseño de 135 horas, resultando \$472.500.-

#### 3.4.1.2. Costos de Implementación

Para determinar los costos de implementación se debe considerar los requerimientos técnicos para el desarrollo (Véase sección 3.2.1) y las características comerciales del software necesario (Véase sección 3.2.2).

Un equipo de las características necesarias tiene un valor aproximado de \$450.000.-

En cuanto al software, en su mayoría es de libre distribución salvo el sistema operativo. Una licencia de Windows 7 Ultimate Edition tiene un valor de \$125.000.-

#### 3.4.1.3. Costos de Operación

Para la puesta en marcha del sistema se requieres dos servidores, uno para la aplicación J2EE del módulo web, y uno para los web services utilizados en la aplicación móvil.

Para la aplicación web PHP, el hosting tiene un costo aproximado de \$44.900.- sin IVA, por lo que el costo real anual es de \$53.431.-

Estos costos, al momento de hacer el flujo de caja deberán ser considerados todos los años dentro de la evaluación.

#### 3.4.1.4. Resumen de costos

En la Tabla 3.4-1 se muestra un resumen de los costos mencionados en los tres apartados anteriores.

| Costos de Desarrollo          |               |
|-------------------------------|---------------|
| Costo personal de desarrollo  | \$5.400.000   |
| Costo personal de pruebas     | \$405.000.-   |
| Costo personal de diseño      | \$472.500.-   |
| TOTAL COSTO DE DESARROLLO     | \$6.277.500.  |
| Costo de Implementación       |               |
| Equipo de desarrollo          | \$450.000.-   |
| Licencia software             | $$125.000$ .  |
| TOTAL COSTO DE IMPLEMENTACIÓN | \$1.440.620.  |
| Costo de Operación            |               |
| Servidor web services         | $$53.431$ .   |
| TOTAL COSTO DE OPERACIÓN      | \$53.431.     |
| <b>Costo Total</b>            | \$7.771.551.- |

*Tabla 3.4-1 Tabla resumen de costos*

# 3.4.2. Determinación de Ingresos y Beneficios

El sistema no presenta ingresos monetarios, ya que presenta una oportunidad gratuita para la difusión de comercios minoristas. Por ende, sólo presenta beneficios intangibles como:

- Acceso a información de comercios por parte del usuario, siendo un gran apoyo a la hora de satisfacer las necesidades de estos.
- Ahorro de tiempo por parte del usuario, ya que con el sistema encontrará lo que necesita en menos tiempo. Además, como podrá ver la navegación se facilitará la llegada a dichos comercios.
- Acceso de los comerciantes a un medio de difusión y publicidad gratuito.
- Posibilidad de retroalimentación de los comercios con los usuarios, ya que éstos últimos tendrán la posibilidad de calificar y comentar el servicio y atención brindada por el comercio.

## 3.4.3. Flujo de Caja

Tal como se mencionó en la Introducción de esta sección, para determinar la factibilidad económica se utilizará el indicador VAN, cuyo valor proporcionará un criterio de decisión frente a esta.

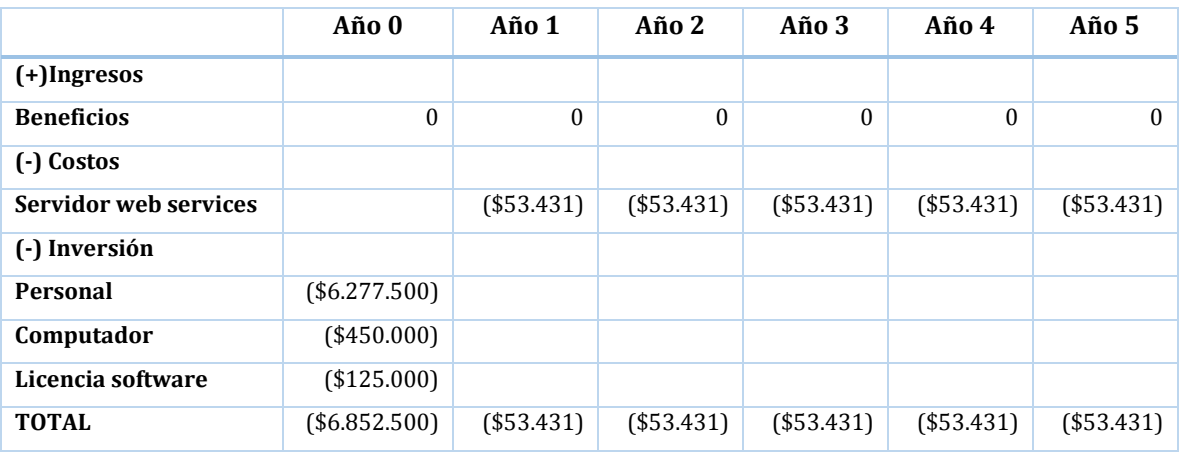

# 3.4.4. Calculo de V.A.N.

Para el cálculo del indicador VAN se utiliza la siguiente ecuación que se muestra en la Figura 3.4-1:

$$
VAN = \sum_{t=1}^{n} \frac{V_t}{(1+k)^t} - I_0
$$

*Figura 3.4-1 Ecuación para calcular VAN*

Donde:

- Vt representa los flujos de caja para el periodo t.
- I0 representa la inversión total inicial.
- n es el número de periodos considerados.
- k es la tasa de descuento o mínima rentabilidad exigida.

Para efectos del cálculo de considerará una tasa de descuento de 12%.

Considerando los datos antes mencionados, se debe hacer el cálculo de VAN para dos casos: El primero en el caso de la realización del proyecto de manera normal, mientras que la segunda debe ser en el caso real de la realización de una tesis universitaria.

## 3.4.4.1. Caso Tradicional

Realizando los cálculos para el caso tradicional donde se desea realizar el proyecto de forma particular, se deben considerar todos los gastos, entonces tenemos que:

$$
VAN(12\%) = -(6.852.000) + \frac{-53.431}{(1+0.12)^1} + \frac{-53.431}{(1+0.12)^2} + \frac{-53.431}{(1+0.12)^3} + \frac{-53.431}{(1+0.12)^4} + \frac{-53.431}{(1+0.12)^5}
$$

$$
VAN(12\%) = -(6.852.000) - 47.706 - 42.595 - 38.031 - 33.956 - 30.318
$$

$$
VAN(12\%) = -7.045.107
$$

## 3.4.4.2. Caso Real

Realizando los cálculos para el caso real considerando que el proyecto se enmarca dentro de una memoria de título, se debe considerar lo siguiente:

- El costo de desarrollo y pruebas es cero ya que esta labor es desarrollada por el alumno tesista.
- El alumno memorista cuenta con un equipo apto para el desarrollo que incluye la licencia de software de Windows, por lo que éste costo igual debe ser descartado.
- La carrera de Ingeniería Civil en Informática provee del servicio de apoyo de un diseñador gráfico al proyecto de título, por lo que el costo de diseño gráfico es cero.
- La carrera de ingeniería civil en informática cuenta con servidores dedicados a los proyectos de título y que cumplen con los requerimientos técnicos, por lo que el costo de operación por concepto de hosting es cero.

Teniendo en consideración las acotaciones antes mencionadas, se debe recalcular el Valor Actual Neto del proyecto, por lo que no nos quedan costos asociados, obteniendo un VAN igual cero.

# **3.5. Conclusiones**

Considerando la factibilidad técnica y operativa, el proyecto es viable. Por otro lado, al observar el resultado del VAN en el caso tradicional que es negativo se podría considerar un proyecto no rentable.

No obstante como el proyecto corresponde a una actividad de titulación, para evaluar su factibilidad real se debe considerar el segundo cálculo de VAN por dos motivos: El primero es que el equipo de desarrollo, licencia de software y mano de obra de desarrollo y pruebas son responsabilidad del estudiante por lo que no generan un costo adicional. El segundo es que el costo de diseño gráfico y hosting son servicios ofrecidos por la carrera de ingeniería civil en informática a los alumnos memoristas, por lo que tampoco se genera un costo adicional.

Además, extra a los beneficios determinados en la sección 3.4.2, en un futuro es posible generar ingresos por publicidad, por ejemplo, mediante:

- Creación y venta de usuarios corporativos que puedan agregar sus propios locales comerciales y acceder a las calificaciones y comentarios de estos.
- Servicio de Mailing, es decir, envío masivo de publicidad y promociones a los usuarios que hayan interactuado con un determinado comercio.

Por motivos de extensión del proyecto no se consideró estos modelos de ingreso en el desarrollo de éste, a modo de ajuste a los plazos establecidos por la actividad de titulación.

Finalmente, dado que la realización del proyecto no genera un costo extra, ni para estudiante ni para la casa de estudios, y considerando los múltiples beneficios que se pueden obtener del funcionamiento del sistema, se considera factible dentro de los tres aspectos evaluados.

# **Capítulo IV Análisis**

# **4.1. Introducción**

En las siguientes secciones de éste capítulo se desglosará el análisis del proyecto desde tres ámbitos, procesos de negocio futuros, diagrama de casos de uso y modelamiento de datos. En primera instancia se muestra a través de diagramas de procesos de negocio como será el flujo de trabajo entre el usuario y el sistema. A continuación, a través del diagrama de casos de uso se identifica los actores y se describe la secuencia de interacciones de éstos con el sistema. Finalmente a través de un modelo entidad-relación se pretende mostrar a alto nivel el modelo de datos.

# **4.2. Procesos de Negocio**

El modelado de Procesos de Negocio fue desarrollado utilizando la nomenclatura BPMN (véase 2.3.6). Para clarificar el proceso, se clasificó dicho modelamiento en dos módulos: móvil y web.

# 4.2.1. Proceso de Negocio Móvil

## 4.2.1.1. Iniciar Sesión y Registro

En la Figura 4.2-1 se muestra el modelo de proceso de negocio para las actividades de Inicio de sesión y Registro en el sistema.

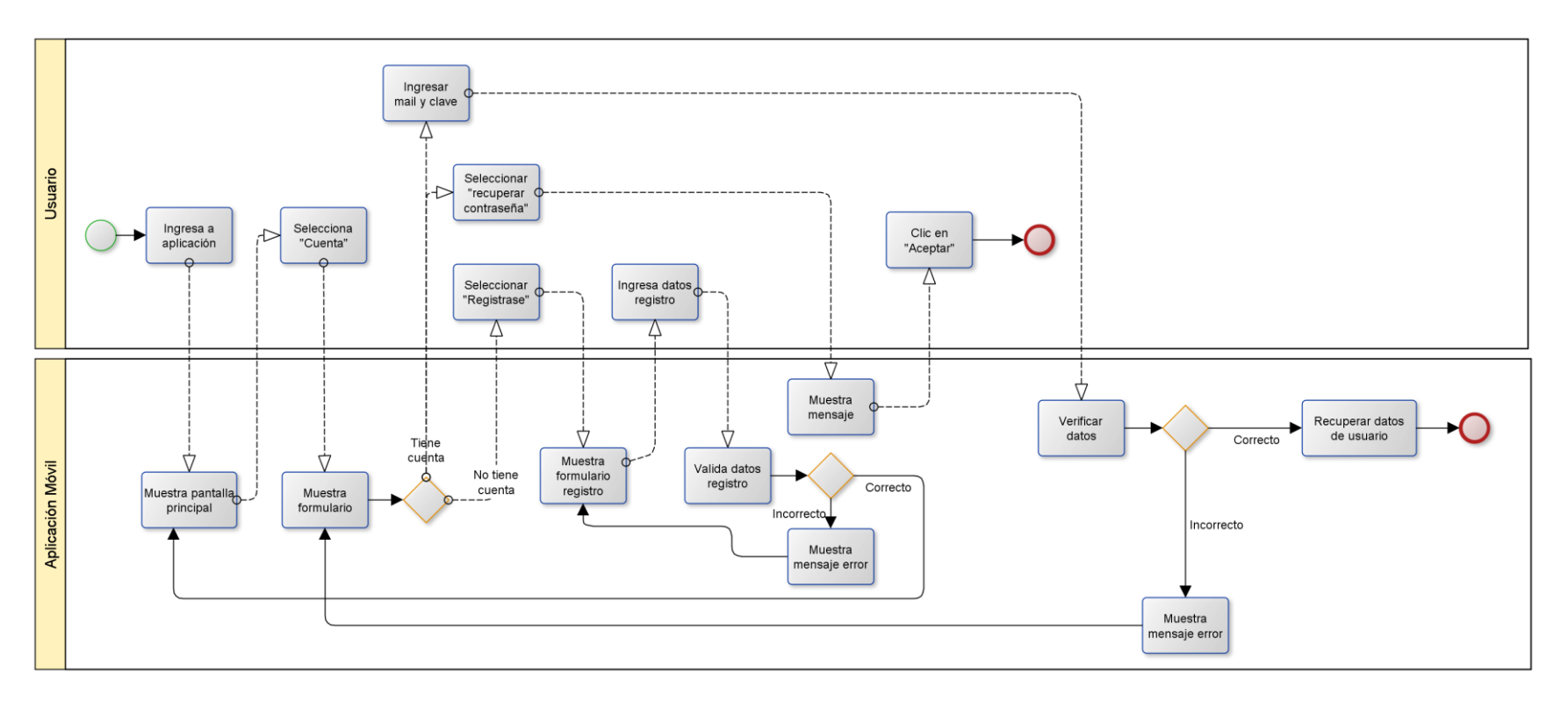

*Figura 4.2-1 BPMN Móvil - Iniciar sesión y Registro*

#### 4.2.1.2. Ver Perfil

En la Figura 4.2-2 se muestra el modelo de proceso de negocio para la actividad Ver Perfil.

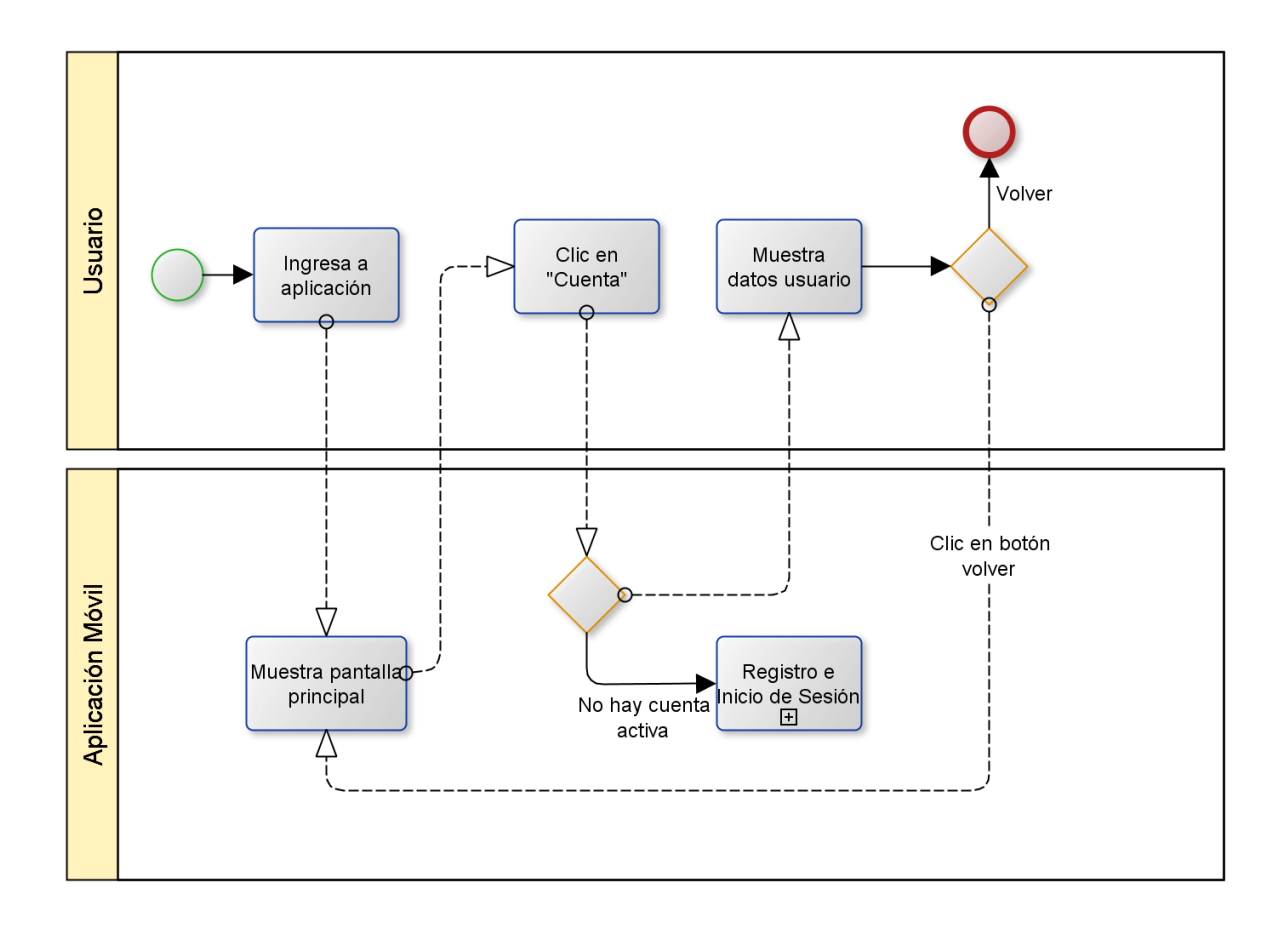

*Figura 4.2-2 BPMN Móvil - Ver Perfil*

## 4.2.1.3. Editar Perfil, Cambiar Contraseña, Cerrar Sesión

En la Figura 4.2-3 se muestra el modelo de proceso de negocio para las actividades de Editar Perfil, Cambiar Contraseña y Cerrar Sesión

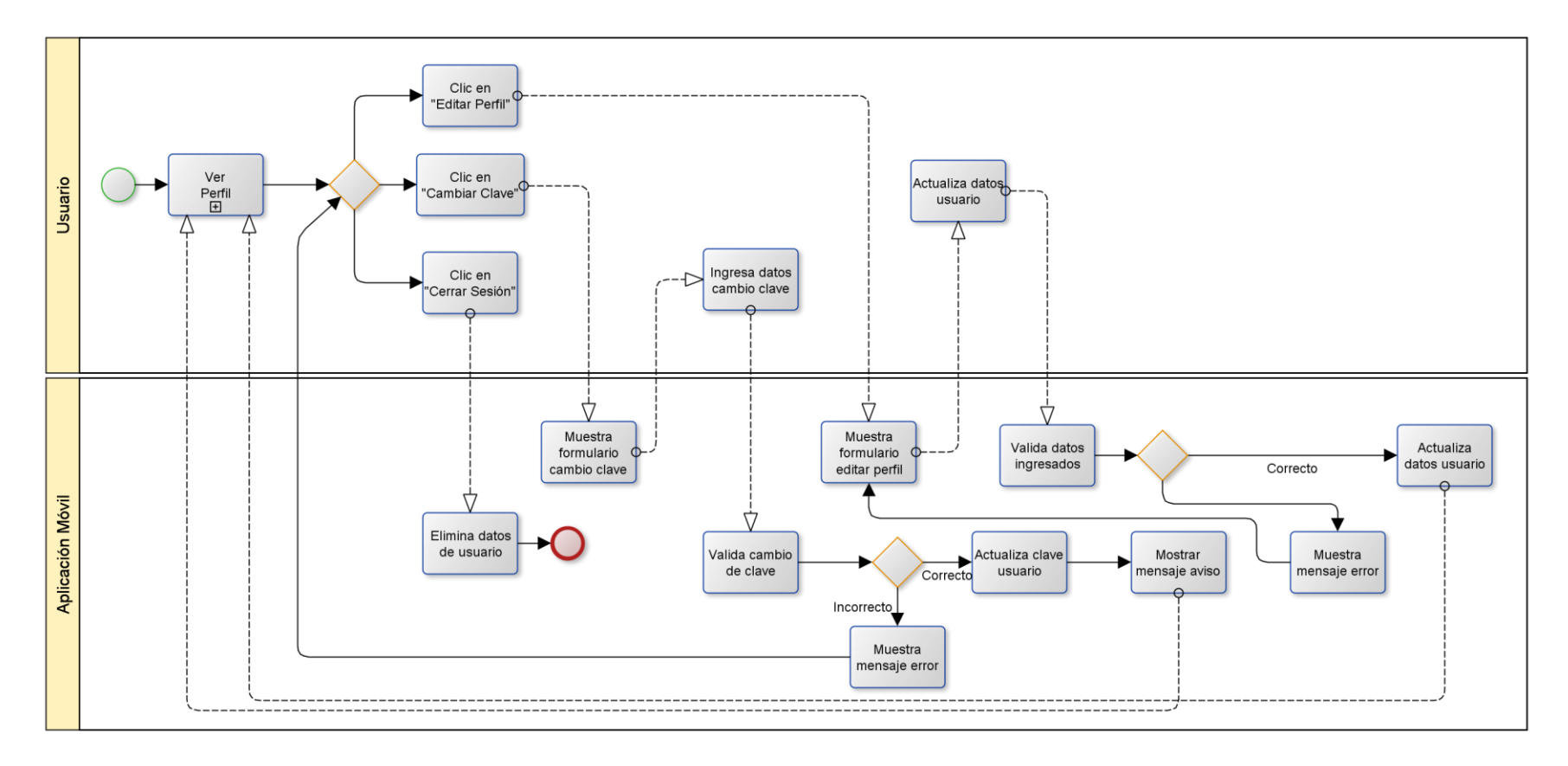

*Figura 4.2-3 BPMN Móvil - Editar Perfil, Cambiar Contraseña y Cerrar Sesión*

### 4.2.1.4. Búsqueda de comercios

En la Figura 4.2-4 se muestra el modelo de proceso de negocio para la actividad de Búsqueda de comercio en el sistema.

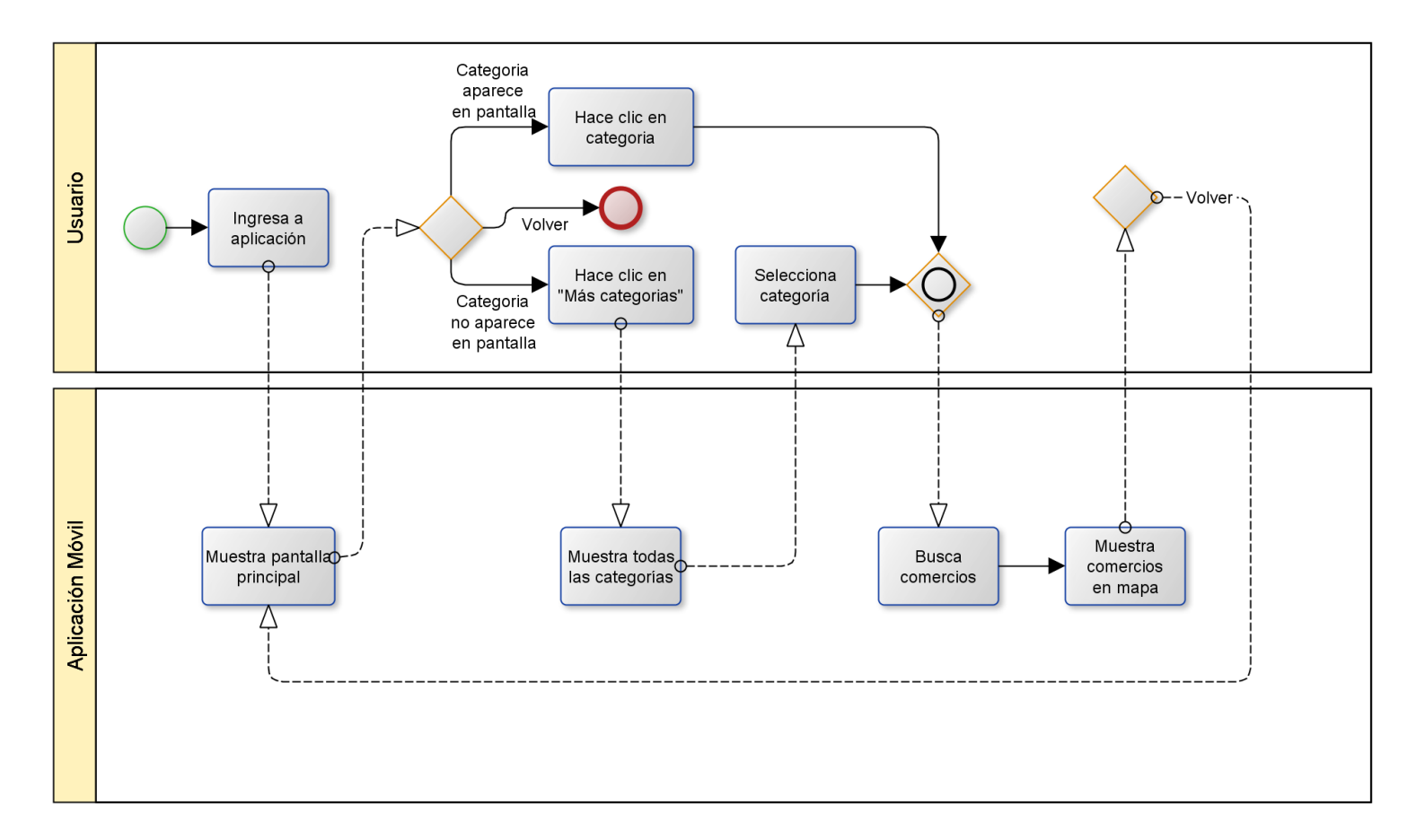

*Figura 4.2-4 BPMN Móvil - Búsqueda de comercios*

## 4.2.1.5. Explorar

En la Figura 4.2-5 se muestra el modelo de proceso de negocio para la actividad de Explorar los comercios en el sistema.

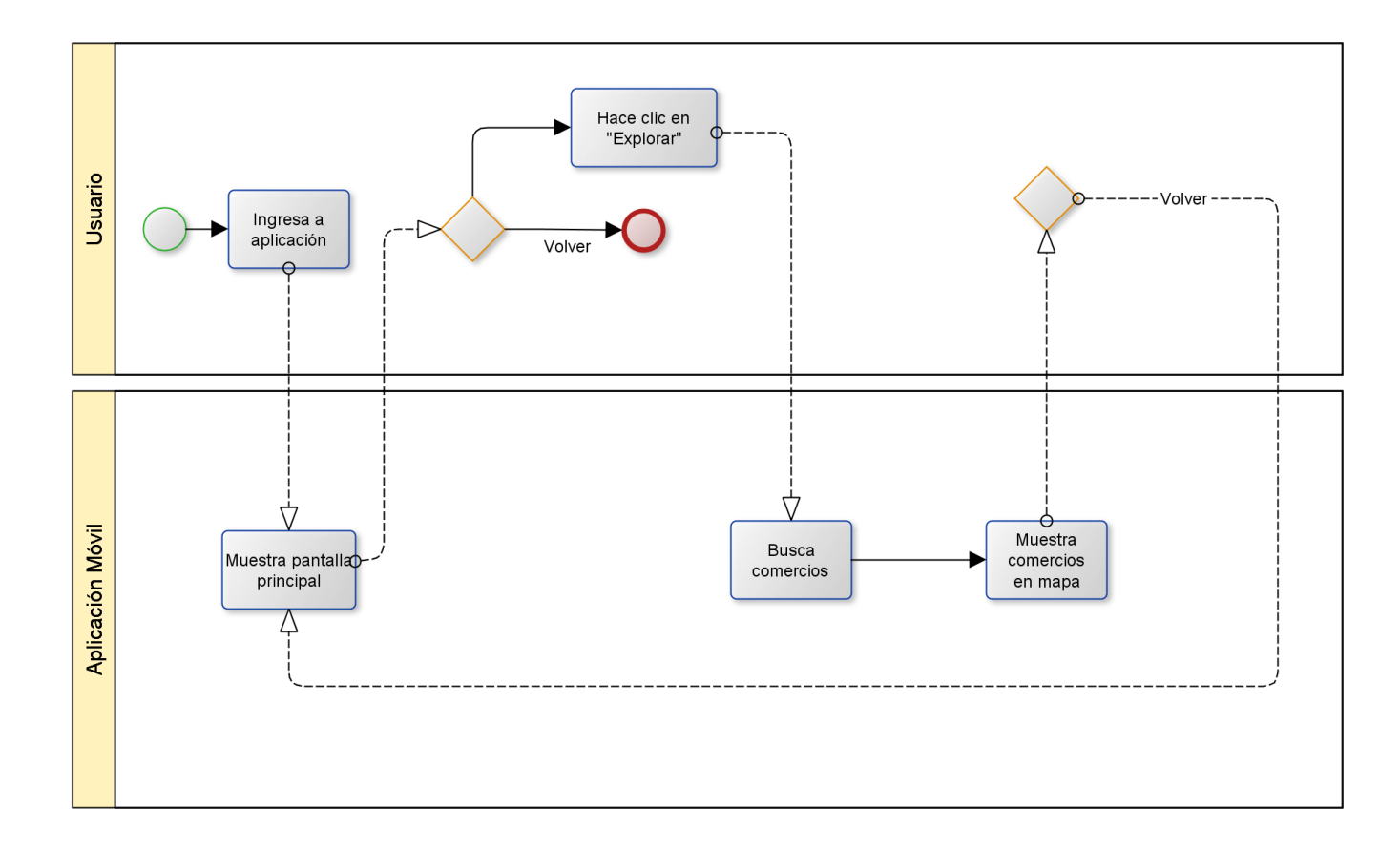

*Figura 4.2-5 BPMN Móvil- Explorar*

#### 4.2.1.6. Ver detalle, Ver ruta y Valorar

En la Figura 4.2-6 se muestra el modelo de proceso de negocio para la actividad de Ver detalle, Ver ruta y Valorar. Cabe mencionar que éste proceso incluye como sub-proceso la búsqueda de comercios y explorar, ya que una vez mostrados los locales en el mapa se podrá ver su detalle, trazar ruta y calificar.

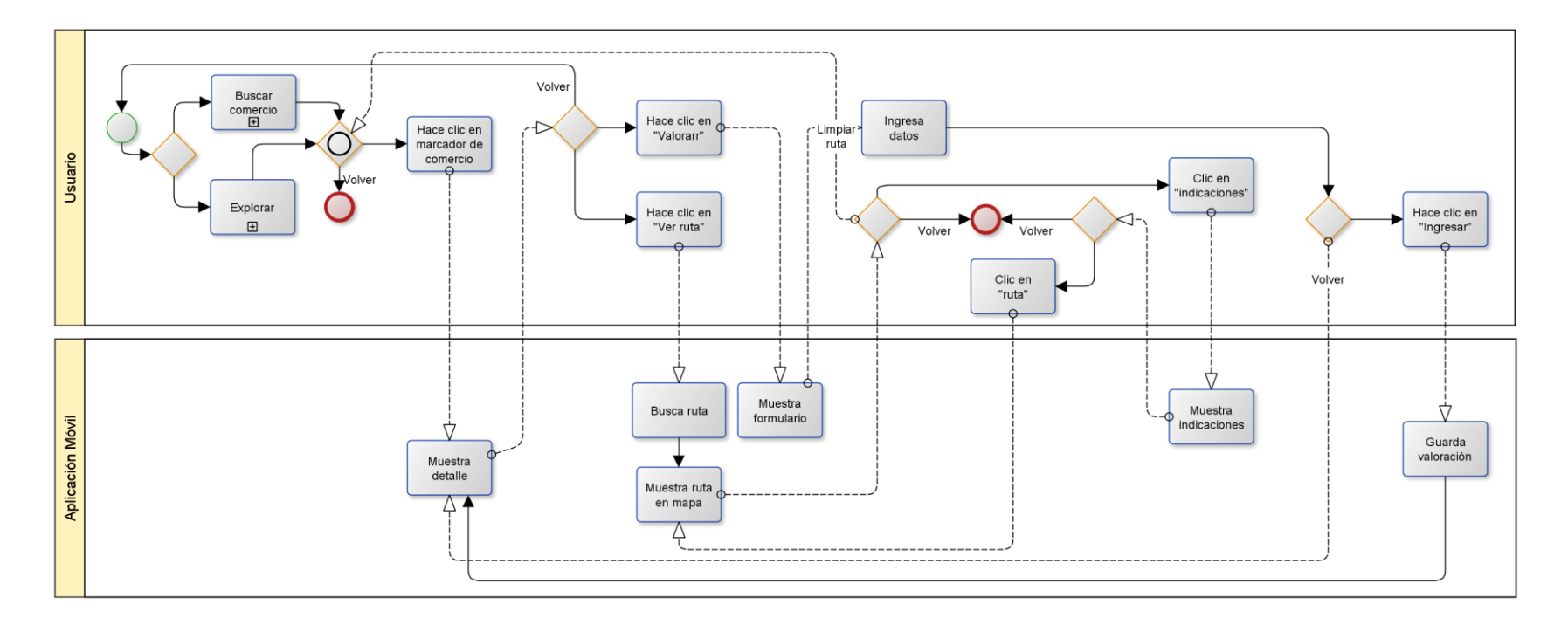

*Figura 4.2-6 BPMN Móvil - Ver detalle, Ver ruta y Valorar*

## 4.2.1.7. Agregar nuevo

En la Figura 4.2-7 se muestra el modelo de proceso de negocio para la actividad de Agregar un nuevo comercio en el sistema.

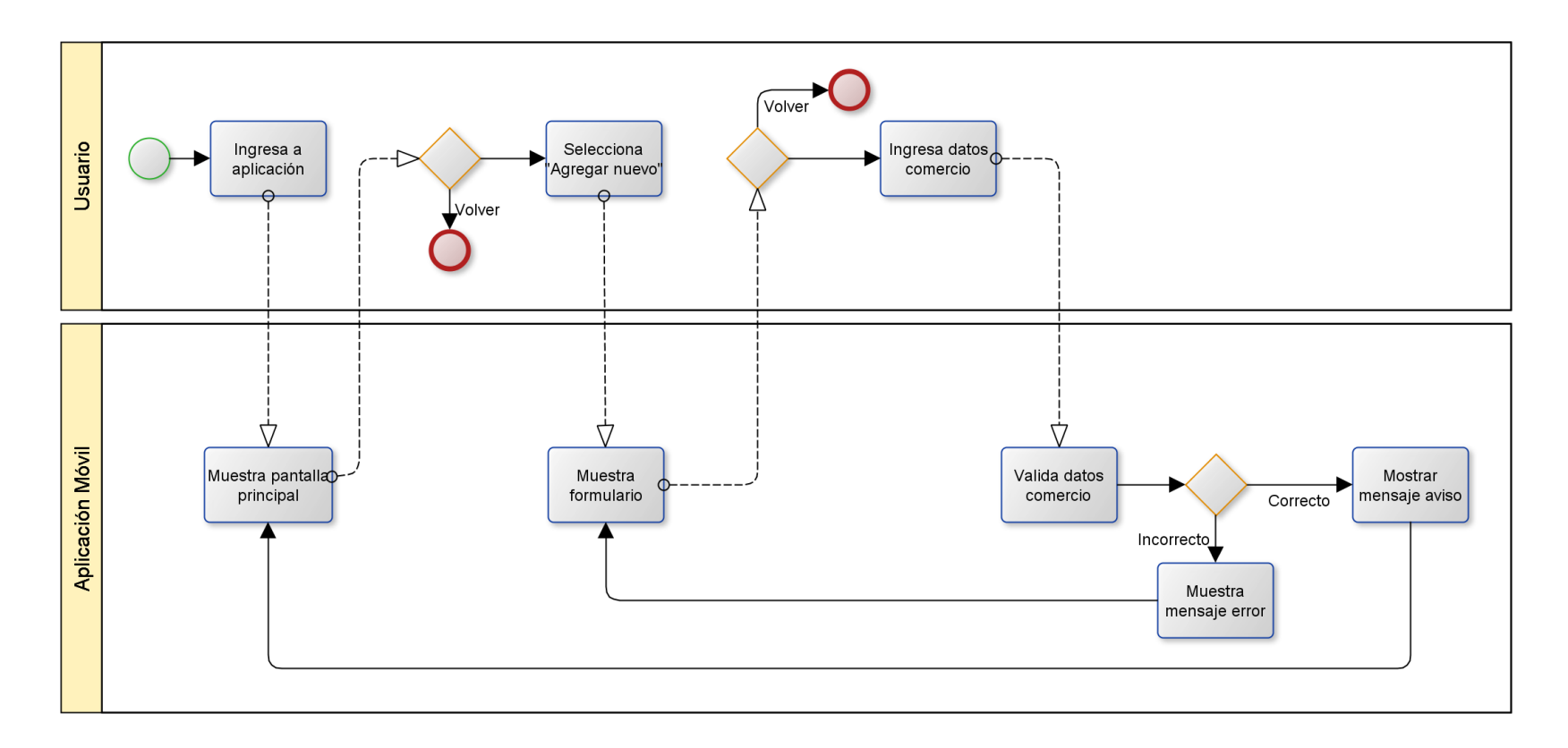

*Figura 4.2-7 BPMN Móvil - Agregar nuevo comercio*

### 4.2.1.8. Listar comercios

En la Figura 4.2-8 se muestra el modelo de proceso de negocio para la actividad de Listar comercios en el sistema.

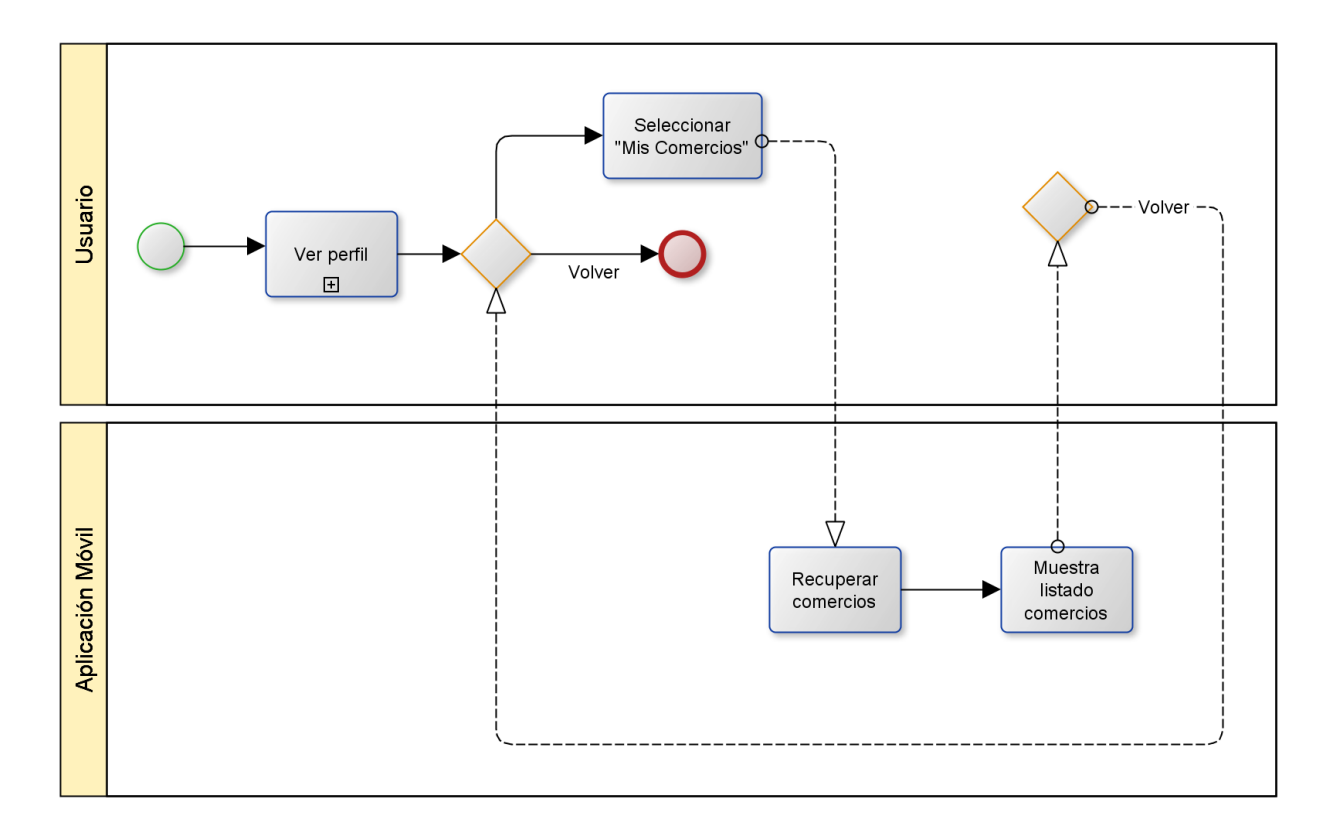

*Figura 4.2-8 BPMN Móvil - Listar comercios*

#### 4.2.1.9. Ver Detalle, Editar y Eliminar comercio

En la Figura 4.2-9 se muestra el modelo de proceso de negocio para las actividades de Ver Detalle, Editar y Eliminar comercios en el sistema. Cabe mencionar que este modelo incluye como sub-proceso "Listar comercios" ya que una vez listados los comercios se puede elegir alguna de las tres acciones disponibles.

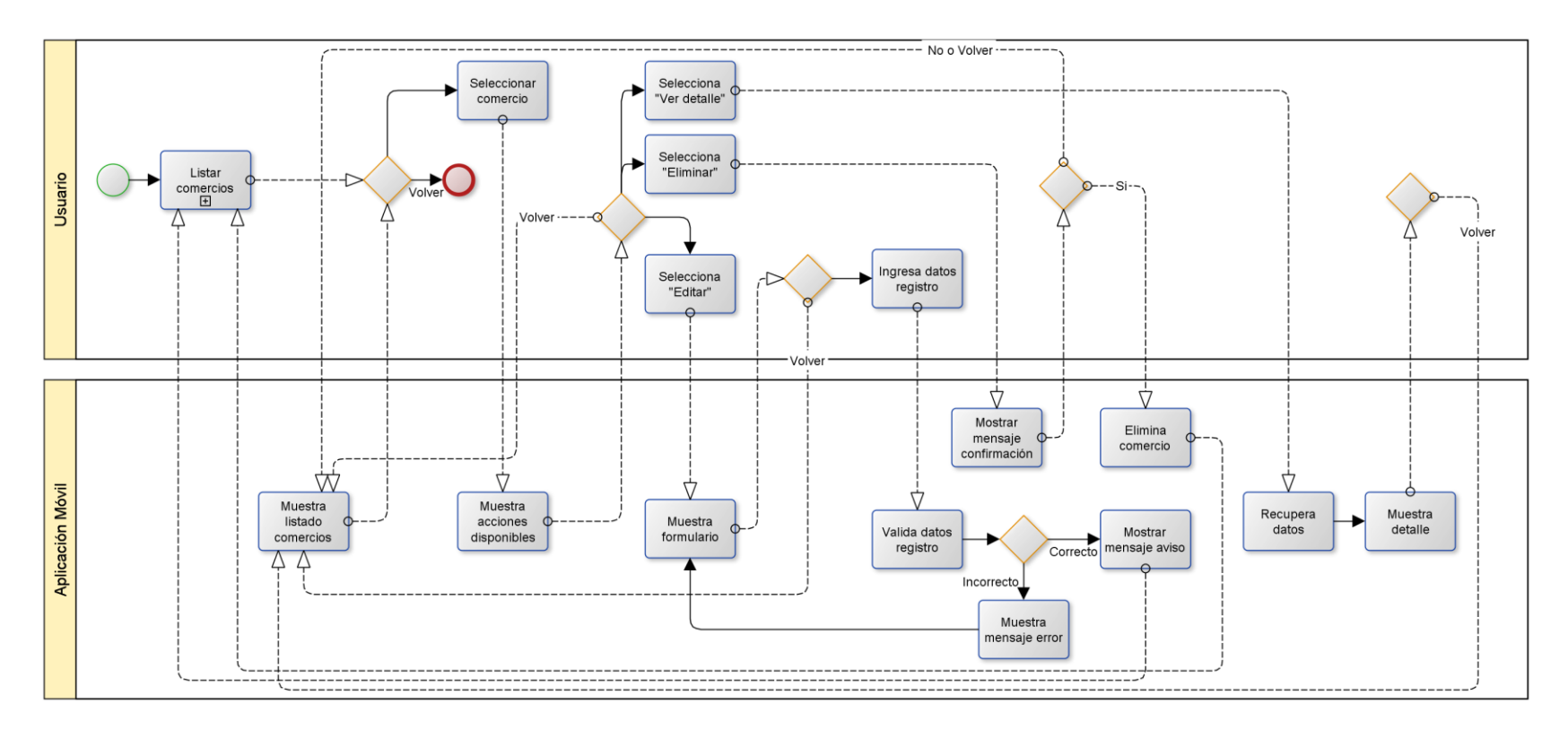

*Figura 4.2-9 BPMN Móvil- Ver Detalle, Editar y Eliminar comerco*

# 4.2.2. Proceso de Negocio Web

### 4.2.2.1. Iniciar sesión

En la Figura 4.2-10 se muestra el modelo de proceso de negocio para la actividad de Inicio de sesión en el sistema.

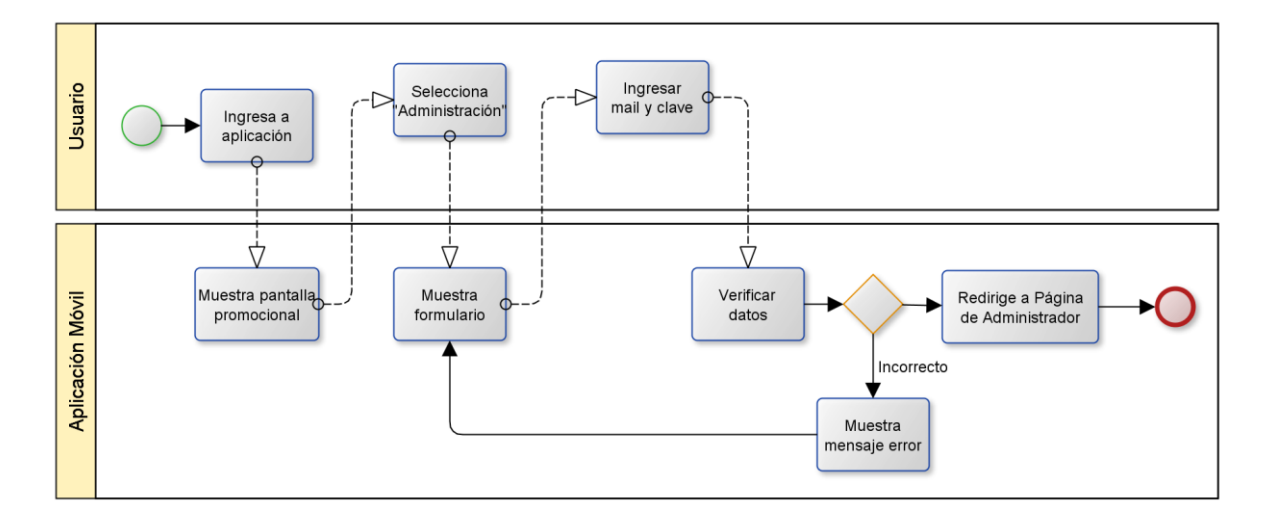

*Figura 4.2-10 BPMN Web - Iniciar sesión*

## 4.2.2.2. Recuperar Contraseña

En la Figura 4.2-11 se muestra el modelo de proceso de negocio para la actividad de Recuperar Contraseña.

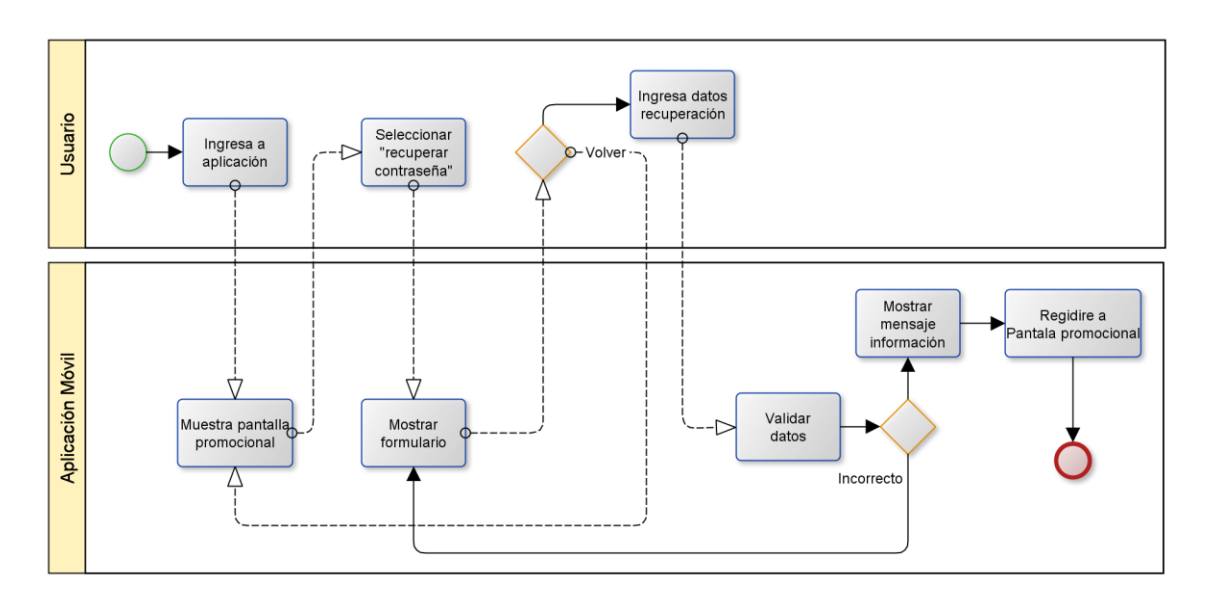

*Figura 4.2-11 BPMN Web - Recuperar Contraseña*

## 4.2.2.3. Cerrar Sesión

En la Figura 4.2-12 se muestra el modelo de proceso de negocio para la actividad de Cerrar Sesión. Cabe mencionar que se incluye como sub proceso la actividad de "iniciar sesión", ya que debe existir una sesión activa para poder finalizarla.

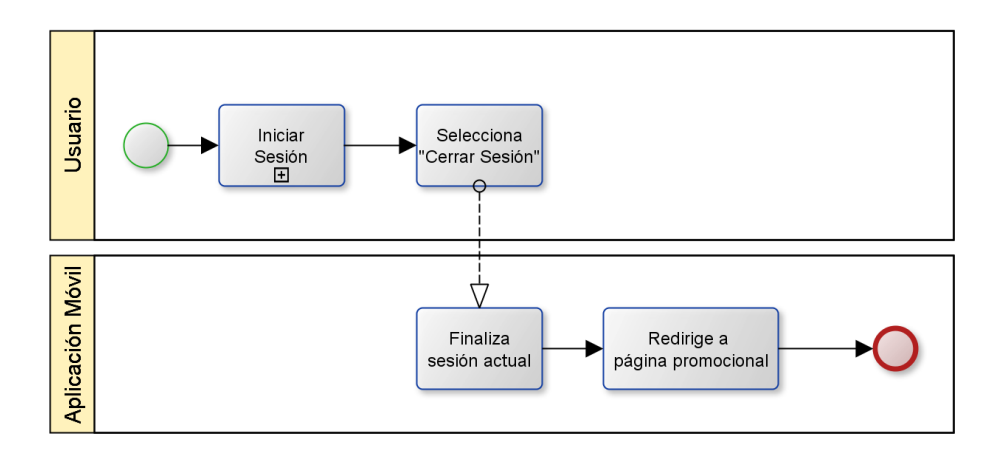

*Figura 4.2-12 BPMN Web - Cerrar Sesión*

#### 4.2.2.4. Listar Comercios

En la Figura 4.2-13 se muestra el modelo de proceso de negocio para la actividad de Listar comercios. Cabe mencionar que se incluye como sub proceso la actividad de "iniciar sesión", ya que debe acceder como administrador para visualizar el listado de comercios.

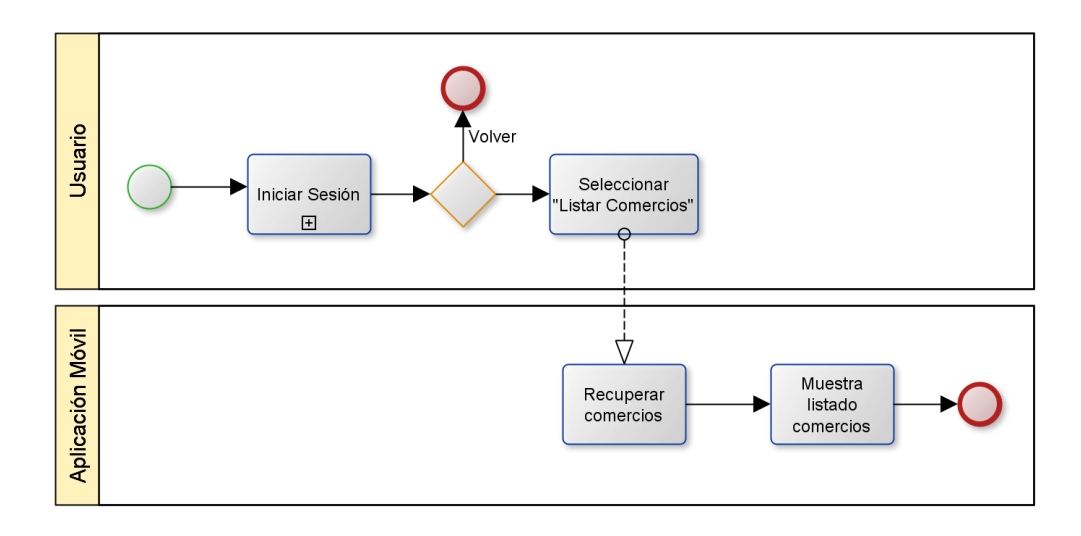

*Figura 4.2-13 BPMN Web - Listar Comercios*

## 4.2.2.5. Ver Detalle, Editar y Eliminar Comercio

En la Figura 4.2-14 se muestra el modelo de proceso de negocio para las actividades de Ver detalle, Editar y Eliminar un comercio. Cabe mencionar que se incluye como sub proceso la actividad de "listar comercios", ya que debe listar los comercios existentes para poder ver las acciones disponibles para ellos.

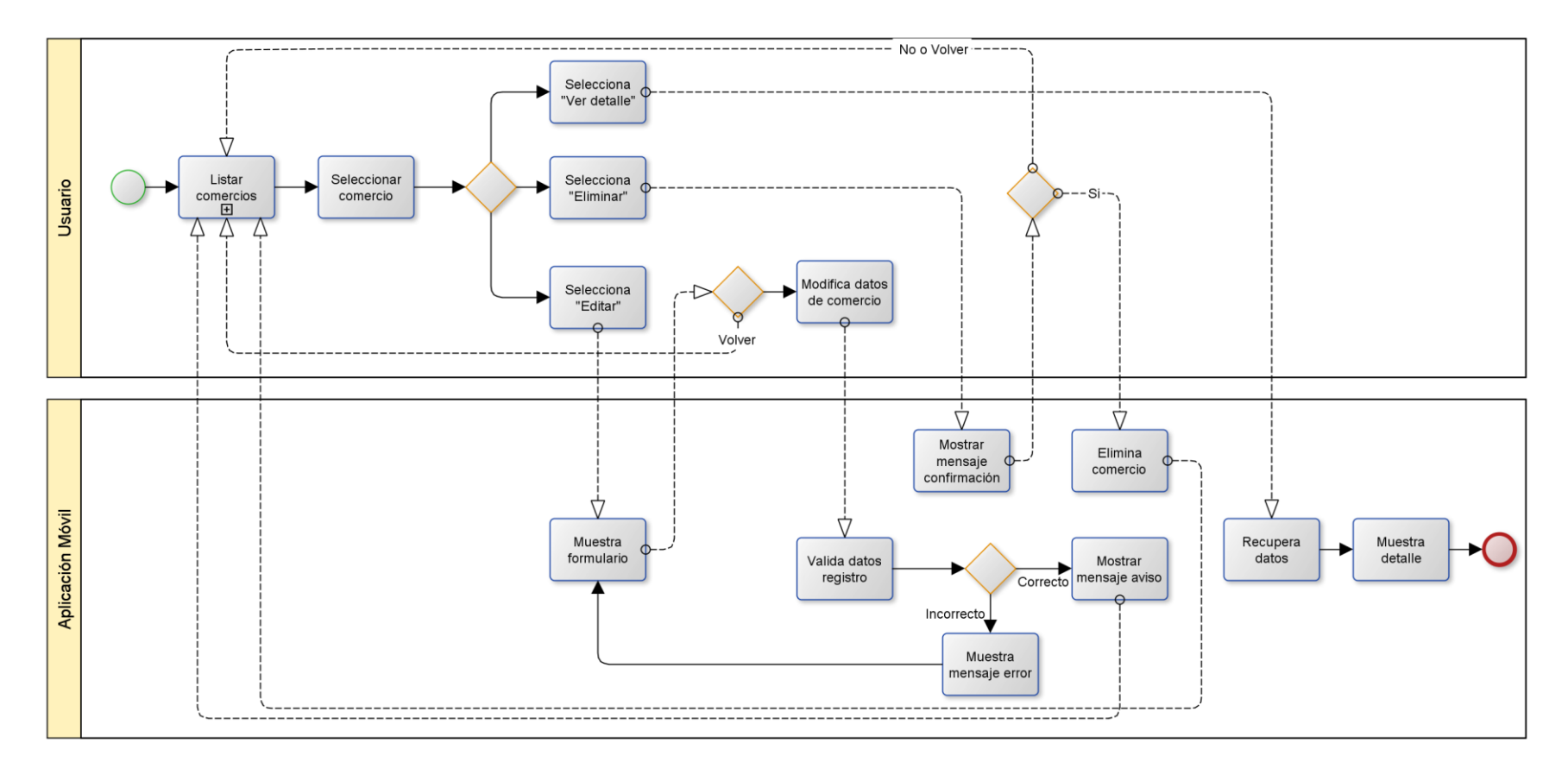

*Figura 4.2-14 BPMN Web - Ver Detalle, Editar y Eliminar Comercio*

## 4.2.2.6. Generar Reportes

En la Figura 4.2-15 se muestra el modelo de proceso de negocio para las actividades de Generar Reportes de Listado por usuario y por categorías, además del detalle por comercio. Cabe mencionar que se incluye como sub proceso la actividad de "iniciar sesión", ya que debe acceder como administrador para poder generar reportes.

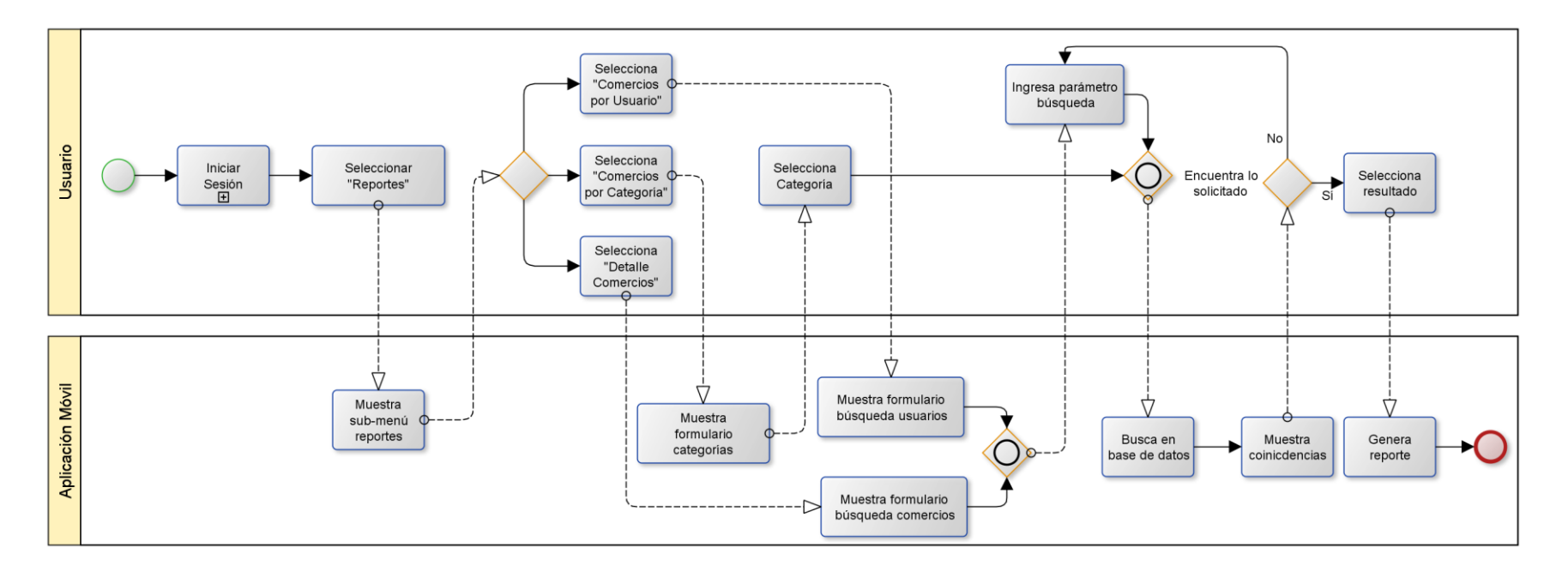

*Figura 4.2-15 BPMN Web - Generar Reportes*

# **4.3. Diagrama de Casos de Uso**

El modelado de Casos de Uso es una forma diferente y complementaria de crear y documentar requisitos. Éste modelo está compuesto por cuatro componentes (Pressman, 2005):

- Límite del sistema: Cuadro dibujado alrededor de los casos de uso para indicar el límite del sistema modelado.
- Actores: Roles desempeñados por personas o elementos que utilizan el sistema.
- Casos de Uso: Lo que los actores pueden hacer con el sistema.
- Relaciones: Vínculos entre los casos de uso y los actores.

## 4.3.1. Actores

Los actores que se identifican para el sistema, tanto para el módulo móvil como web, son los siguientes:

- Usuario: Este actor interactúa con ambos módulos. Es quien puede acceder a todas las funcionalidades de la aplicación móvil, y sólo visualizar la página promocional y recuperar contraseña en el módulo web.
- Administrador: Éste actor interactúa sólo con el sistema web. Es quien además de heredar las acciones del usuario común, podrá generar los informes disponibles en el sistema.

## 4.3.2. Casos de Uso y descripción

El modelado de Casos de Uso se realizó para los módulos móvil y web por separado, es por ello que en las Figuras 4.3-1 y 4.3-2 se muestran respectivamente dichos modelos.

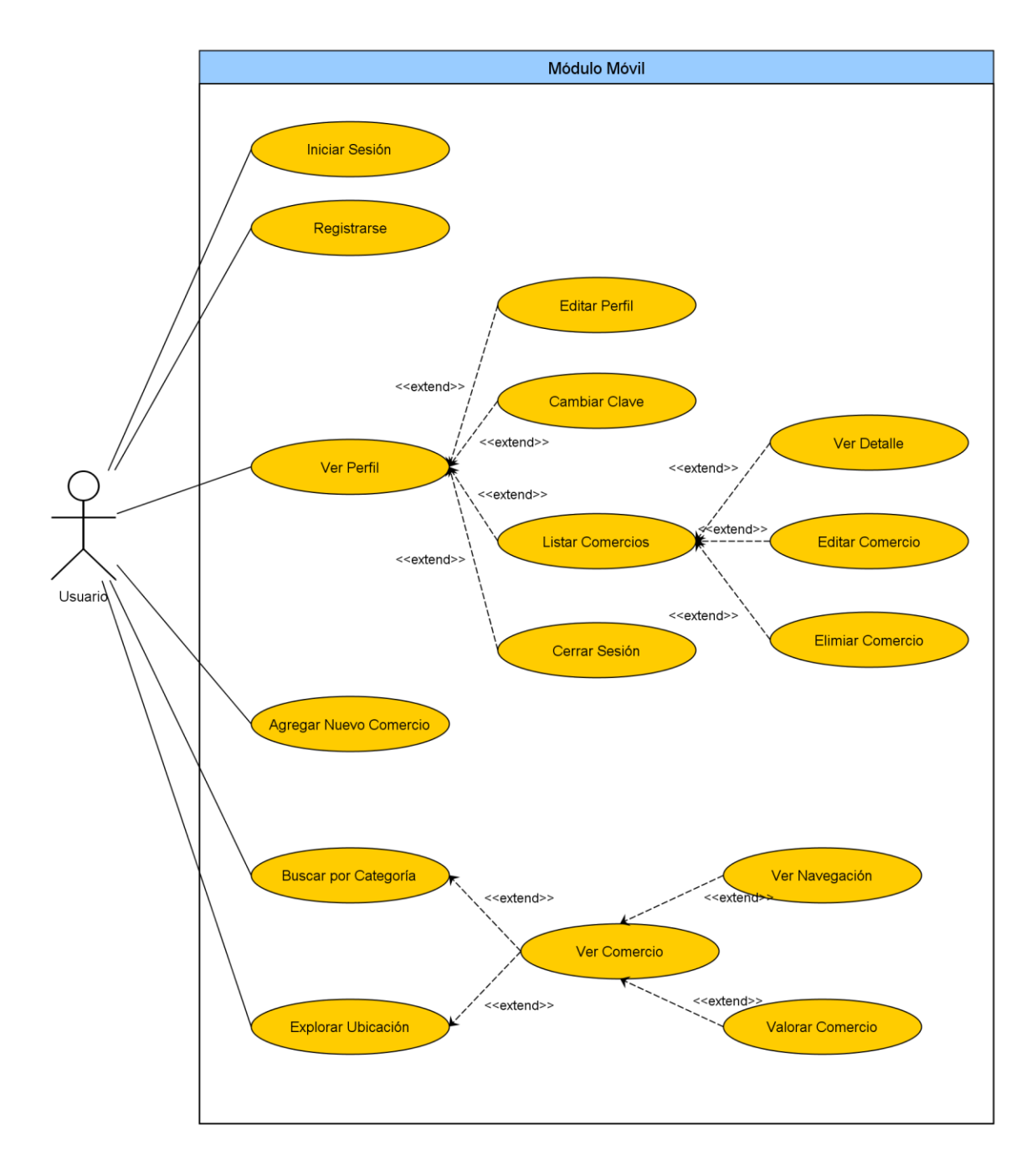

*Figura 4.3-1 Diagrama de Casos de Uso – Módulo Móvil*

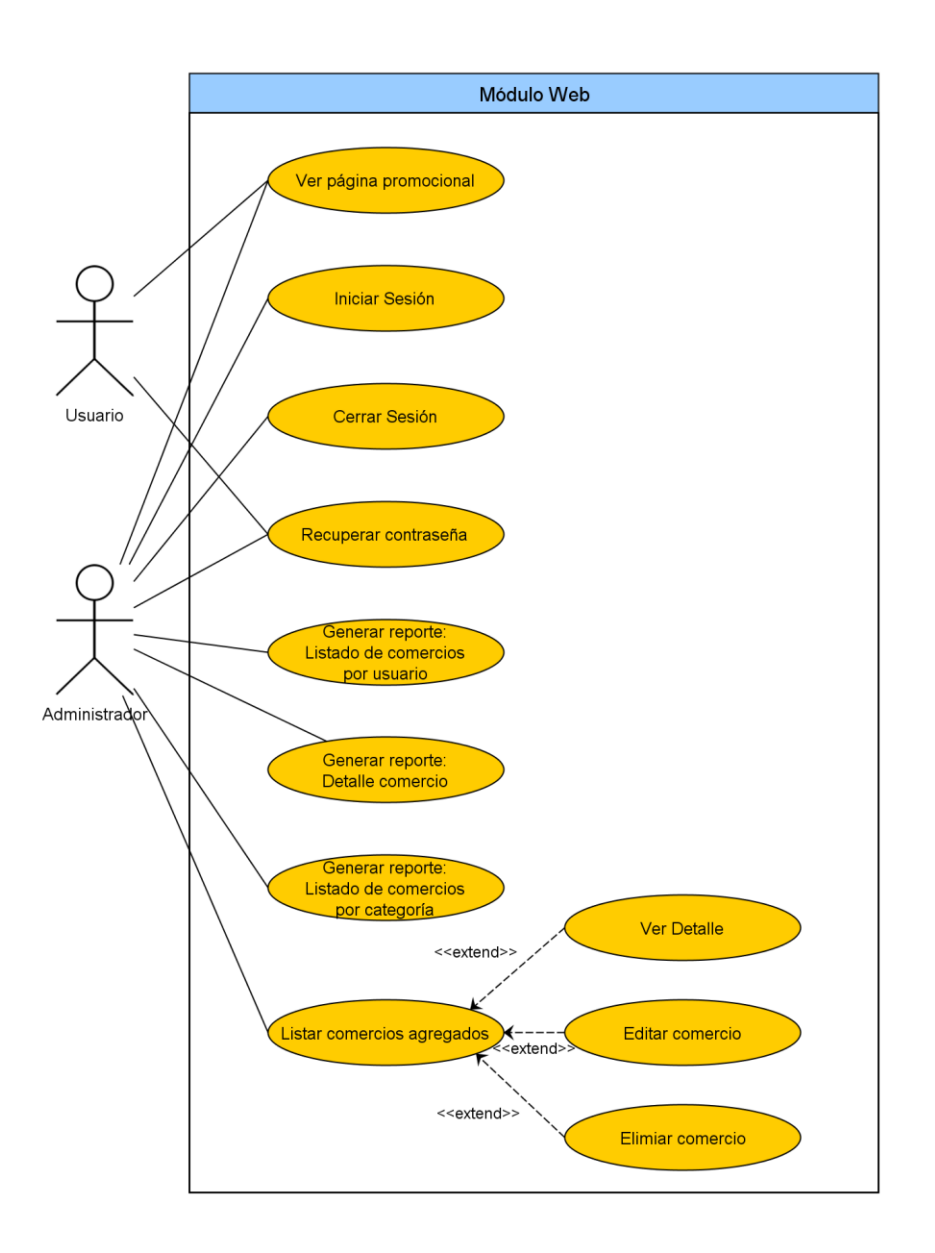

*Figura 4.3-2 Diagrama de Casos de Uso - Módulo Web*

# 4.3.3. Especificación de Casos de Uso

La especificación de Casos de Uso se realizó de la misma forma que el modelado de la sección 4.3, es decir, de forma separada para ambos módulos.

#### 4.3.3.1. Casos de Uso - Módulo Móvil

En ésta sección se especifica cada uno de los casos de uso del módulo móvil, para los que se detalla un identificador, una breve descripción, los actores que intervienen en él, las pre y post condiciones, además del flujo se acciones a desarrollar.

#### **4.3.3.1.1. Iniciar sesión**

En la Tabla 4.3-1 se especifica el caso de uso móvil "iniciar sesión", donde el actor podrá acceder con sus datos de registro en la aplicación.

| Caso de Uso Móvil: Iniciar sesión |                                                         |
|-----------------------------------|---------------------------------------------------------|
| ID                                | CU.M1                                                   |
| Descripción                       | El actor ingresa sus datos para el inicio de sesión.    |
| <b>Actores</b>                    | <b>Usuario</b>                                          |
| <b>Precondiciones</b>             | No debe existir una sesión iniciada.                    |
| <b>Flujo Principal</b>            | El actor selecciona "iniciar sesión" desde la<br>1.     |
|                                   | barra superior de la pantalla de inicio.                |
|                                   | El sistema despliega un formulario solicitando<br>2.    |
|                                   | email y contraseña.                                     |
|                                   | 3.<br>El actor ingresa los datos requeridos y           |
|                                   | presiona el botón "ingresar".                           |
|                                   | El sistema verifica que los datos sean correctos.<br>4. |
|                                   | 5.<br>Si los datos son correctos:                       |
|                                   | sistema recupera los comercios<br>El                    |
|                                   | agregados por el usuario, los almacena                  |
|                                   | en la base de datos interna y regresa a                 |
|                                   | la pantalla de inicio.                                  |
|                                   | 6.<br>Sino:                                             |
|                                   | Si el usuario no existe:<br>a.                          |
|                                   | El sistema muestra el mensaje                           |
|                                   | "Usuario<br>encontrado"<br>no<br>V                      |
|                                   | regresa al paso 2.                                      |
|                                   | Si la contraseña es incorrecta:<br>b.                   |
|                                   | El sistema muestra el mensaje                           |
|                                   | "Contraseña<br>incorrecta"<br>y                         |
|                                   | regresa al paso 2.                                      |
| <b>Post-condiciones</b>           | Sesión iniciada correctamente.                          |

*Tabla 4.3-1 Especificación Caso de Uso Móvil: Iniciar sesión*

#### **4.3.3.1.2. Registrarse**

En la Tabla 4.3-2 se especifica el caso de uso móvil "registrarse", donde el actor podrá registrar sus datos en la aplicación.

| Caso de Uso Móvil: Registrarse |                                                           |
|--------------------------------|-----------------------------------------------------------|
| ID                             | CU.M2                                                     |
| Descripción                    | El actor ingresa sus datos para registrase en el sistema. |
| <b>Actores</b>                 | <b>Usuario</b>                                            |
| <b>Precondiciones</b>          | No existe una sesión activa en el dispositivo.            |
| <b>Flujo Principal</b>         | El actor presiona el botón "Cuenta" en la<br>1.           |
|                                | pantalla de inicio.                                       |
|                                | 2.<br>El sistema responde mostrando la pantalla de        |
|                                | inicio de sesión.                                         |
|                                | 3.<br>El actor presiona el botón "registrarse".           |
|                                | El sistema muestra un formulario solicitando<br>4.        |
|                                | email, nombre, apellido, teléfono, comuna,                |
|                                | clave y reingreso de clave.                               |
|                                | 5.<br>El actor ingresa los datos requeridos y             |
|                                | presiona el botón "registrarse".                          |
|                                | El sistema verifica que los datos cumplan con<br>6.       |
|                                | el formato requerido.                                     |
|                                | Si los datos cumplen los requisitos:<br>7.                |
|                                | El sistema almacena los datos en base                     |
|                                | de datos remota, muestra el mensaje                       |
|                                | "Registro correcto" y luego regresa a la                  |
|                                | pantalla de inicio.                                       |
|                                | Sino:<br>8.                                               |
|                                | El sistema muestra el mensaje "Error al                   |
|                                | registrar usuario" y regresa a paso 2.                    |
| <b>Post-condiciones</b>        | Usuario registrado correctamente                          |

*Tabla 4.3-2 Especificación Caso de Uso Móvil: Registrarse*

#### **4.3.3.1.3. Ver Perfil**

En la Tabla 4.3-3 se especifica el caso de uso móvil "ver perfil", donde el actor podrá visualizar la información de su cuenta, como nombre completo, email, teléfono y fecha de registro.

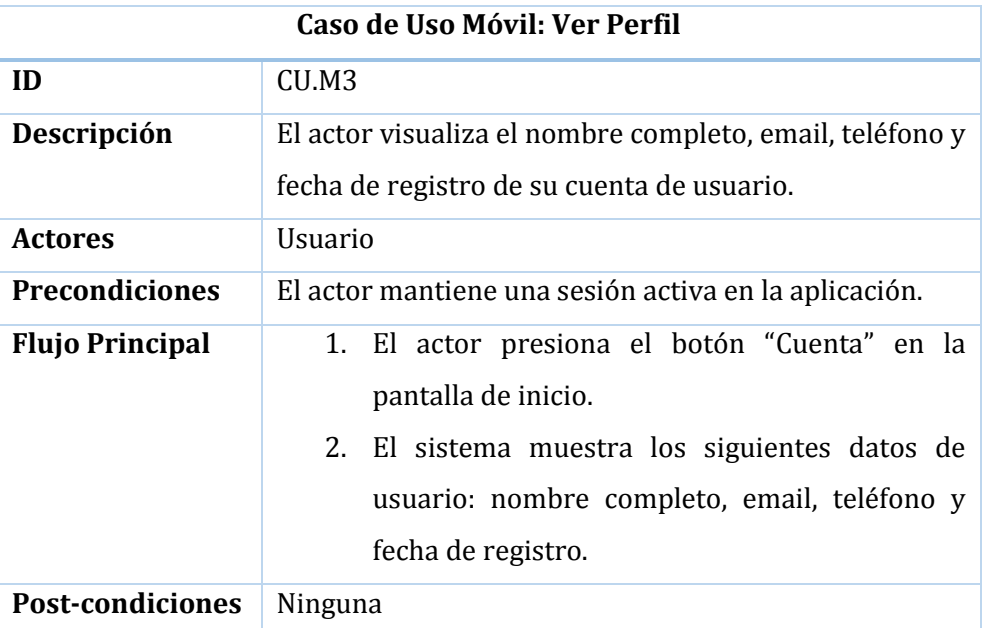

*Tabla 4.3-3 Especificación Caso de Uso Móvil: Ver Perfil*

#### **4.3.3.1.4. Editar Perfil**

En la Tabla 4.3-4 se especifica el caso de uso móvil "editar perfil", donde el actor podrá modificar ciertos datos de su información personal.

| Caso de Uso Móvil: Editar Perfil |                                                                                                    |
|----------------------------------|----------------------------------------------------------------------------------------------------|
| ID                               | CU.M4                                                                                              |
| Descripción                      | El actor edita información de su cuenta.                                                           |
| <b>Actores</b>                   | <b>Usuario</b>                                                                                     |
| <b>Precondiciones</b>            | Se debe haber ejecutado el caso de uso "ver perfil"                                                |
|                                  | (Véase CU.M3).                                                                                     |
| <b>Flujo Principal</b>           | El actor presiona el botón "Editar Perfil" en la<br>1.<br>pantalla ver perfil.                     |
|                                  | El sistema muestra un formulario solicitando<br>2.<br>apellido, teléfono<br>nombre,<br>comuna<br>V |
|                                  | (rellenando los campos con la información<br>actual).                                              |
|                                  | 3.<br>El actor modifica los datos deseados y presiona                                              |
|                                  | el botón "guardar".                                                                                |
|                                  | El sistema verifica que los datos cumplan con<br>4.                                                |
|                                  | el formato requerido.                                                                              |
|                                  | 5.<br>Si los datos cumplen los requisitos:                                                         |
|                                  | El sistema actualiza los datos tanto en                                                            |
|                                  | la base de datos interna como remota,                                                              |
|                                  | muestra el mensaje "Actualización                                                                  |
|                                  | correcta" y luego regresa a la pantalla                                                            |
|                                  | ver perfil.                                                                                        |
|                                  | 6.<br>Sino:                                                                                        |
|                                  | El sistema muestra el mensaje "Error al                                                            |
|                                  | actualizar usuario" y regresa a paso 2.                                                            |
| <b>Post-condiciones</b>          | Usuario editado correctamente.                                                                     |

*Tabla 4.3-4 Especificación Caso de Uso Móvil: Editar Perfil*

#### **4.3.3.1.5. Cambiar Clave**

En la Tabla 4.3-5 se especifica el caso de uso móvil "cambiar clave", donde el actor podrá modificar la clave de acceso a su cuenta en la aplicación.

| Caso de Uso Móvil: Cambiar Clave |                                                        |
|----------------------------------|--------------------------------------------------------|
| ID                               | CU.M5                                                  |
| Descripción                      | El actor modifica la clave de acceso a su cuenta en la |
|                                  | aplicación.                                            |
| <b>Actores</b>                   | <b>Usuario</b>                                         |
| <b>Precondiciones</b>            | Se debe haber ejecutado el caso de uso "ver perfil"    |
|                                  | (Véase CU.M3).                                         |
| <b>Flujo Principal</b>           | El actor presiona el botón "Cambiar Clave" en<br>1.    |
|                                  | la pantalla ver perfil.                                |
|                                  | El sistema muestra un formulario solicitando<br>2.     |
|                                  | la nueva contraseña, reingreso de nueva                |
|                                  | contraseña y contraseña actual.                        |
|                                  | 3.<br>El actor ingresa los datos requeridos y          |
|                                  | presiona "cambiar".                                    |
|                                  | El sistema verifica que los datos cumplan con<br>4.    |
|                                  | el formato requerido.                                  |
|                                  | 5.<br>Si los datos cumplen los requisitos:             |
|                                  | El sistema actualiza los datos en la base              |
|                                  | de datos remota, muestra el mensaje                    |
|                                  | "Cambio de clave exitoso" y luego                      |
|                                  | regresa a la pantalla ver perfil.                      |
|                                  | Sino:<br>6.                                            |
|                                  | El sistema muestra el mensaje "Error al                |
|                                  | actualizar usuario" y regresa a paso 2.                |
| <b>Post-condiciones</b>          | Clave cambiada correctamente.                          |

*Tabla 4.3-5 Especificación Caso de Uso Móvil: Cambiar Clave*

#### **4.3.3.1.6. Listar comercios**

En la Tabla 4.3-6 se especifica el caso de uso móvil "listar comercios", donde el actor podrá listar y visualizar todos los comercios que él ha agregado.

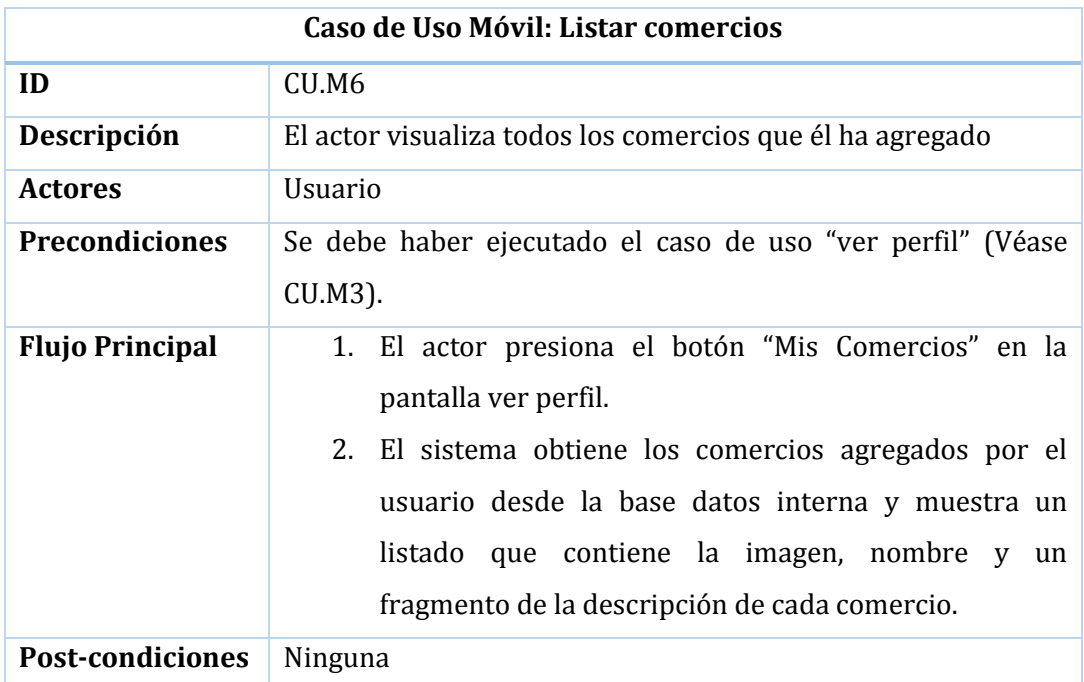

*Tabla 4.3-6 Especificación Caso de Uso Móvil: Listar comercios*

#### **4.3.3.1.7. Ver Detalle**

En la Tabla 4.3-7 se especifica el caso de uso móvil "ver detalle", donde el actor podrá visualizar el detalle de la información de cualquiera de sus comercios agregados.

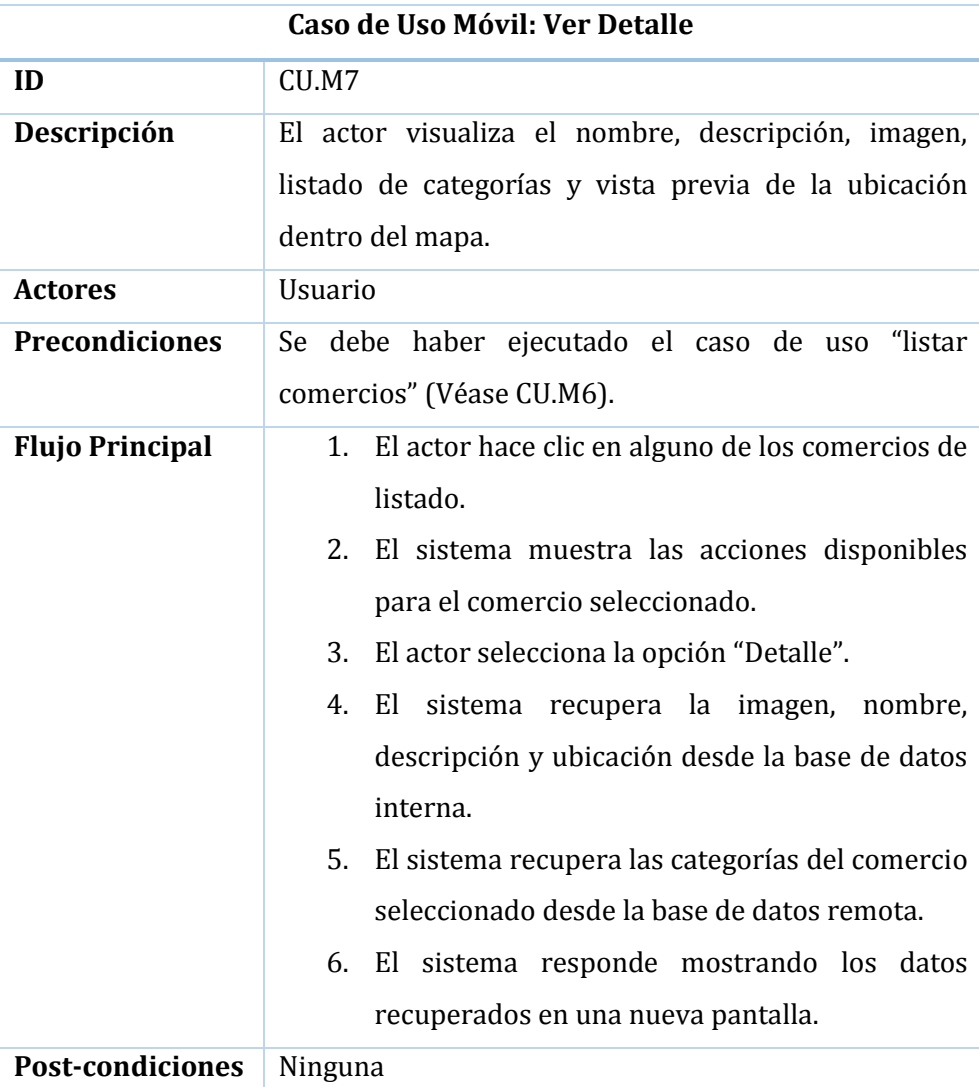

*Tabla 4.3-7 Especificación Caso de Uso Móvil: Ver Detalle*

#### **4.3.3.1.8. Editar comercio**

En la Tabla 4.3-8 se especifica el caso de uso móvil "editar comercio", donde el actor podrá editar los comercios que él ha agregado.

| Caso de Uso Móvil: Editar comercio |                                                              |
|------------------------------------|--------------------------------------------------------------|
| ID                                 | CU.M8                                                        |
| Descripción                        | El actor edita un cierto comercio seleccionado.              |
| <b>Actores</b>                     | Usuario                                                      |
| <b>Precondiciones</b>              | Se debe haber ejecutado el caso de uso "listar comercios"    |
|                                    | (Véase CU.M6).                                               |
| <b>Flujo Principal</b>             | 1. El actor hace clic en alguno de los comercios de listado. |
|                                    | 2. El sistema muestra las acciones disponibles para el       |
|                                    | comercio seleccionado.                                       |
|                                    | 3. El actor selecciona la opción "Editar".                   |
|                                    | 4. El sistema muestra un formulario solicitando imagen,      |
|                                    | nombre, descripción, categorías y ubicación de               |
|                                    | comercio (rellenando los campos con la información           |
|                                    | actual).                                                     |
|                                    | 5.<br>El actor modifica los datos deseados y presiona el     |
|                                    | botón "guardar".                                             |
|                                    | 6. El sistema verifica que los datos cumplan con el          |
|                                    | formato requerido.                                           |
|                                    | 7. Si los datos cumplen los requisitos:                      |
|                                    | El sistema actualiza los datos tanto en la base              |
|                                    | de datos interna como remota, muestra el                     |
|                                    | mensaje "Actualización correcta" y luego                     |
|                                    | regresa a la pantalla de listado de comercios.               |
|                                    | 8. Sino:                                                     |
|                                    | sistema muestra el mensaje "Error al<br>El                   |
|                                    | actualizar usuario" y regresa a paso 2.                      |
| <b>Post-condiciones</b>            | Comercio seleccionado es editado correctamente.              |

*Tabla 4.3-8 Especificación Caso de Uso Móvil: Editar comercio*

#### **4.3.3.1.9. Eliminar comercio**

En la Tabla 4.3-9 se especifica el caso de uso móvil "eliminar comercio", donde el actor podrá eliminar los comercios que él ha agregado.

| Caso de Uso Móvil: Eliminar comercio |                                                                 |
|--------------------------------------|-----------------------------------------------------------------|
| ID                                   | CU.M9                                                           |
| Descripción                          | El actor elimina un cierto comercio seleccionado.               |
| <b>Actores</b>                       | <b>Usuario</b>                                                  |
| <b>Precondiciones</b>                | Se debe haber ejecutado el caso de uso "listar comercios"       |
|                                      | (Véase CU.M6).                                                  |
| <b>Flujo Principal</b>               | El actor hace clic en alguno de los comercios de listado.<br>1. |
|                                      | 2.<br>El sistema muestra las acciones disponibles para el       |
|                                      | comercio seleccionado.                                          |
|                                      | El actor selecciona la opción "Eliminar".<br>3.                 |
|                                      | El sistema responde con un mensaje de confirmación.<br>4.       |
|                                      | 5.<br>Si el actor responde sí:                                  |
|                                      | El sistema verifica dependencias del comercio<br>a.             |
|                                      | en la base de datos remota y responde con un                    |
|                                      | mensaje de confirmación.                                        |
|                                      | Si el actor responde sí:<br>b.                                  |
|                                      | El<br>elimina<br>sistema<br>el<br>comercio                      |
|                                      | seleccionado,<br>el<br>muestra<br>mensaje                       |
|                                      | "Comercio eliminado correctamente" y                            |
|                                      | vuelve<br>el<br>listado<br>de<br>mostrar<br>a                   |
|                                      | comercios.                                                      |
|                                      | Sino:<br>c.                                                     |
|                                      | El sistema cierra el mensaje.                                   |
|                                      | Sino:<br>6.                                                     |
|                                      | El sistema cierra el mensaje.                                   |
| <b>Post-condiciones</b>              | El comercio seleccionado es eliminado correctamente.            |

*Tabla 4.3-9 Especificación Caso de Uso Móvil: Eliminar Comercio*
#### **4.3.3.1.10. Cerrar Sesión**

En la Tabla 4.3-10 se especifica el caso de uso móvil "cerrar sesión", donde el actor podrá finalizar una sesión activa en el dispositivo.

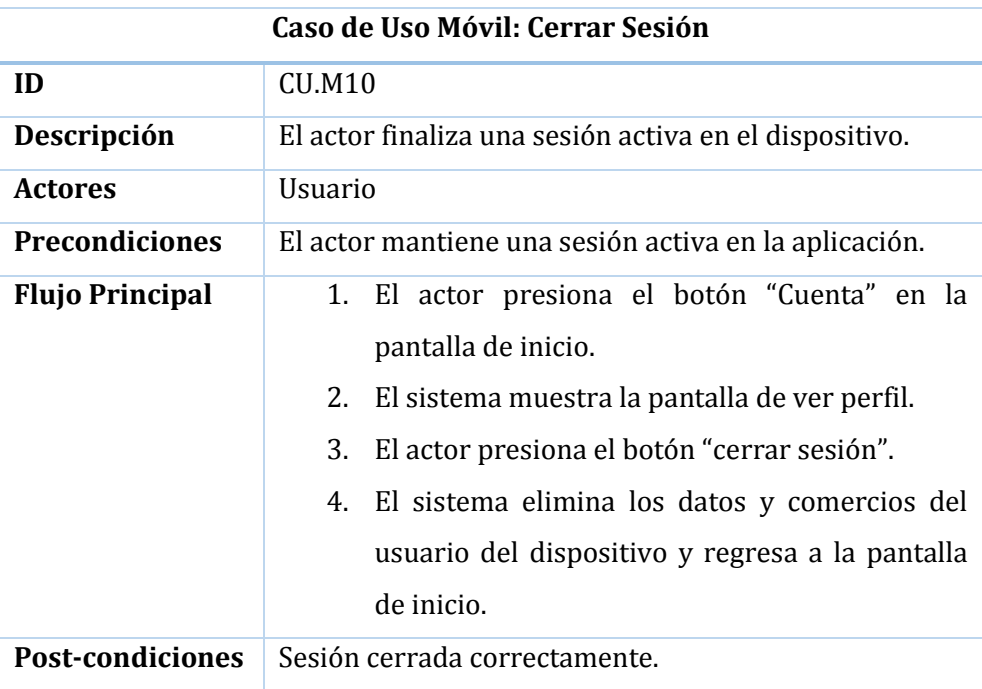

*Tabla 4.3-10 Especificación Caso de Uso Móvil: Cerrar Sesión*

## **4.3.3.1.11. Agregar Nuevo Comercio**

En la Tabla 4.3-11 se especifica el caso de uso móvil "agregar nuevo comercio", donde el actor podrá ingresar un nuevo comercio al sistema, quedando disponible para vista de todos los demás usuarios.

|                         | Caso de Uso Móvil: Agregar nuevo comercio                                                                                                    |
|-------------------------|----------------------------------------------------------------------------------------------------|
| ID                      | <b>CU.M11</b>                                                                                                    |
| Descripción             | El actor agrega un nuevo comercio al sistema                                                                                                    |
| <b>Actores</b>          | <b>Usuario</b>                                                                                                    |
| <b>Precondiciones</b>   | El actor ha iniciado sesión en la aplicación (Véase CU.M1).                                                                                                    |
| <b>Flujo Principal</b>  | El actor selecciona "agregar nuevo" desde la barra<br>1.<br>superior de la pantalla de inicio.<br>El sistema muestra el formulario solicitando fotografía,<br>2.<br>nombre, descripción, categorías y ubicación.<br>3.<br>El actor ingresa los datos requeridos y presiona el<br>botón "agregar".<br>El sistema verifica que los datos cumplan con el<br>4.<br>formato requerido.<br>5. Si los datos cumplen los requisitos:<br>El sistema almacena los datos tanto en la base<br>de datos remota como interna, muestra el<br>mensaje "Comercio agregado correctamente" y<br>luego regresa a la pantalla de inicio.<br>6. Sino:<br>El sistema muestra el mensaje "No se pudo<br>ingresar el comercio solicitado" y regresa al |
| <b>Post-condiciones</b> | paso 2.<br>Se agrega un nuevo comercio correctamente.                                                                                                    |
|                         |                                                                                                    |

*Tabla 4.3-11 Especificación Caso de Uso Móvil: Agregar nuevo comercio*

## **4.3.3.1.12. Buscar por Categoría**

En la Tabla 4.3-12 se especifica el caso de uso móvil "buscar por categoría", donde el actor podrá buscar comercios seleccionando alguna de las categorías disponibles en el sistema.

|                         | Caso de Uso Móvil: Buscar por categoría                                                                                                    |
|-------------------------|----------------------------------------------------------------------------------------------------|
| ID                      | <b>CU.M12</b>                                                                                                    |
| Descripción             | El actor busca comercios por alguna de las categorías                                                                                                    |
|                         | disponibles.                                                                                                    |
| <b>Actores</b>          | <b>Usuario</b>                                                                                                    |
| <b>Precondiciones</b>   | Ninguna                                                                                                    |
| <b>Flujo Principal</b>  | El actor selecciona alguna de las categorías<br>1.<br>fijas disponibles en la pantalla principal o<br>alguna del listado desde el botón "más<br>categorías".<br>El sistema busca coincidencias en base de<br>2.<br>datos remota.<br>Si se encuentran resultados:<br>3.<br>El sistema despliega en una nueva<br>pantalla el mapa con los comercios<br>encontrados y muestra el mensaje "XX<br>comercios encontrados".<br>Sino:<br>4 <sub>1</sub><br>El sistema muestra el mensaje de<br>información "No<br>encontraron<br>se<br>resultados" y regresa a la pantalla de<br>inicio. |
| <b>Post-condiciones</b> | Ninguna                                                                                                    |

*Tabla 4.3-12 Especificación Caso de Uso Móvil: Buscar por categoría*

## **4.3.3.1.13. Explorar Ubicación**

En la Tabla 4.3-13 se especifica el caso de uso móvil "explorar ubicación", donde el actor podrá buscar todos los comercios registrados con cierta distancia a su ubicación actual.

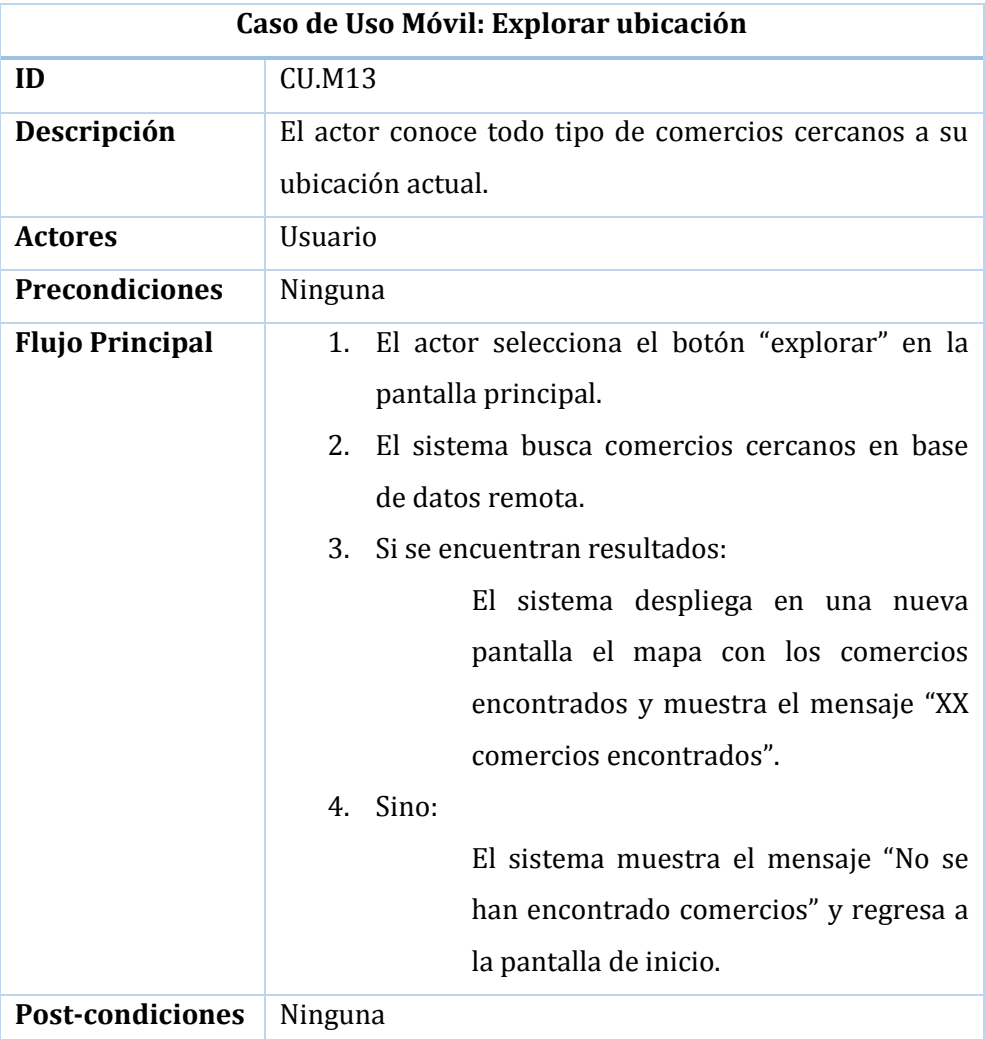

*Tabla 4.3-13 Especificación Caso de Uso Móvil: Explorar ubicación*

#### **4.3.3.1.14. Ver Comercio**

En la Tabla 4.3-14 se especifica el caso de uso móvil "ver comercio", donde el actor podrá visualizar información extra de un cierto comercio seleccionado.

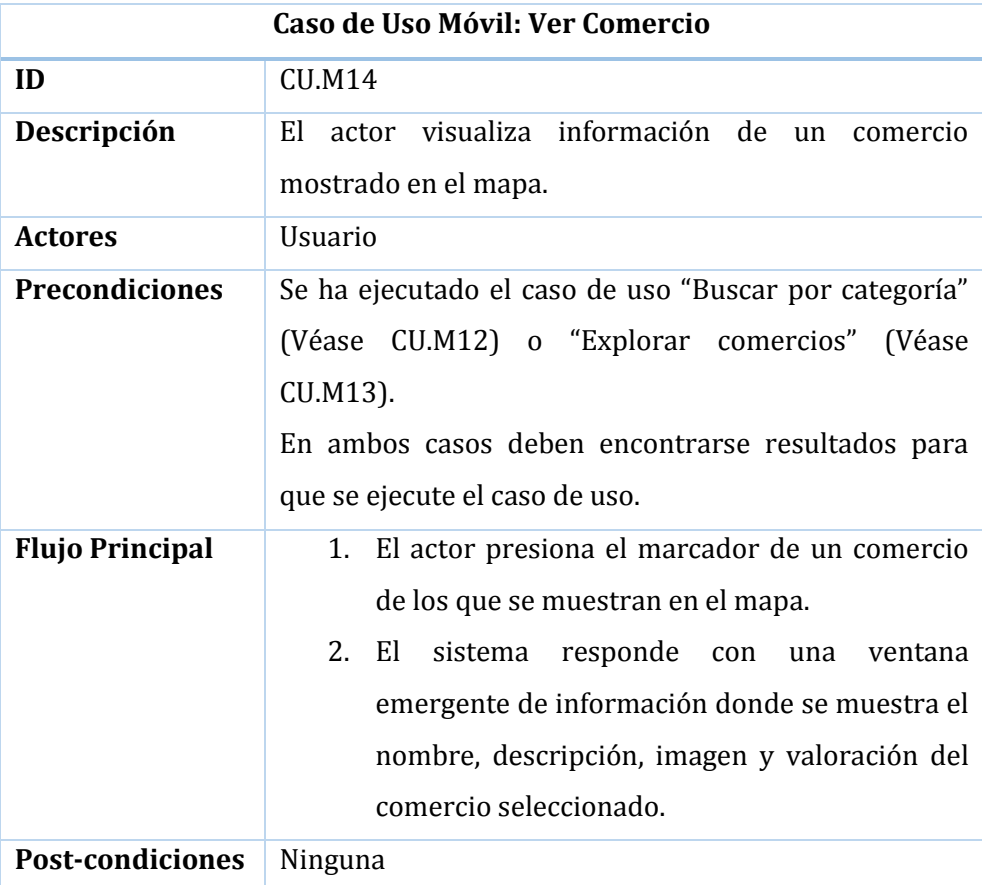

*Tabla 4.3-14 Especificación Caso de Uso Móvil: Ver detalle*

## **4.3.3.1.15. Ver Navegación**

En la Tabla 4.3-15 se especifica el caso de uso móvil "ver navegación", donde el actor podrá visualizar la ruta de navegación desde su ubicación actual hasta el comercio seleccionado.

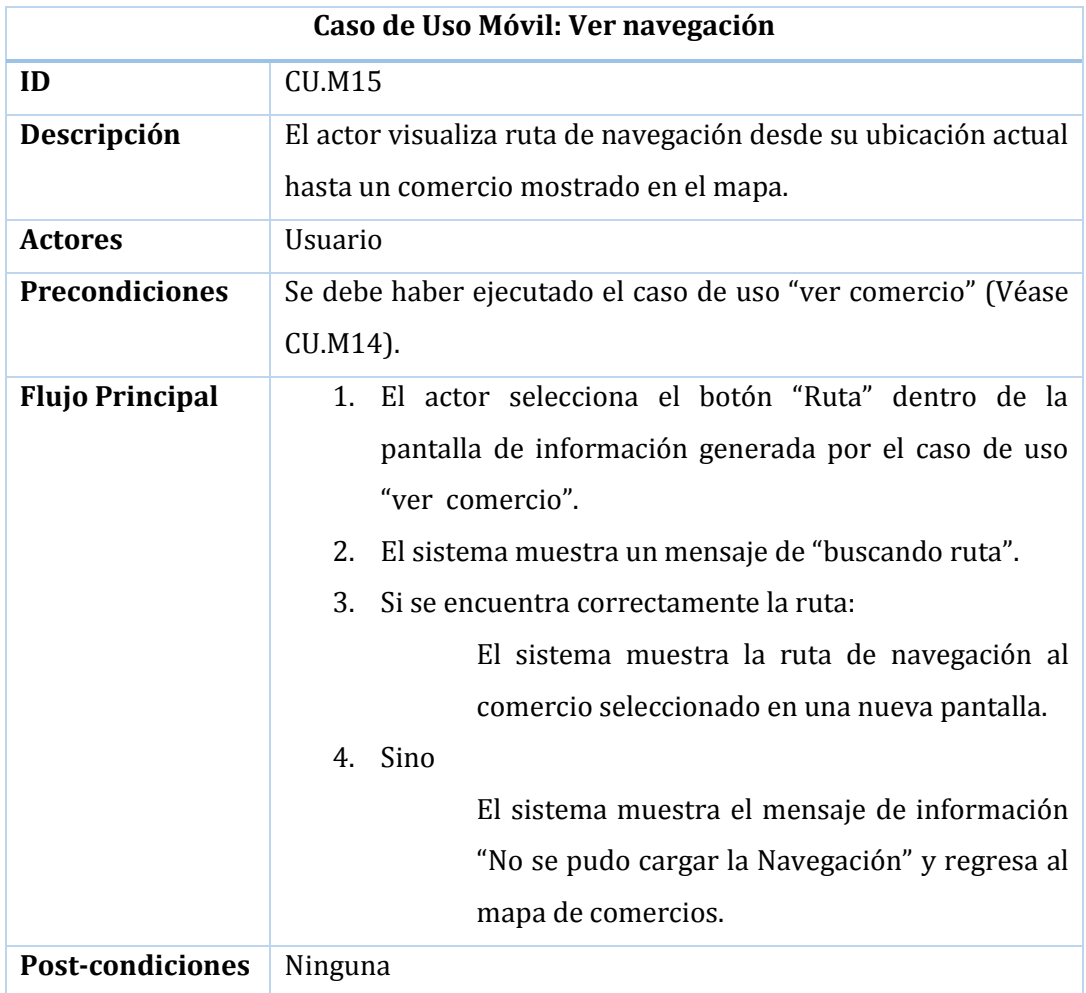

*Tabla 4.3-15 Especificación Caso de Uso Móvil: Ver navegación*

## **4.3.3.1.16. Valorar comercio**

En la Tabla 4.3-16 se especifica el caso de uso móvil "valorar comercio", donde el actor podrá ingresar una calificación desde una a cinco estrellas, además de una observación al comercio.

| Caso de Uso Móvil: Valorar comercio |                                                              |
|-------------------------------------|--------------------------------------------------------------|
| ID                                  | <b>CU.M16</b>                                                |
| Descripción                         | El actor asigna una valoración y una observación al comercio |
|                                     | seleccionado.                                                |
| <b>Actores</b>                      | <b>Usuario</b>                                               |
| <b>Precondiciones</b>               | Se debe haber ejecutado el caso de uso "ver comercio" (Véase |
|                                     | CU.M14).                                                     |
| <b>Flujo Principal</b>              | El actor selecciona el botón "Calificar" dentro de la<br>1.  |
|                                     | pantalla de información generada por el caso de uso          |
|                                     | "ver comercio".                                              |
|                                     | Si el existe una sesión iniciada:<br>2.                      |
|                                     | El sistema muestra un formulario solicitando<br>a.           |
|                                     | calificación (de 0,5 a 5, con nota mínima de 0,5             |
|                                     | y máxima de 5) y observación.                                |
|                                     | El actor ingresa los datos solicitados y presiona<br>b.      |
|                                     | el botón "calificar".                                        |
|                                     | El sistema almacena la calificación en la base<br>C.         |
|                                     | de datos remota y cierra la pantalla de agregar              |
|                                     | valoración.                                                  |
|                                     | 3.<br>Sino:                                                  |
|                                     | El sistema muestra el mensaje "No se pudo                    |
|                                     | agregar calificación" y muestra mapa<br>de                   |
|                                     | comercios.                                                   |
| <b>Post-condiciones</b>             | Calificación agregada exitosamente                           |

*Tabla 4.3-16 Especificación Caso de Uso Móvil: Valorar comercio*

## 4.3.3.2. Casos de Uso – Módulo Web

En ésta sección se especifica cada uno de los casos de uso del módulo web, para los que se detalla un identificador, una breve descripción, los actores que intervienen en él, las pre y post condiciones, además del flujo se acciones a desarrollar.

#### **4.3.3.2.1. Ver Página Promocional**

En la Tabla 4.3-17 se especifica el caso de uso web "ver página promocional", donde el actor podrá ver información relevante del sistema de manera publicitaria.

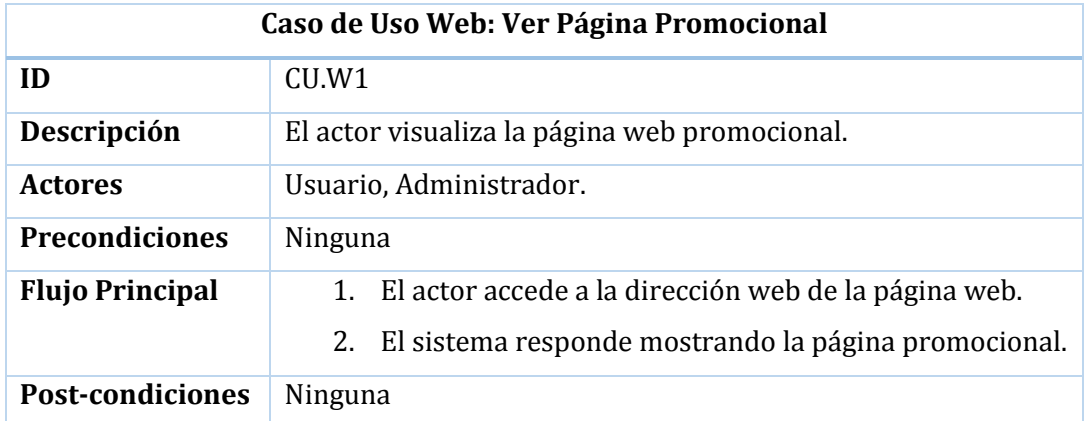

*Tabla 4.3-17 Especificación Caso de Uso Web: Ver página promocional*

#### **4.3.3.2.2. Iniciar sesión**

En la Tabla 4.3-18 se especifica el caso de uso web "iniciar sesión", donde el actor podrá ver información relevante del sistema de manera publicitaria.

| Caso de Uso Web: Iniciar sesión |                                                                                                    |
|---------------------------------|----------------------------------------------------------------------------------------------------|
| ID                              | CU.W2                                                                                                    |
| Descripción                     | El actor ingresa sus datos para el inicio de sesión.                                                                                                    |
| <b>Actores</b>                  | Administrador.                                                                                                    |
| <b>Precondiciones</b>           | No debe existir una sesión iniciada.                                                                                                    |
| <b>Flujo Principal</b>          | 1. El actor hace clic en el botón "admin" desde la pantalla<br>promocional.<br>El sistema despliega un formulario solicitando email y<br>2.<br>contraseña.<br>3. El actor ingresa los datos requeridos y presiona el<br>botón "entrar".<br>4. El sistema verifica que los datos sean correctos.<br>5. Si los datos son correctos:<br>El sistema redirige a la página inicial de<br>Administrador.<br>6. Sino:<br>El<br>sistema muestra el mensaje de error<br>"Contraseña incorrecta" y regresa al paso 2. |
| <b>Post-condiciones</b>         | Se inicia sesión correctamente.                                                                                                    |

*Tabla 4.3-18 Especificación Caso de Uso Web: Iniciar sesión*

## **4.3.3.2.3. Cerrar Sesión**

En la Tabla 4.3-19 se especifica el caso de uso web "cerrar sesión", donde el actor podrá finalizar una sesión activa en la página web.

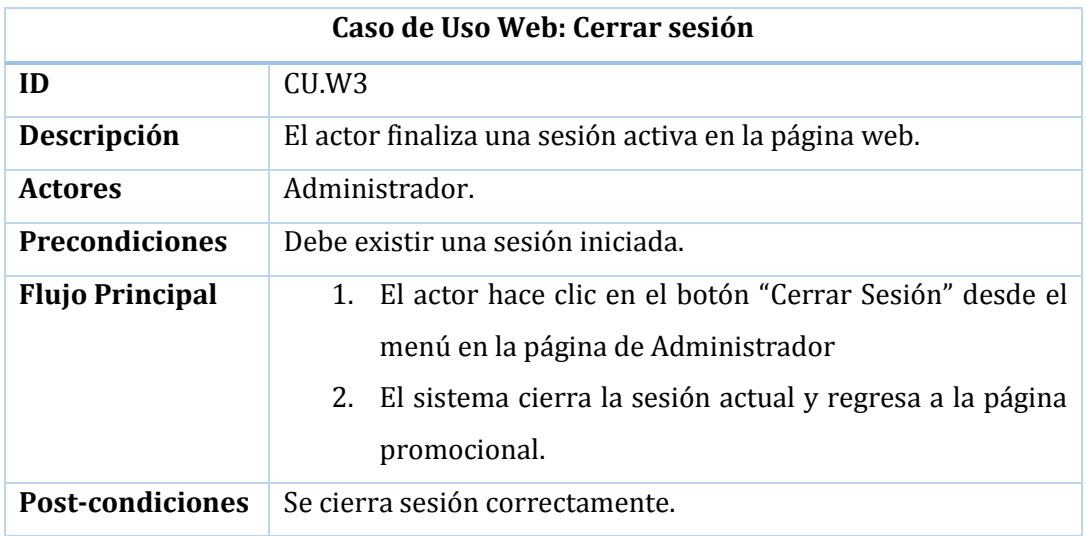

*Tabla 4.3-19 Especificación Caso de Uso Web: Cerrar sesión*

## **4.3.3.2.4. Recuperar contraseña**

En la Tabla 4.3-20 se especifica el caso de uso web "recuperar contraseña", donde el actor podrá recuperar su contraseña olvidada mediante la recepción de un email.

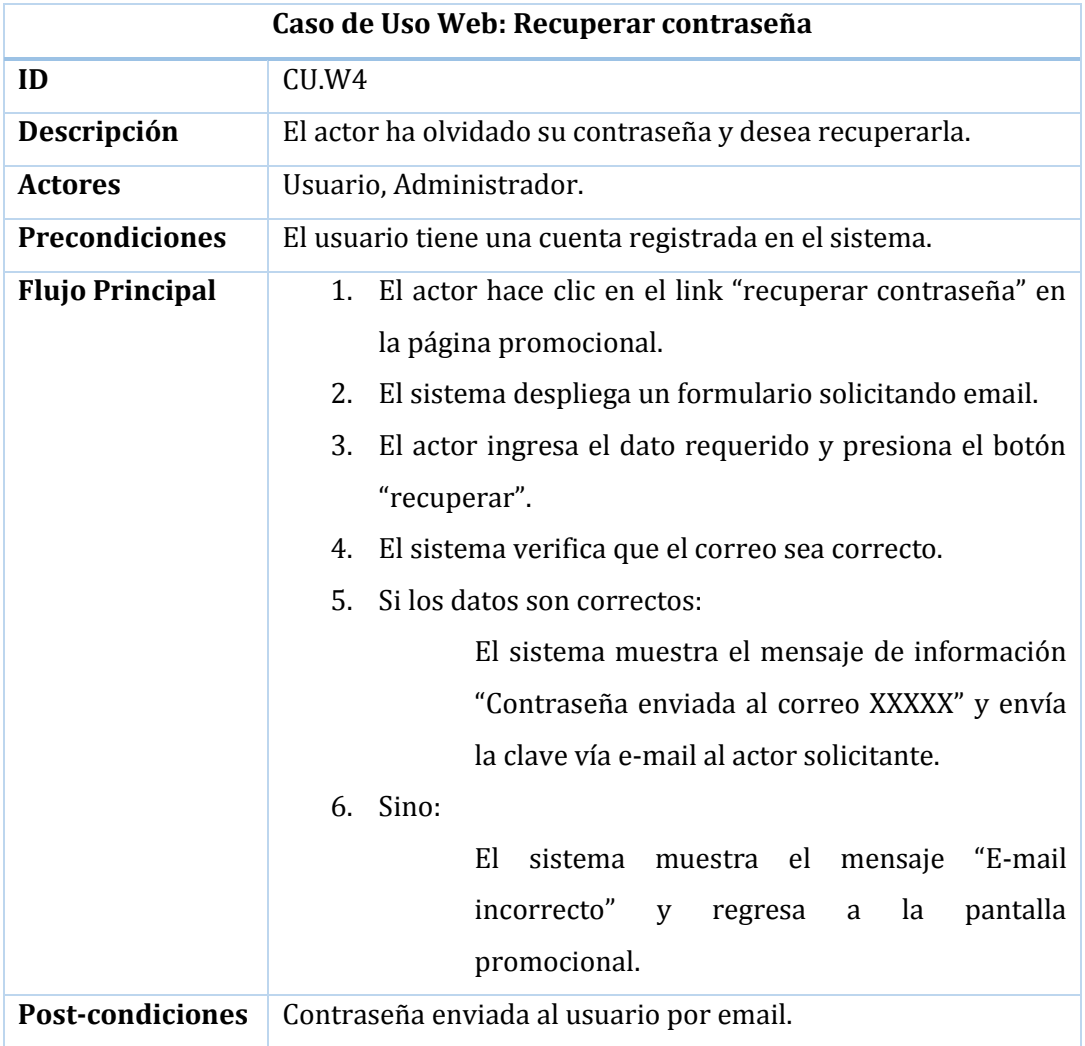

*Tabla 4.3-20 Especificación Caso de Uso Web: Recuperar contraseña*

## **4.3.3.2.5. Reporte: Listado de Comercios por Usuario**

En la Tabla 4.3-21 se especifica el caso de uso web "generar reporte: listado de comercios por usuario", donde el actor puede generar un reporte con el listado de todos los comercios registrados en el sistema, pudiendo filtrar la búsqueda por usuario.

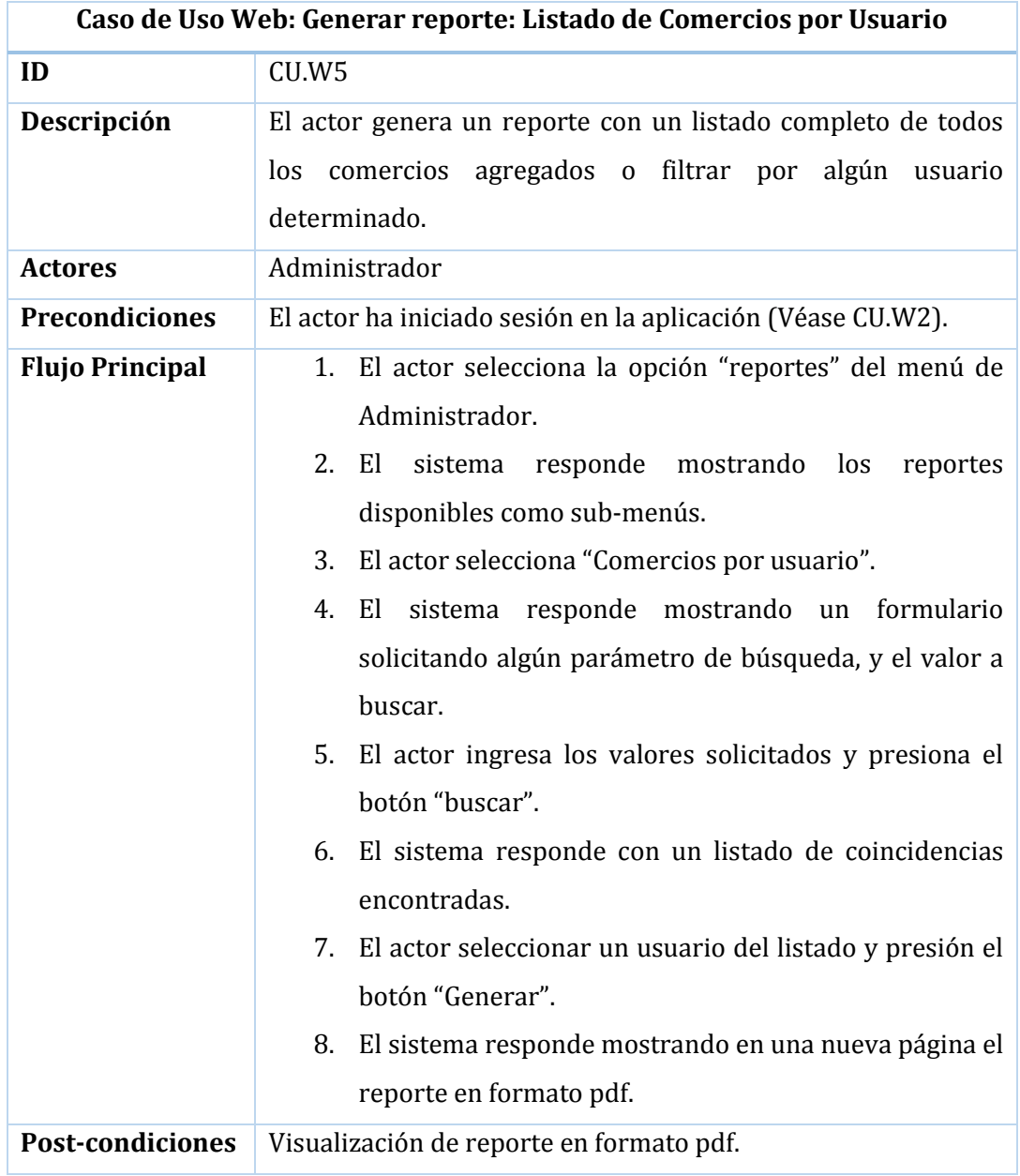

*Tabla 4.3-21 Especificación Caso de Uso Web: Reporte: Listado de comercios por usuario*

## **4.3.3.2.6. Reporte: Detalle comercio**

En la Tabla 4.3-22 se especifica el caso de uso web "generar reporte: detalle comercio", donde el actor puede generar un reporte con la información detallada de un comercio seleccionado.

| Caso de Uso Web: Generar reporte: Detalle de Comercio |                                                                                                    |
|-------------------------------------------------------|----------------------------------------------------------------------------------------------------|
| ID                                                    | CU.W6                                                                                                    |
| Descripción                                           | El actor genera un reporte con el detalle de un comercio                                                                                                    |
|                                                       | seleccionado.                                                                                                    |
| <b>Actores</b>                                        | Administrador                                                                                                    |
| <b>Precondiciones</b>                                 | El actor ha iniciado sesión en la aplicación (Véase CU.W2).                                                                                                    |
| <b>Flujo Principal</b>                                | 1. El actor selecciona la opción "reportes" del menú de<br>Administrador.<br>2.<br>El<br>sistema<br>responde mostrando los<br>reportes<br>disponibles como sub-menús.<br>El actor selecciona "Detalle de Comercio".<br>3.<br>sistema responde mostrando<br>formulario<br>4.<br>El<br>un<br>solicitando algún parámetro de búsqueda, y el valor a<br>buscar.<br>El actor ingresa los valores solicitados y presiona el<br>5.<br>botón "buscar".<br>El sistema responde con un listado de coincidencias<br>6.<br>encontradas.<br>El actor seleccionar un comercio del listado y presión<br>7.<br>el botón "Generar". |
|                                                       | 8.<br>El sistema responde mostrando en una nueva página el<br>reporte en formato pdf.                                                                                                    |
| <b>Post-condiciones</b>                               | Visualización de reporte en formato pdf.                                                                                                    |

*Tabla 4.3-22 Especificación Caso de Uso Web: Reporte: Detalle comercio*

## **4.3.3.2.7. Reporte: Listado de Comercios por Categoría**

En la Tabla 4.3-23 se especifica el caso de uso web "generar reporte: listado de comercios por categoría", donde el actor puede generar un reporte con la información detallada de un comercio seleccionado.

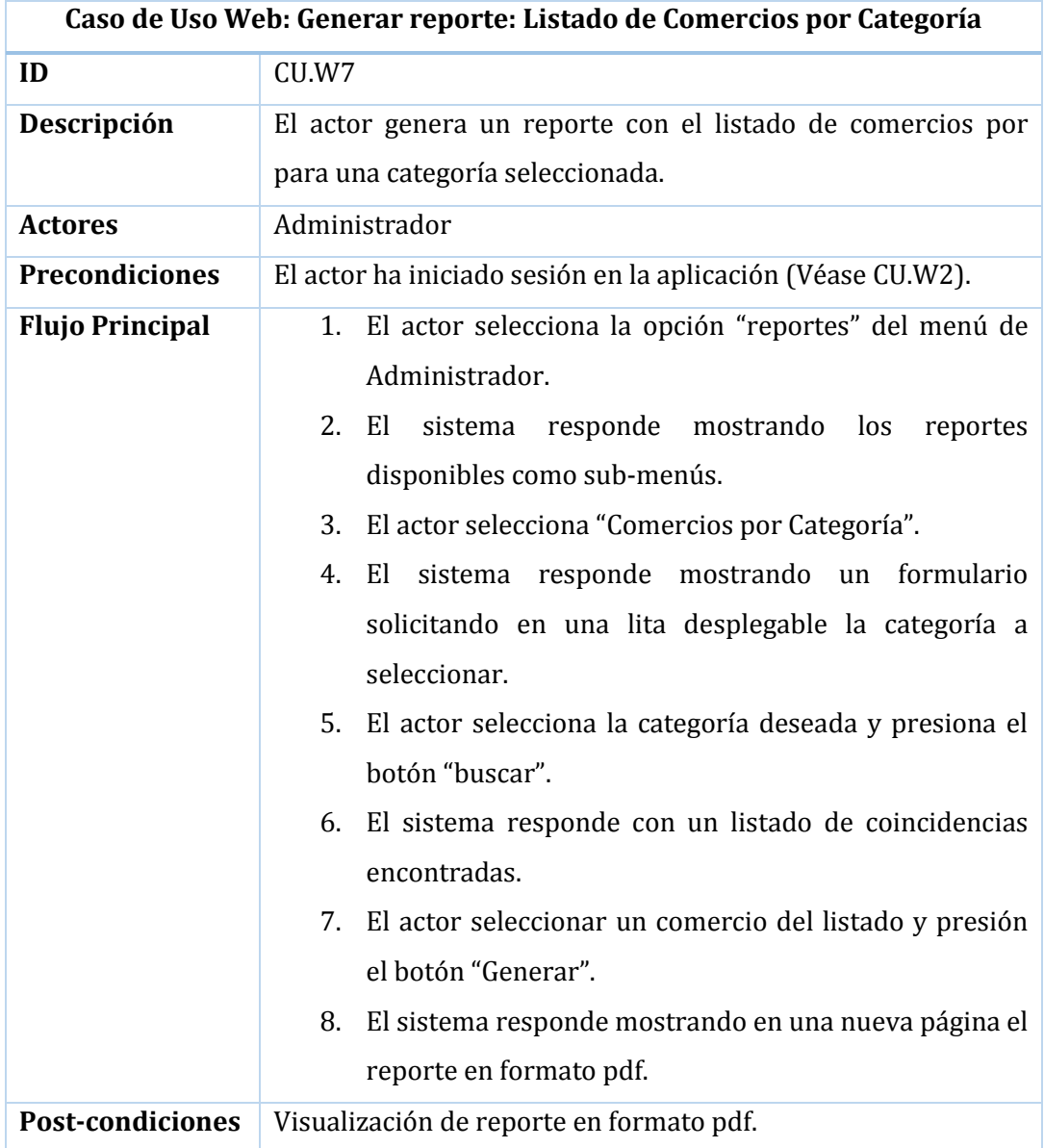

*Tabla 4.3-23 Especificación Caso de Uso Web: Reporte: Listado de Comercios por categoría*

#### **4.3.3.2.8. Listar comercios**

En la Tabla 4.3-24 se especifica el caso de uso web "listar comercios", donde el actor podrá listar y visualizar todos o sólo los comercios que él ha agregado según corresponda.

| Caso de Uso Web: Listar comercios |                                                                                                    |
|-----------------------------------|----------------------------------------------------------------------------------------------------|
| ID                                | CU.W8                                                                                                    |
| Descripción                       | El actor visualiza un listado con todos los comercios que<br>registrados.                                                                                                    |
| <b>Actores</b>                    | Administrador.                                                                                                    |
| <b>Precondiciones</b>             | El actor ha iniciado sesión en la aplicación (Véase CU.W2).                                                                                                    |
| <b>Flujo Principal</b>            | 1. El actor selecciona "Listar Comercios" desde el menú<br>en la página de Administrador.<br>2. El sistema responde mostrando el listado de todos los<br>comercios registrados. |
| <b>Post-condiciones</b>           | Ninguna                                                                                                    |

*Tabla 4.3-24 Especificación Caso de Uso Web: Listar comercios*

## **4.3.3.2.9. Ver detalle**

En la Tabla 4.3-25 se especifica el caso de uso web "ver detalle", donde el actor podrá visualizar información extra de un cierto comercio seleccionado.

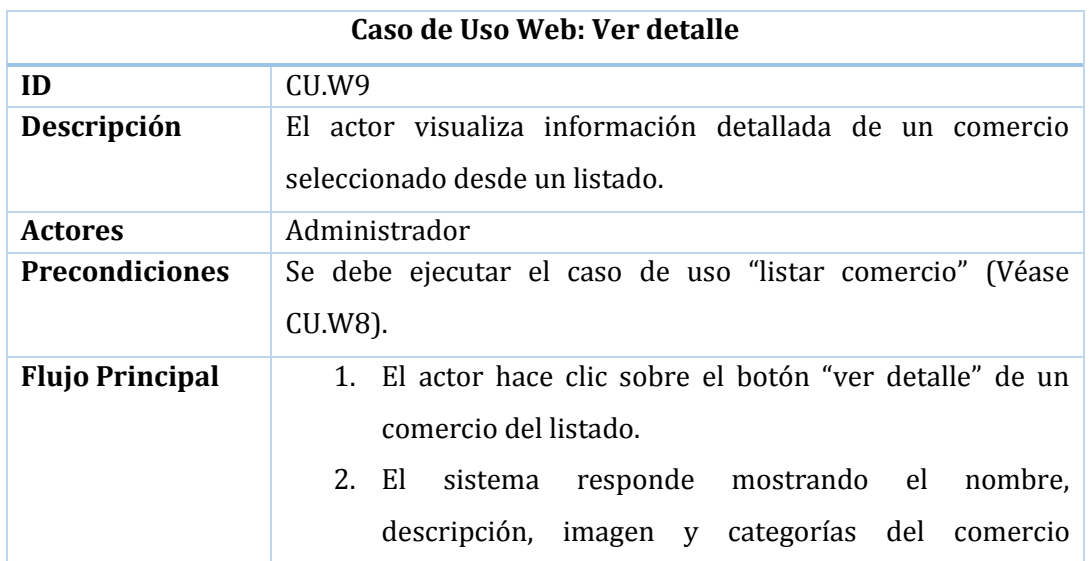

|                                 | seleccionado. |
|---------------------------------|---------------|
| <b>Post-condiciones</b> Ninguna |               |

*Tabla 4.3-25 Especificación Caso de Uso Web: Ver detalle*

#### **4.3.3.2.10. Editar comercio**

En la Tabla 4.3-26 se especifica el caso de uso web "editar comercio", donde el actor podrá editar los comercios que él ha agregado.

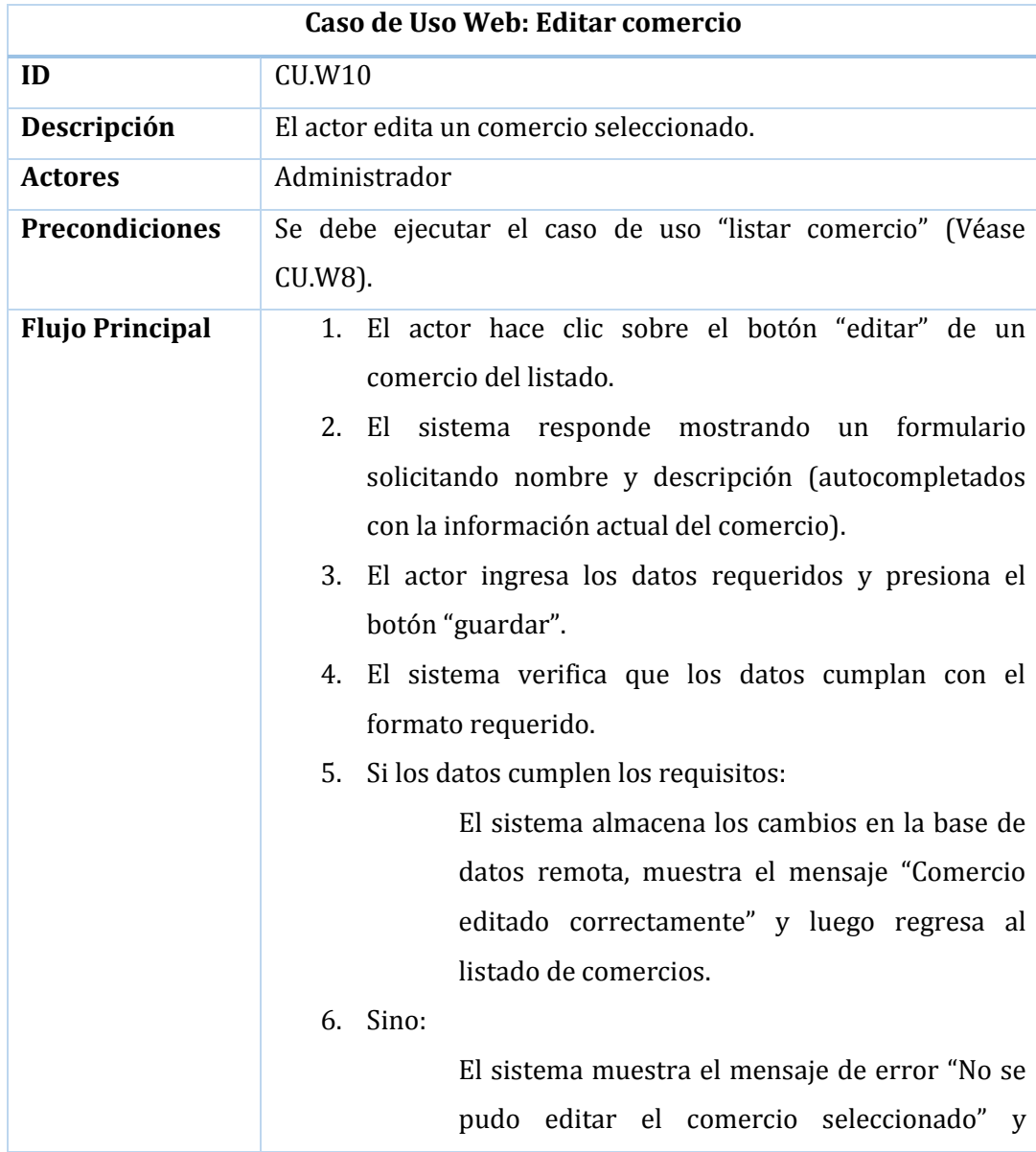

| regresa al paso 2.                                     |
|--------------------------------------------------------|
| <b>Post-condiciones</b> Comercio editado correctamente |

*Tabla 4.3-26 Especificación Caso de Uso Web: Editar comercio*

#### **4.3.3.2.11. Eliminar comercio**

En la Tabla 4.3-27 se especifica el caso de uso web "eliminar comercio", donde el actor podrá eliminar los comercios registrados.

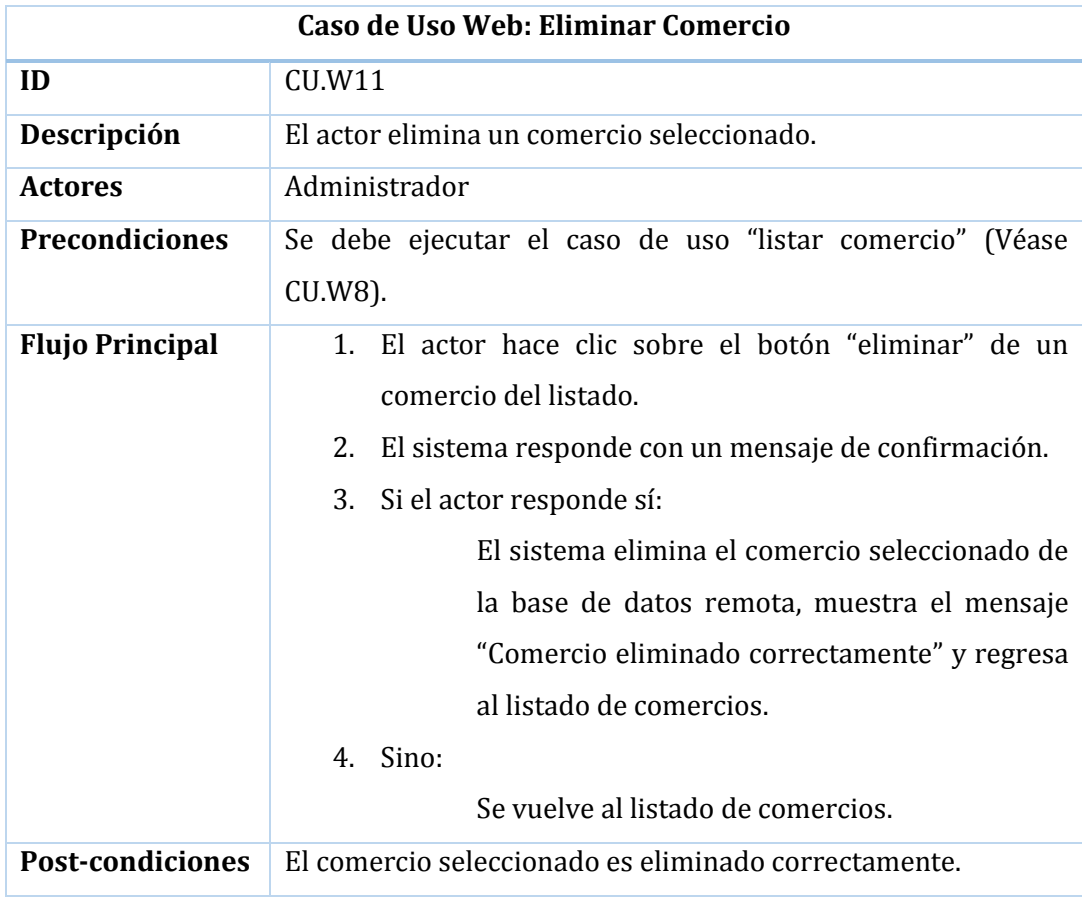

*Tabla 4.3-27 Especificación Caso de Uso Web: Eliminar comercio*

# **4.4. Diagramas de Secuencia**

Los diagramas de secuencia de un sistema muestran gráficamente los eventos que fluyen de los actores al sistema (Larman, 2004).

Debido a que los eventos que el usuario puede generar con el sistema se describen con detalle en la sección de Procesos de Negocio (*véase sección 4.2*), y que los eventos en el diagrama de secuencia son similares entre sí, se muestran sólo los tres diagramas estrechamente relacionados a la lógica del negocio como son Agregar Comercio, Búsqueda por Categoría y Explorar.

Para el desarrollo de los diagramas de secuencia siguientes se utiliza la notación UML descrita en la sección de Técnicas y Notaciones.

# 4.4.1. Diagrama de Secuencia: Agregar Comercio

En la Figura 4.4-1 se muestra el diagrama de secuencia para el evento de agregar comercio, donde el usuario es quien genera el evento y el sistema se encarga de validar la inserción y mostrar el mensaje correspondiente.

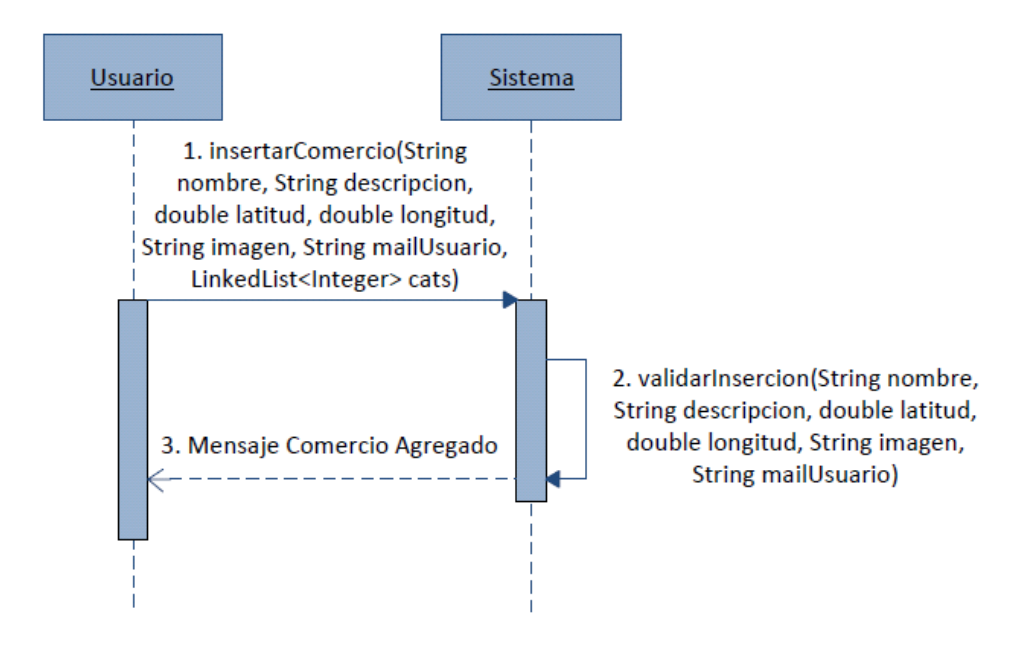

*Figura 4.4-1 Diagrama de Secuencia: Agregar Comercio*

# 4.4.2. Diagrama de Secuencia: Búsqueda por Categoría

En la Figura 4.4-2 se muestra el diagrama de secuencia para el evento de búsqueda por categoría, donde el usuario selecciona una categoría y los datos de latitud y longitud se obtienen ya sea desde el GPS interno del dispositivo o de la ubicación designada por el usuario manualmente según corresponda. Por su parte el sistema prepara los datos recuperados desde base de datos remota y muestra mensaje de cargado de información.

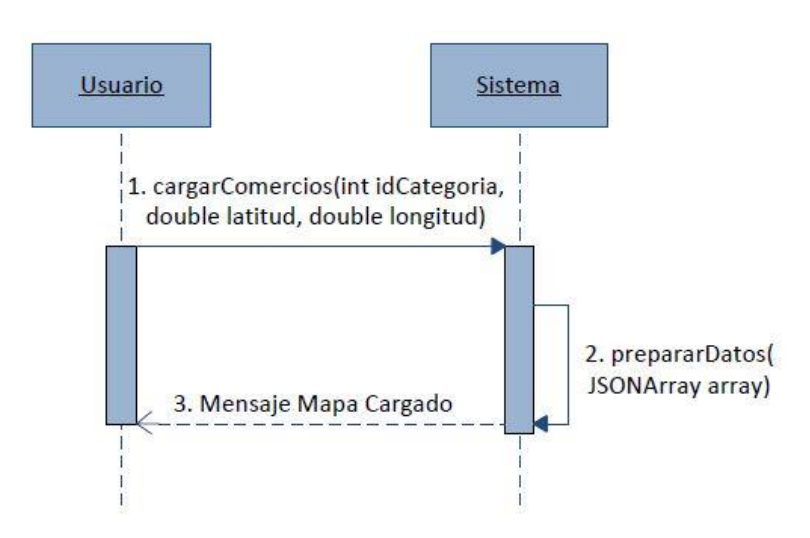

*Figura 4.4-2 Diagrama de Secuencia: Búsqueda por Categoría*

# 4.4.3. Diagrama de Secuencia: Explorar

En la Figura 4.4-3 se muestra el diagrama de secuencia para el evento de explorar zona geográfica, donde el sistema busca todos los comercios que estén cercanos al usuario sin realizar filtro por la categoría. Para este proceso los datos de latitud y longitud se obtienen ya sea desde el GPS interno del dispositivo o de la ubicación designada por el usuario manualmente según corresponda. Por su parte el sistema prepara los datos recuperados desde base de datos remota y muestra mensaje de cargado de información.

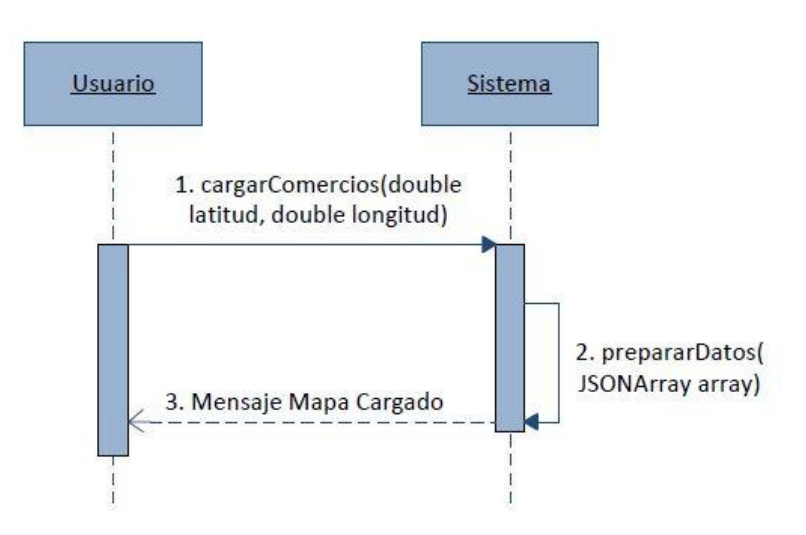

*Figura 4.4-3 Diagrama de Secuencia: Explorar*

# **4.5. Modelamiento de Datos**

Para definir el modelamiento de datos se utilizará un Modelo Entidad-Relación y una descripción breve de las respectivas entidades de dicho modelo. Ambas subsecciones se definen a continuación.

# 4.5.1. Modelo Entidad-Relación

En la Figura 4.5-1 se ilustra el modelo entidad-relación que dará origen al modelo físico de la base de datos.

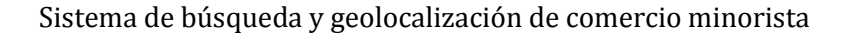

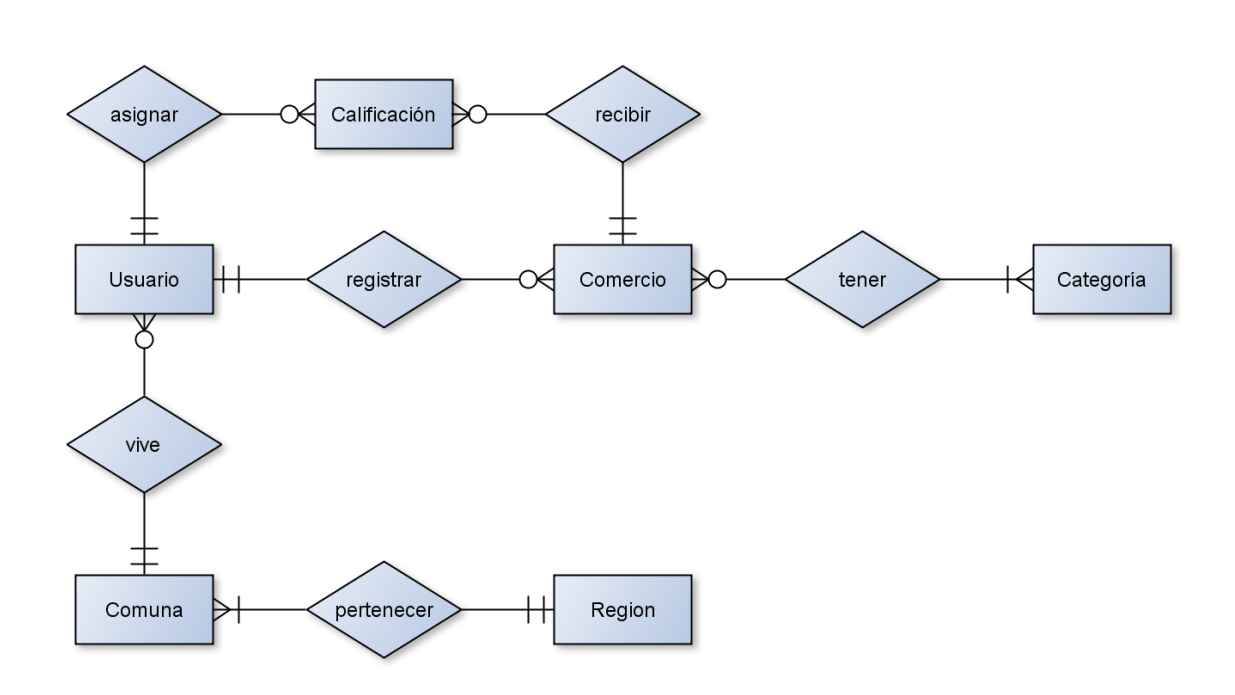

*Figura 4.5-1 Modelo Entidad-Relación (MER)*

# 4.5.2. Especificación de Relaciones

A continuación en las secciones siguientes se detalla cada una de las relaciones del modelo anterior, especificando nombre del atributo, tipo de dato y una breve descripción.

# 4.5.2.1. Especificación Relación: Usuario

En la tabla 4.5-1, se representa las especificaciones de la tabla usuario, indicando sus atributos, además del tipo y descripción de cada uno de éstos.

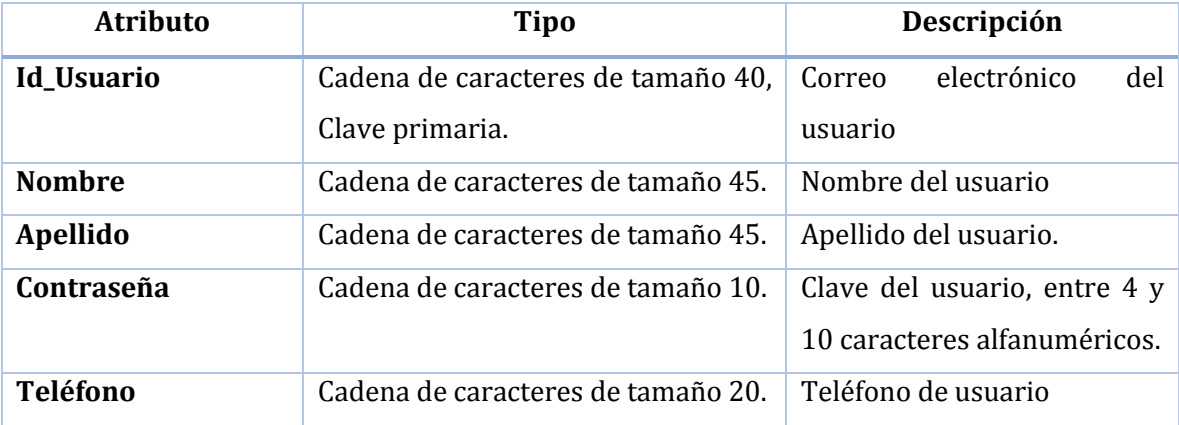

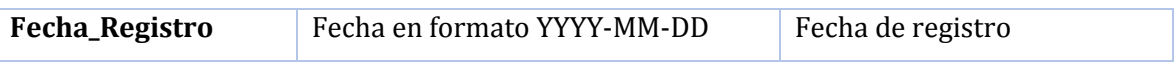

*Tabla 4.5-1 Especificación Relación: Usuario*

# 4.5.2.2. Especificación Relación: Comercio

En la tabla 4.5-2, se representa las especificaciones de la tabla comercio, indicando sus atributos, además del tipo y descripción de cada uno de éstos.

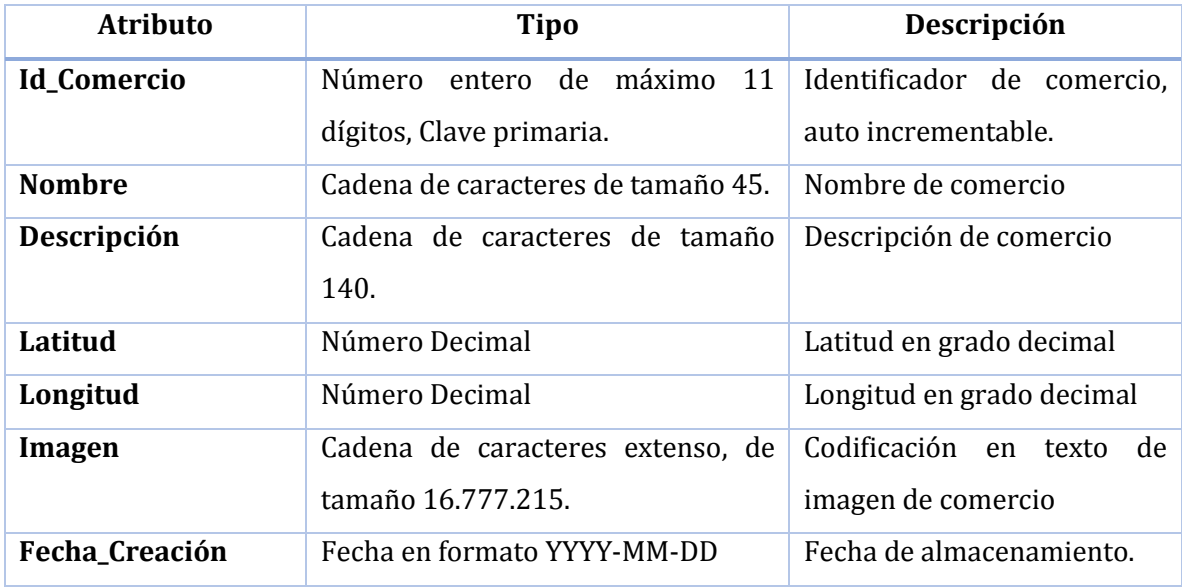

*Tabla 4.5-2 Especificación Relación: Comercio*

# 4.5.2.3. Especificación Relación: Calificación

En la tabla 4.5-3, se representa las especificaciones de la tabla calificación, indicando sus atributos, además del tipo y descripción de cada uno de éstos.

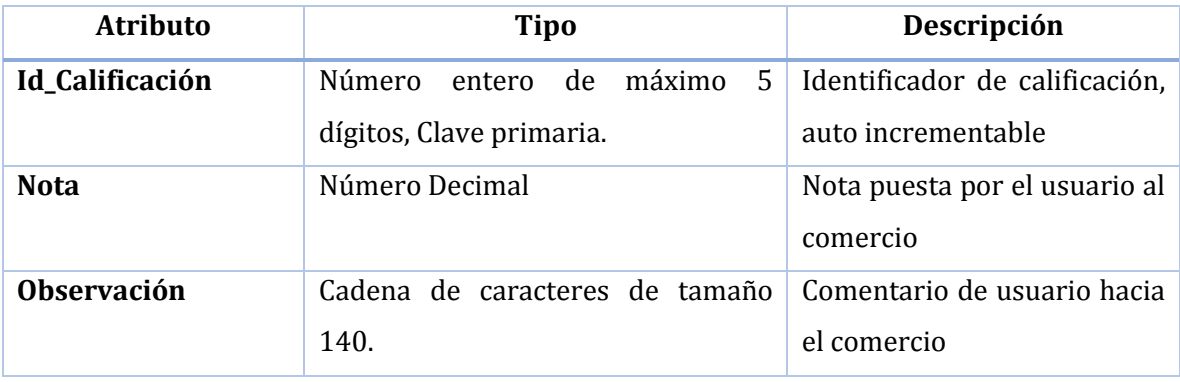

*Tabla 4.5-3 Especificación Relación: Calificación*

## 4.5.2.4. Especificación Relación: Categoría

En la tabla 4.5-4, se representa las especificaciones de la tabla categoría, indicando sus atributos, además del tipo y descripción de cada uno de éstos.

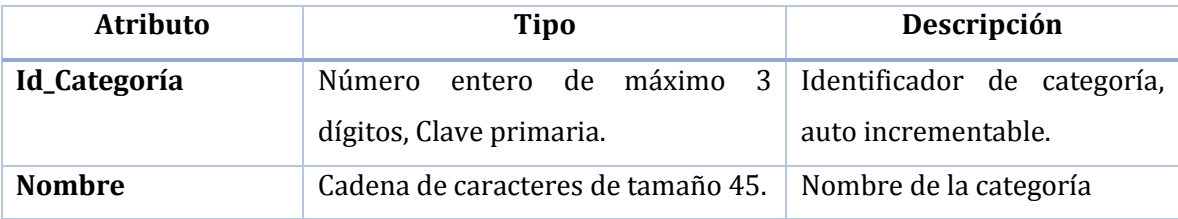

*Tabla 4.5-4 Especificación Relación: Categoría*

# 4.5.2.5. Especificación Relación: Comuna

En la tabla 4.5-5, se representa las especificaciones de la tabla comuna, indicando sus atributos, además del tipo y descripción de cada uno de éstos.

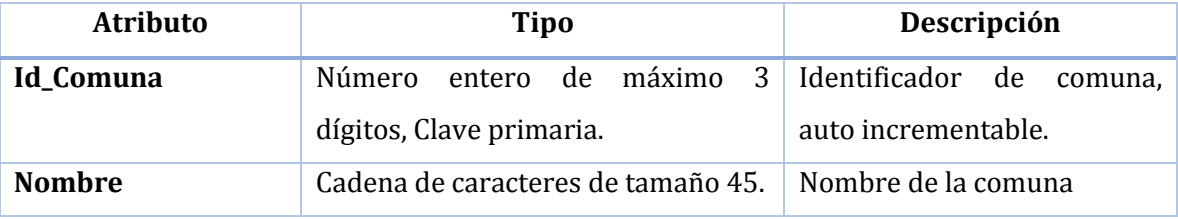

*Tabla 4.5-5 Especificación Relación: Comuna*

# 4.5.2.6. Especificación Relación: Región

En la tabla 4.5-6, se representa las especificaciones de la tabla región, indicando sus atributos, además del tipo y descripción de cada uno de éstos.

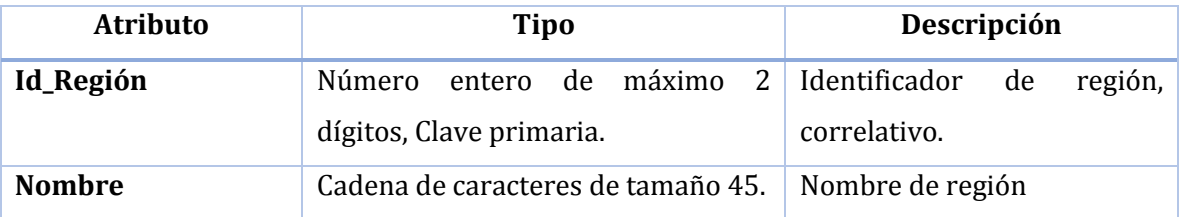

*Tabla 4.5-6 Especificación Relación: Región*

# **Capítulo V Diseño**

# **5.1. Introducción**

En las siguientes secciones de éste capítulo se desglosará el diseño del proyecto desde dos ámbitos, diseño físico de la base de datos y diseño de interfaces de usuario. En cuanto al primero, éste corresponde a una evolución del modelo entidad-relación y su especificación de tablas. Por tanto el diseño de interfaz de usuario se clasificará de acuerdo a cada módulo.

# **5.2. Diseño Físico de la Base de Datos**

En el diseño físico de la base de datos se incluyen aspectos de bajo nivel, como lo son atributos y tipos de éstos que no se incluyen en el modelo entidad-relación de la sección 4.4.1. Dicho diagrama y la respectiva especificación de las tablas se muestra en los ítems siguientes:

En la Figura 5.2-1 se ilustra el diagrama físico de la base de datos entidad-relación que dará origen al modelo físico de la base de datos. Dicho modelo corresponde a una normalización del modelo entidad-relación de la sección 4.4, agregando tipos de datos y una tabla "comercio\_categoria" que sirve de vínculo entre un comercio y sus categorías correspondientes.

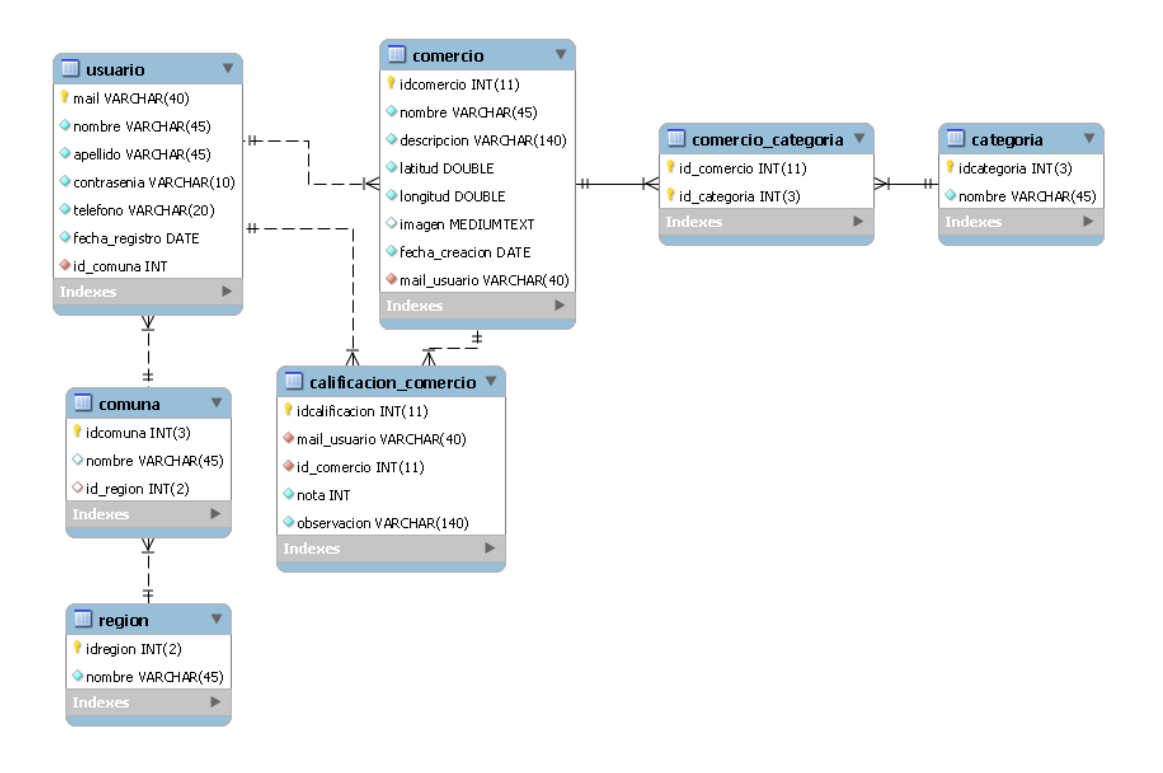

*Figura 5.2-1: Diagrama Físico de la Base de Datos*

# **5.3. Diagrama de Clases**

En la Figura 5.3-1 se muestra el Diagrama de Clases usando la notación de UML. Los objetos acá representados modelan la manipulación de la información almacenada dentro de la lógica de negocio de la aplicación para dispositivos móviles.

A simple vista se puede visualizar la estrecha relación que existe entre las tablas del Diagrama Físico de la Base de Datos y las clases del este diagrama. Esto se debe a que el primero representa la forma como se pretende almacenarán los datos, mientras que el segundo representa como se tratarán dichos datos almacenados durante la ejecución del software.

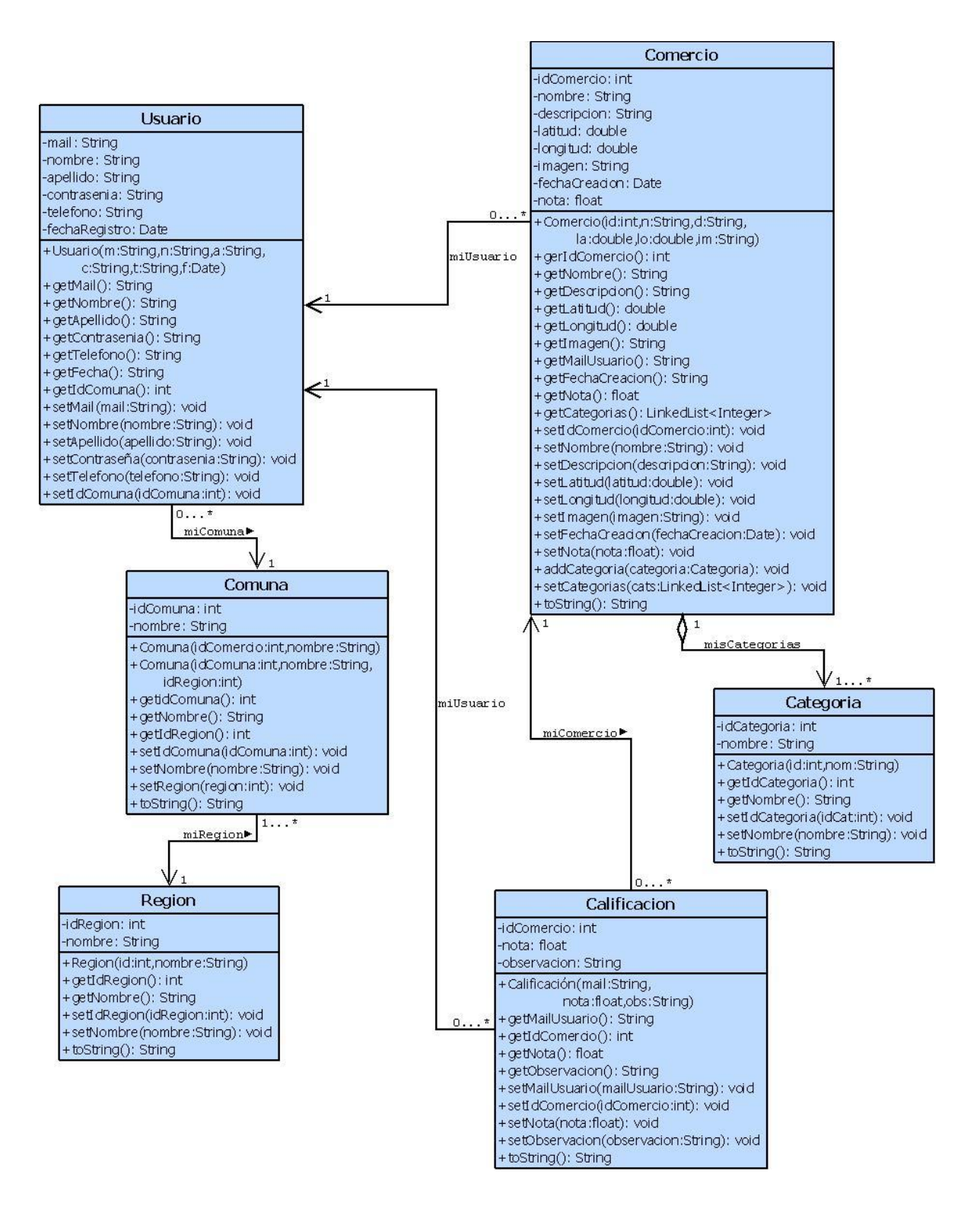

*Figura 5.3-1 Diagrama de Clases*

# **5.4. Diseño de Interfaz**

En esta sección se muestra el diseño de los prototipos de pantallas gráficas para ambos módulos. Las capturas de pantalla finales se pueden ver en el anexo A.

# 5.4.1. Diseño de Interfaz Móvil

A continuación se muestran algunos prototipos de interfaces gráficas para la aplicación móvil. Cabe destacar que aún no se definen colores y logos corporativos, por lo tanto los colores de fondo, iconos, letras, etc. pueden variar con respecto a la aplicación final.

En la Figura 5.3-1 se muestra un prototipo de interfaz de la pantalla "Iniciar sesión" a la izquierda, en el centro el mensaje de confirmación de inicio de sesión, mientras que a la derecha se muestra la "Ver Perfil" de la aplicación.

Esta pantalla principal cuenta con un menú tipo dashboard, es decir, con una grilla de imágenes-iconos con su respectiva etiqueta en la parte inferior.

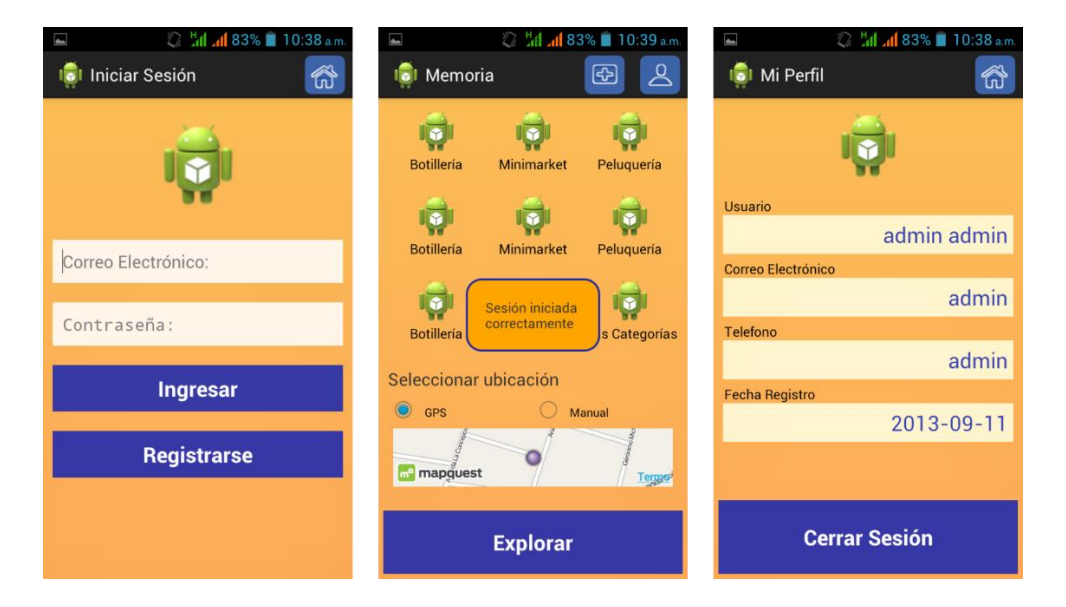

*Figura 5.4-1 Prototipo interfaz móvil Login, Home y Ver Perfil*

En la Figura 5.3-2 se muestra un prototipo de interfaz de las pantallas "Agregar nuevo comercio" a la izquierda, en el centro el "Listado de categorías disponibles", mientras que a la derecha se muestra la pantalla de "Obtener ubicación" donde el usuario debe seleccionar una ubicación para el comercio que desea agregar.

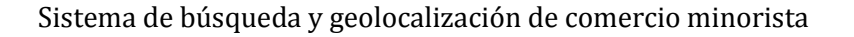

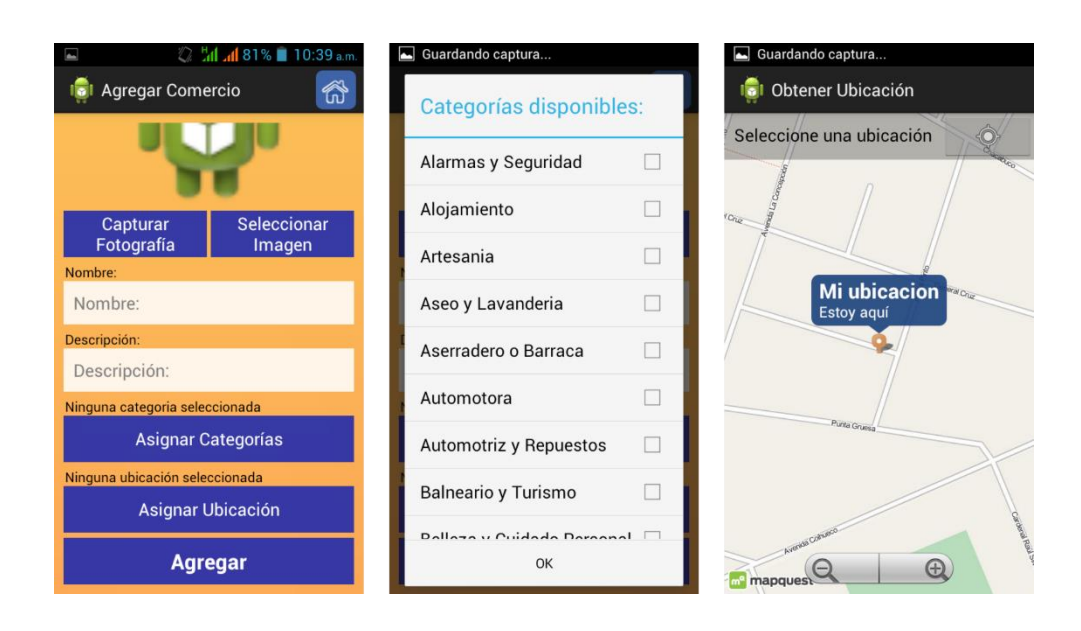

*Figura 5.4-2Prototipo interfaz móvil Agregar nuevo, Categorías y Ubicación*

En la Figura 5.3-3 se muestra los prototipos de interfaz de las pantallas "Ver detalle" a la izquierda, mientras que a la derecha se muestra la pantalla "Ver ruta".

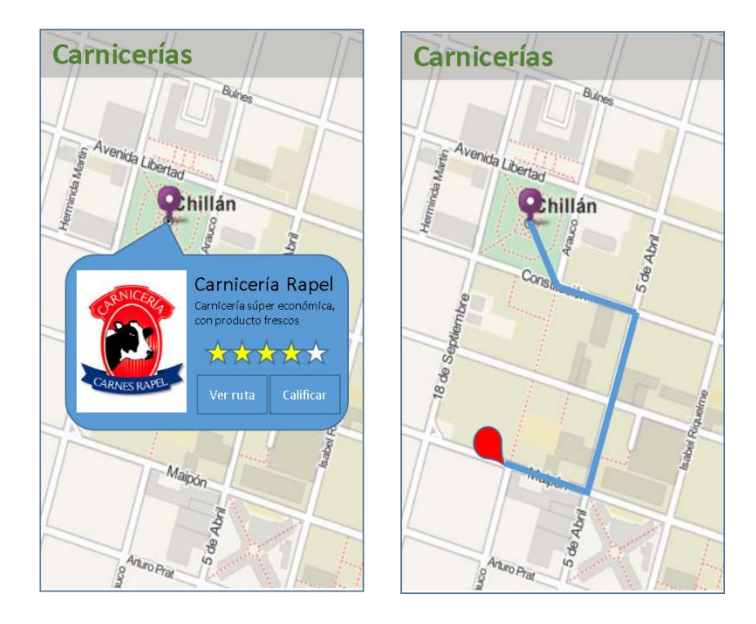

*Figura 5.4-3 Prototipo interfaz móvil Ver detalle y Ver ruta*

# 5.4.2. Diseño de Interfaz Web

A continuación se muestran algunos prototipos de interfaces gráficas para la aplicación web. Cabe destacar que aún no se definen colores e logos corporativos, por lo tanto los colores de fondo, iconos, letras, etc. pueden variar con respecto a la aplicación final.

En la Figura 5.3-4 se muestra un esquema básico sobre cómo se organizará la pantalla de inicio de la aplicación web.

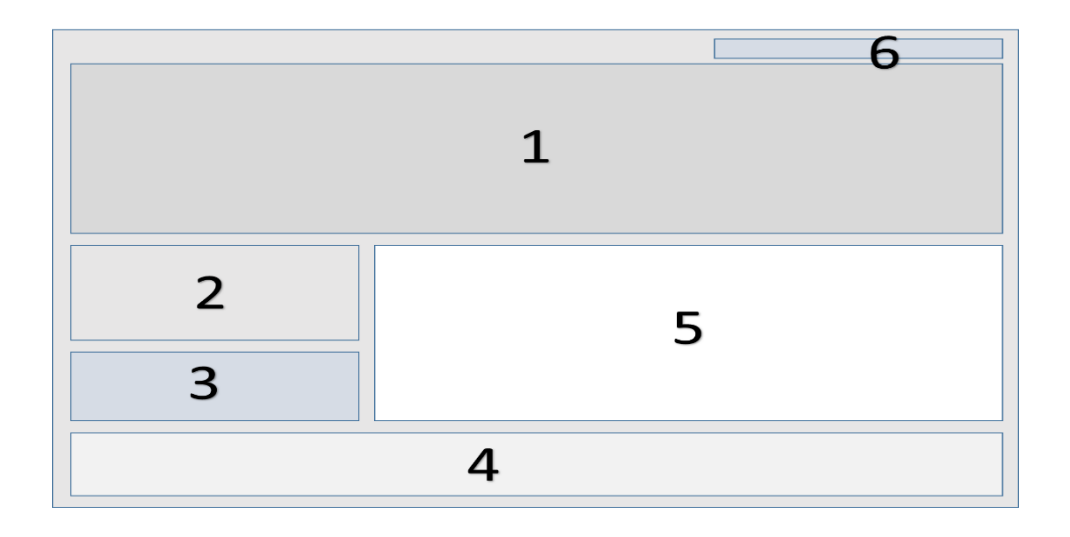

*Figura 5.4-4 Prototipo formato web Pantalla inicio*

Donde cada bloque representa específicamente:

- 1. Banner o encabezado
- 2. Opciones de descarga de aplicación (QR y descarga directa a ordenador)
- 3. Requisitos de dispositivo
- 4. Pie de página
- 5. Información de proyecto.
- 6. Recuperar Contraseña / Administración

En la Figura 5.3-5 se muestra un esquema básico sobre cómo se organizará la pantalla de menú que mostrará una vez iniciada la sesión en la aplicación web. Para las diferentes opciones del acción, se desplegará su contenido dejado del menú reemplazando a la imagen del logo de Android que se ve en la Figura.

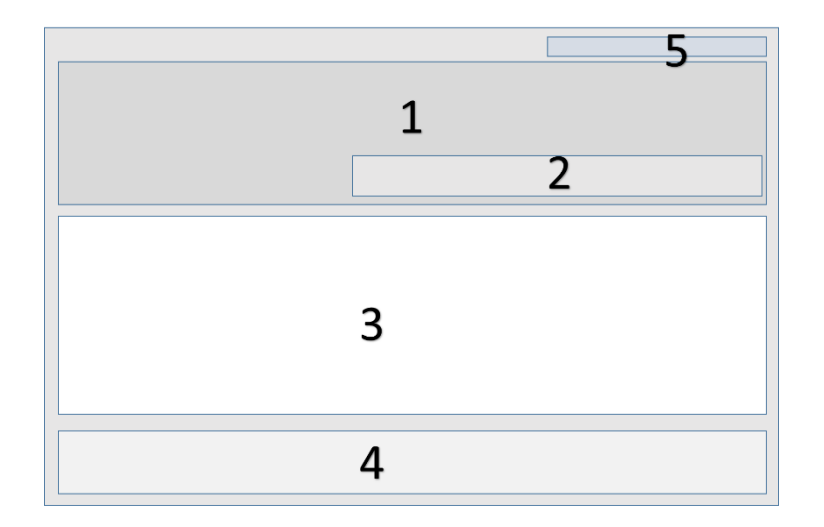

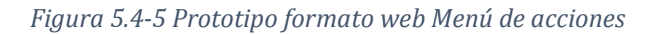

Donde cada bloque representa específicamente:

- 1. Banner o encabezado
- 2. Menú desplegable
- 3. Cuerpo de contenido
- 4. Pie de página
- 5. Cerrar Sesión

# **Capítulo VI Pruebas**

# **6.1. Introducción**

En este capítulo se desarrollaran las pruebas al sistema en ambos módulos, móvil y web, mediante una adaptación basada en IEEE Software Test Documentation Std 829-1998. A continuación se describen los elementos de pruebas, especificaciones, responsables, calendario, entre otros aspectos relevantes para finalmente presentar una conclusión general del proceso de pruebas.

# **6.2. Elementos de Prueba**

En el proceso de pruebas, se evaluará los siguientes módulos:

- Módulo Móvil: Corresponde a la aplicación móvil en sistema operativo Android que realizará las principales funciones del sistema: agregar, buscar, editar, eliminar, comentar y ver ruta a comercios. Además de funciones propias de la cuenta de usuario como es iniciar y cerrar sesión, y editar perfil y cambiar clave.
- Módulo Web: Corresponde a la aplicación web en lenguaje PHP que tiene dos principales funciones, a primera ser la página promocional ante el usuario tradicional, y la segunda es ser el medio de gestión utilizado por el Administrador para generar reportes y realizar cambios básicos a los comercios.

# **6.3. Especificación de Pruebas**

# 6.3.1. Especificación de Pruebas Módulo Móvil

# 6.3.1.1. Pruebas Usabilidad

Para realizar las pruebas de usabilidad del módulo móvil, se trabajó con un grupo de 8 personas voluntarias quienes ejecutaron un listado de acciones dentro de la aplicación y clasificaron la funcionalidad como difícil, normal y fácil de acuerdo a su percepción.

## **6.3.1.1.1. Funcionalidades a evaluar**

Las funcionalidades que se desea evaluar en cuanto a usabilidad en el módulo móvil son solamente las que se considera críticas, ya que son la que tiene una mayor relevancia en el desarrollo, es decir:

- Registro de nuevo usuario
- Inicio de sesión
- Agregar un nuevo comercio
- Listar comercios propios
- Editar comercio
- Eliminar comercio
- Búsqueda por categoría
- Búsqueda por exploración
- Agregar calificación
- Ver ruta de navegación
- Cerrar sesión

## **6.3.1.1.2. Resultados pruebas usabilidad**

A continuación en Tabla 6.3-1 se presenta un resumen de los resultados de pruebas de usabilidad. La tabulación de resultados de dichas pruebas se puede revisar en anexos.

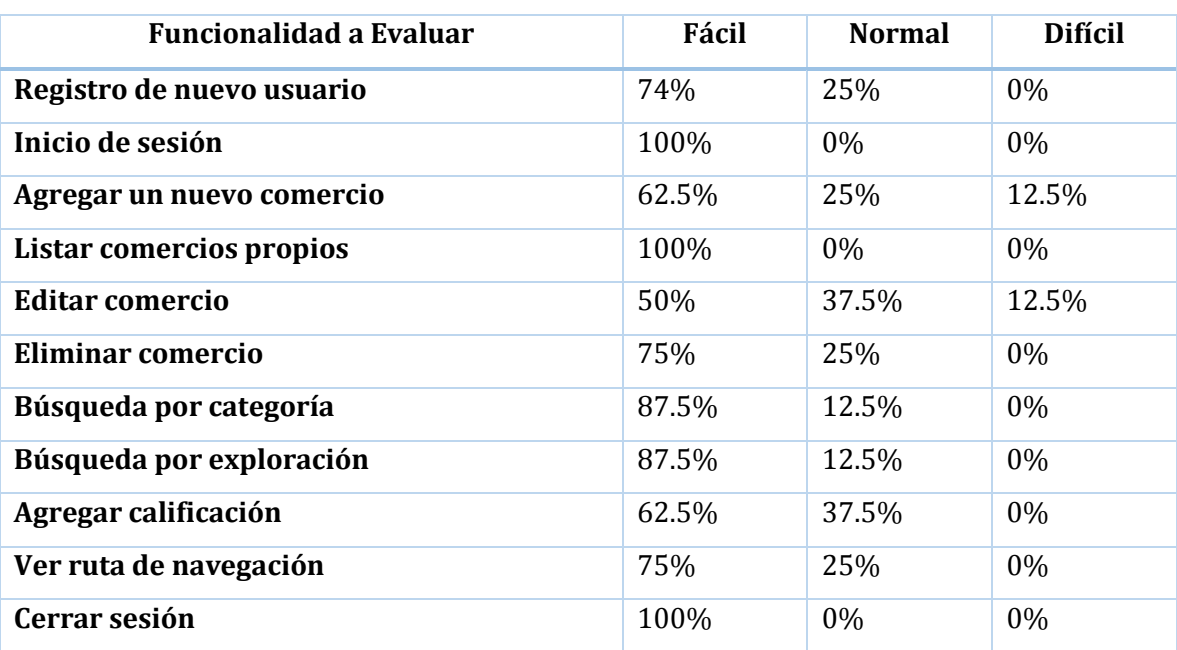

*Tabla 6.3-1 Resumen Resultados de Pruebas de Usabilidad*

Como se puede ver en tabla anterior, se produce una alta acumulación porcentual entre las dificultades normal y fácil, principalmente en ésta última, por lo que se considera que aplicación móvil superó exitosamente las pruebas de usabilidad.

# 6.3.1.2. Pruebas de Caja Negra

A continuación se detalla las especificaciones de las pruebas de Caja Negra realizadas en la aplicación para dispositivos móviles.

#### **6.3.1.2.1. Caso de Prueba Móvil: Iniciar Sesión**

En la Tabla 6.3-1 se presenta el detalle del caso de prueba móvil "iniciar sesión"

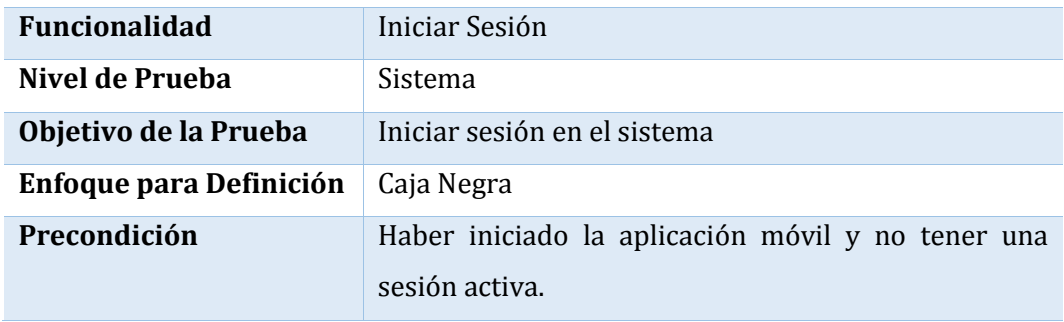

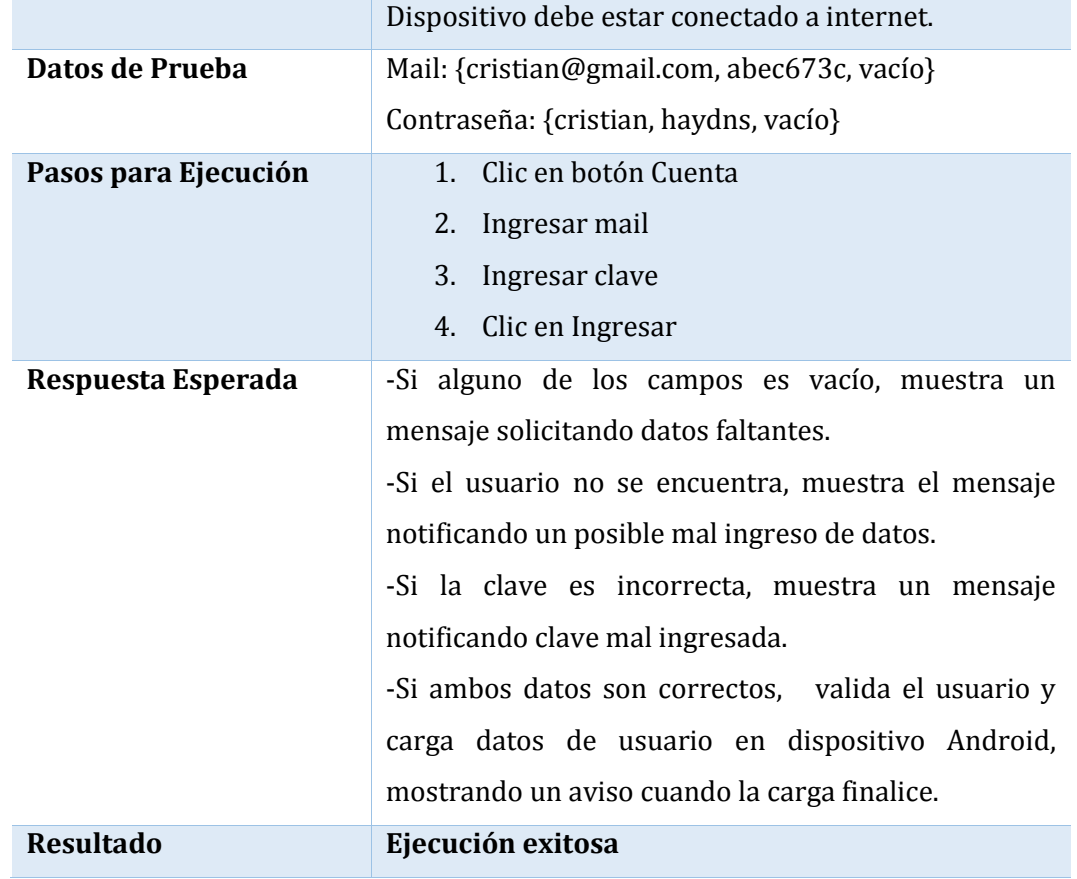

*Tabla 6.3-2 Caso de Prueba Móvil: Iniciar Sesión*

# **6.3.1.2.2. Caso de Prueba Móvil: Registrarse**

En la Tabla 6.3-2 se presenta el detalle del caso de prueba móvil "registrarse"

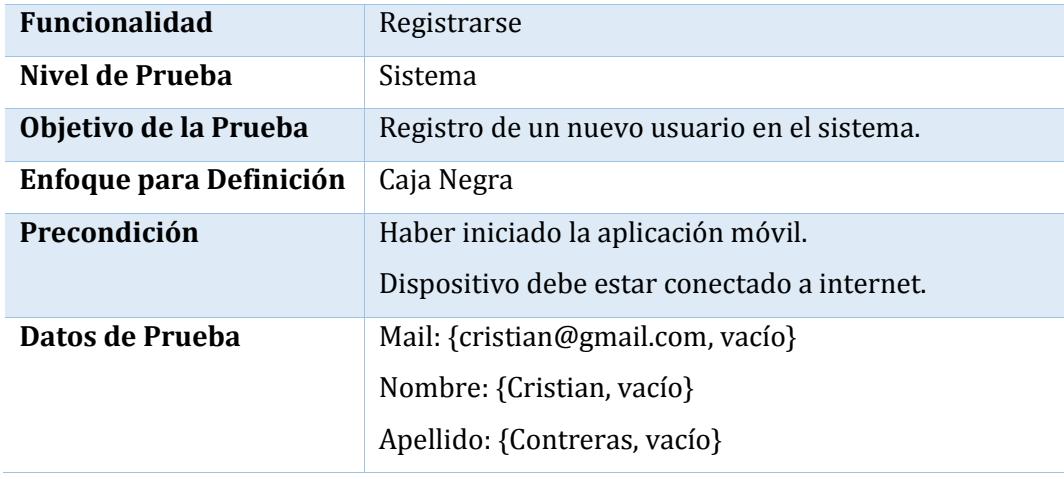

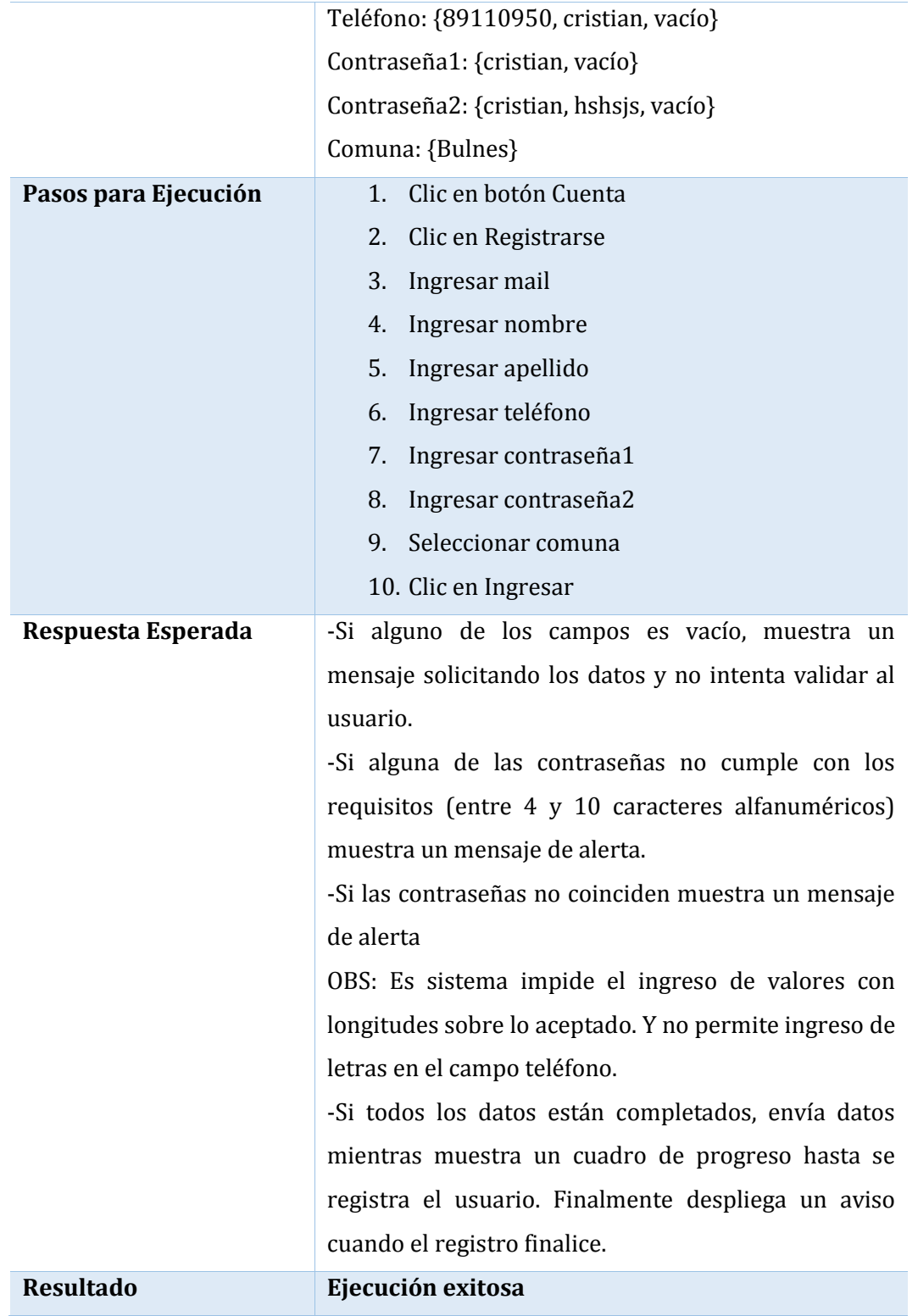

*Tabla 6.3-3 Caso de Prueba Móvil: Registrarse*
#### **6.3.1.2.3. Caso de Prueba Móvil: Ver Perfil**

En la Tabla 6.3-3 se presenta el detalle del caso de prueba móvil "ver perfil"

| <b>Funcionalidad</b>    | Ver Perfil                                                                                                    |
|-------------------------|----------------------------------------------------------------------------------------------------|
| Nivel de Prueba         | Sistema                                                                                                    |
| Objetivo de la Prueba   | Visualizar datos del usuario que tiene una sesión<br>iniciada.                                                   |
| Enfoque para Definición | Caja Negra                                                                                                    |
| Precondición            | Haber iniciado la aplicación móvil y tener una sesión<br>activa.<br>Dispositivo debe estar conectado a internet. |
| Datos de Prueba         | Ninguno.                                                                                                    |
| Pasos para Ejecución    | 1. Clic en botón Cuenta                                                                                          |
| Respuesta Esperada      | -Visualización de nombre completo, mail, teléfono y<br>fecha de registro del usuario.                            |
| <b>Resultado</b>        | Ejecución exitosa                                                                                                |

*Tabla 6.3-4 Caso de Prueba Móvil: Ver Perfil*

#### **6.3.1.2.4. Caso de Prueba Móvil: Editar Perfil**

En la Tabla 6.3-4 se presenta el detalle del caso de prueba móvil "editar perfil"

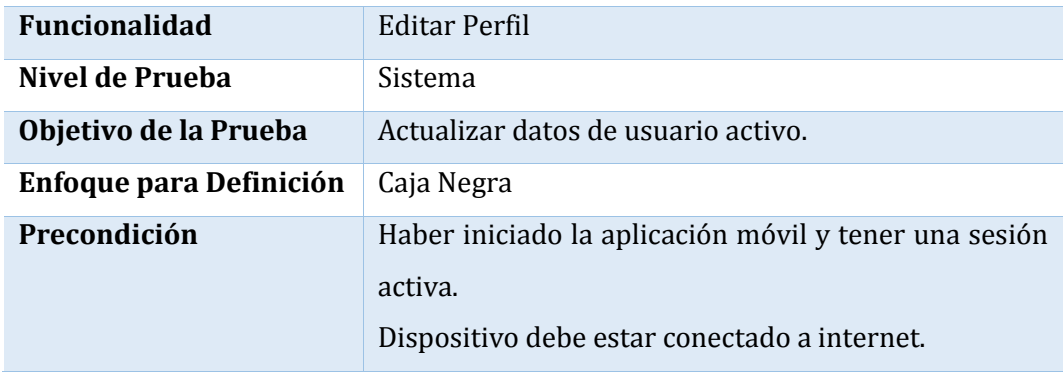

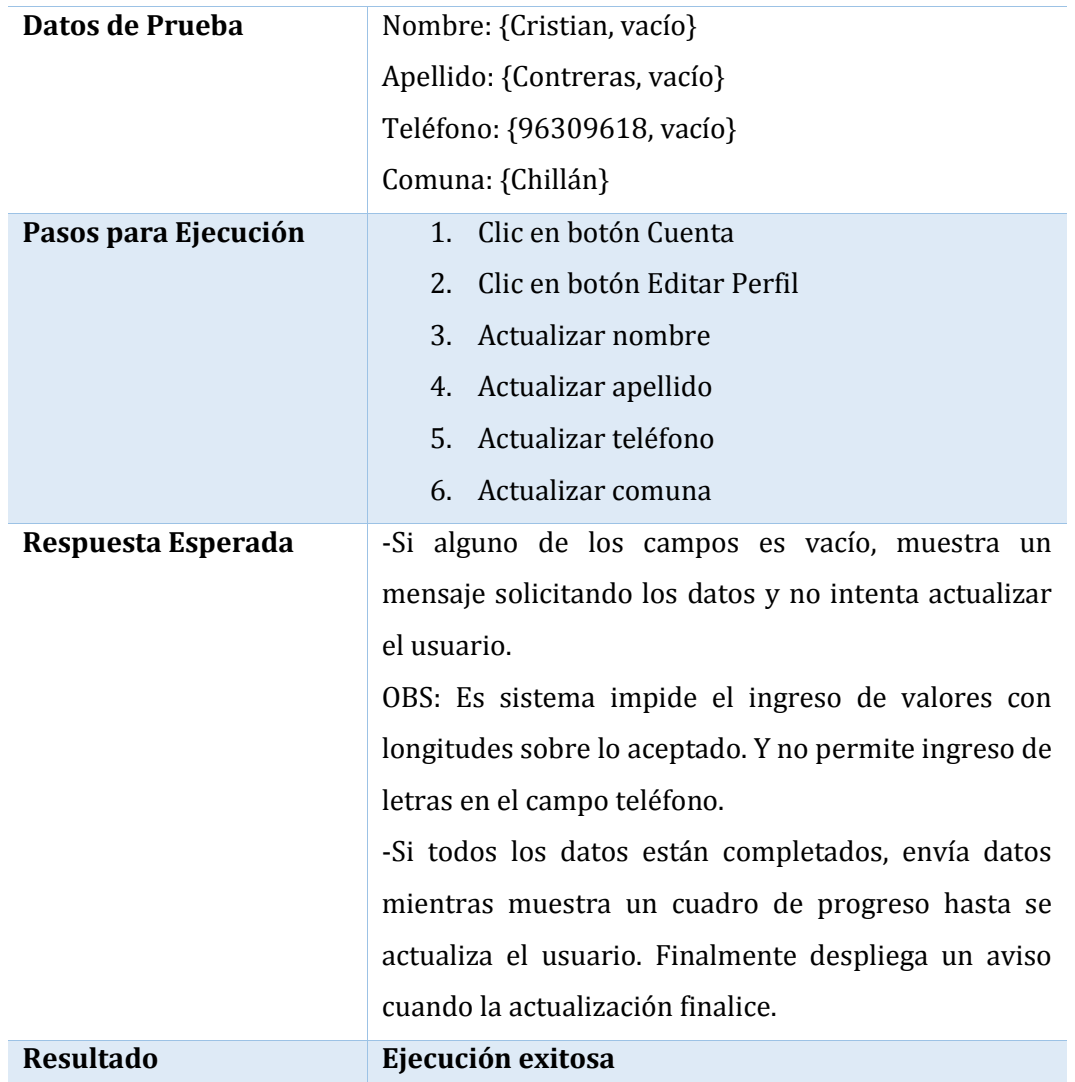

*Tabla 6.3-5 Caso de Prueba Móvil: Editar Perfil*

#### **6.3.1.2.5. Caso de Prueba Móvil: Cambiar Clave**

En la Tabla 6.3-5 se presenta el detalle del caso de prueba móvil "cambiar clave"

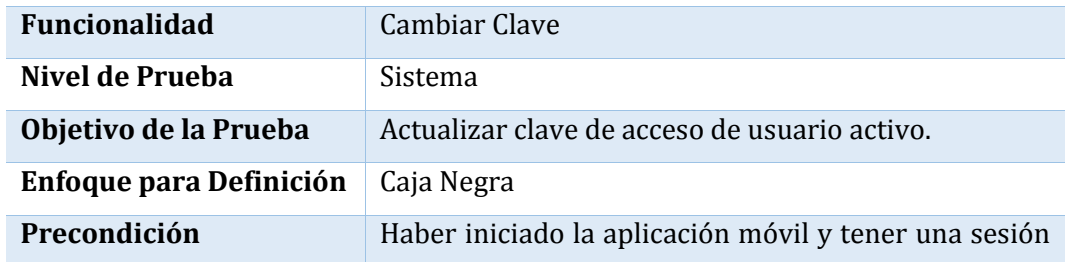

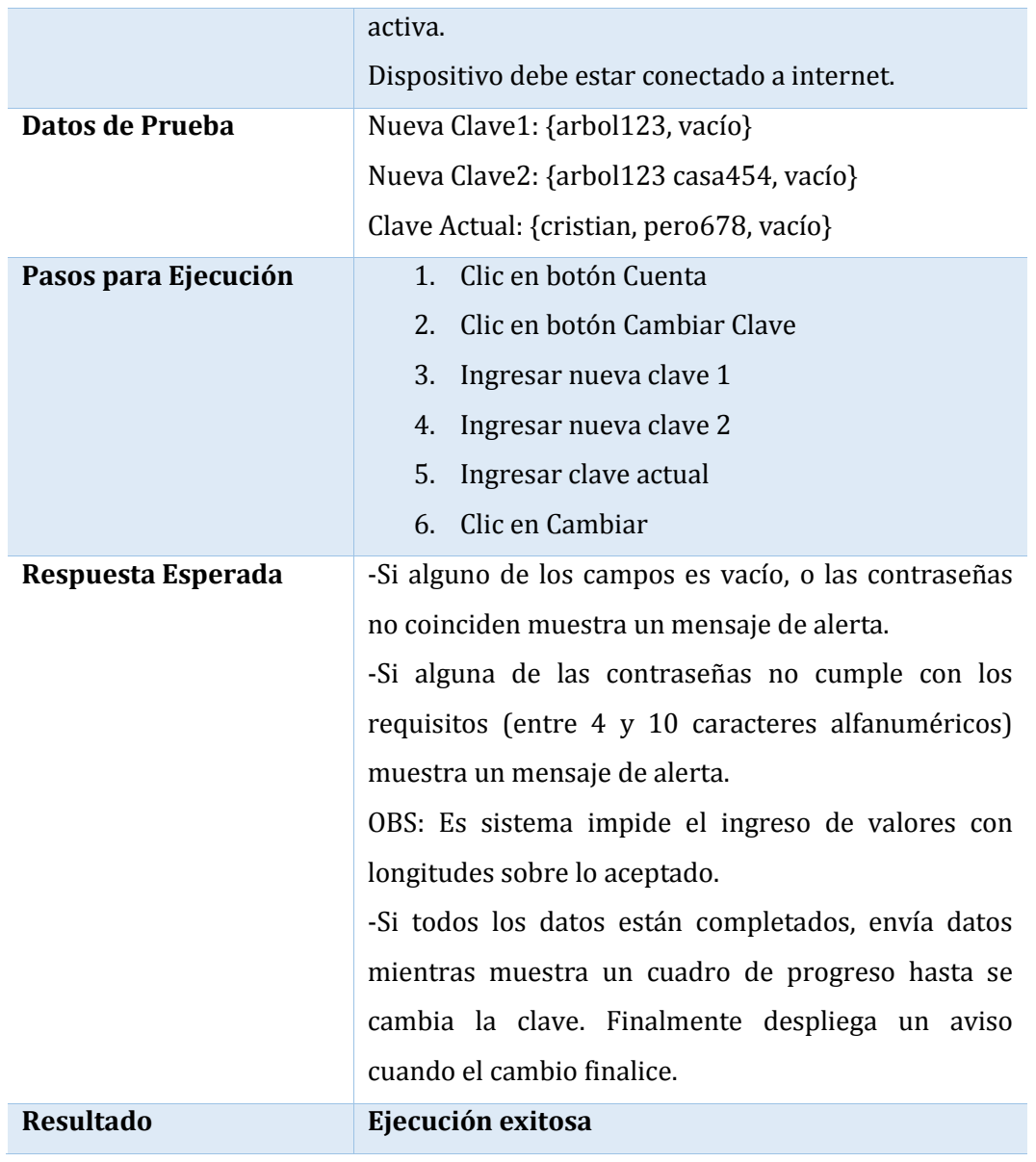

*Tabla 6.3-6 Caso de Prueba Móvil: Cambiar Clave*

#### **6.3.1.2.6. Caso de Prueba Móvil: Listar Comercios**

En la Tabla 6.3-6 se presenta el detalle del caso de prueba móvil "listar comercios"

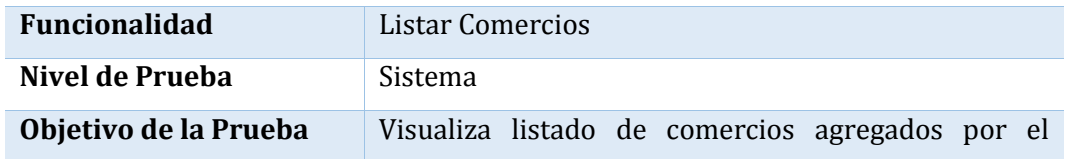

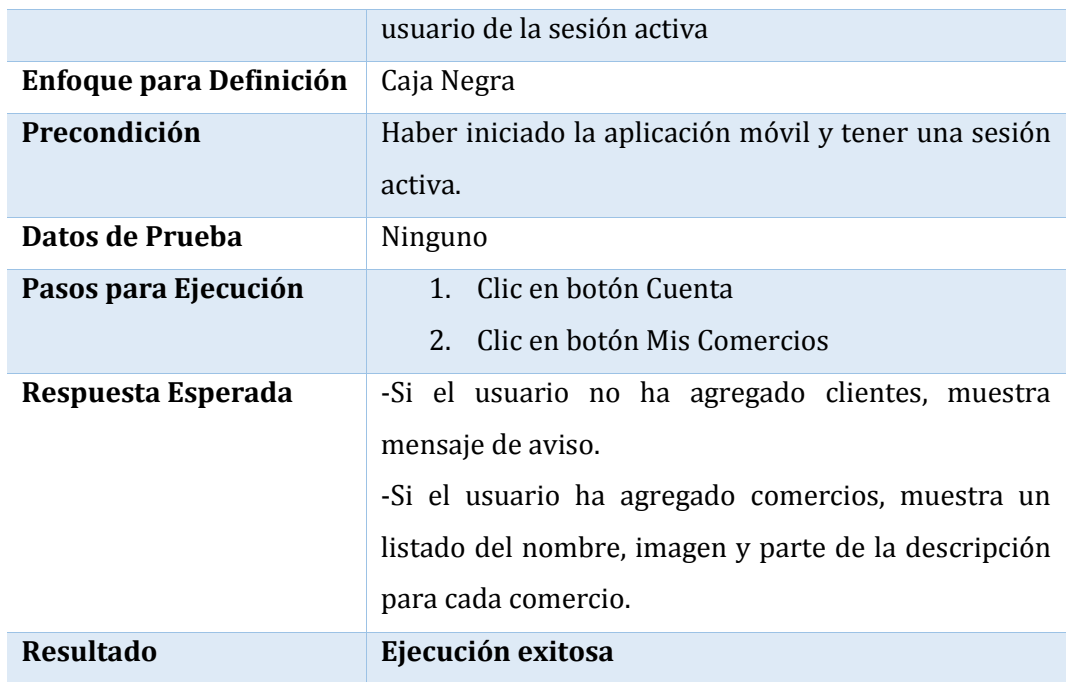

*Tabla 6.3-7 Caso de Prueba Móvil: Listar Comercios*

#### **6.3.1.2.7. Caso de Prueba Móvil: Cerrar Sesión**

En la Tabla 6.3-7 se presenta el detalle del caso de prueba móvil "cerrar sesión"

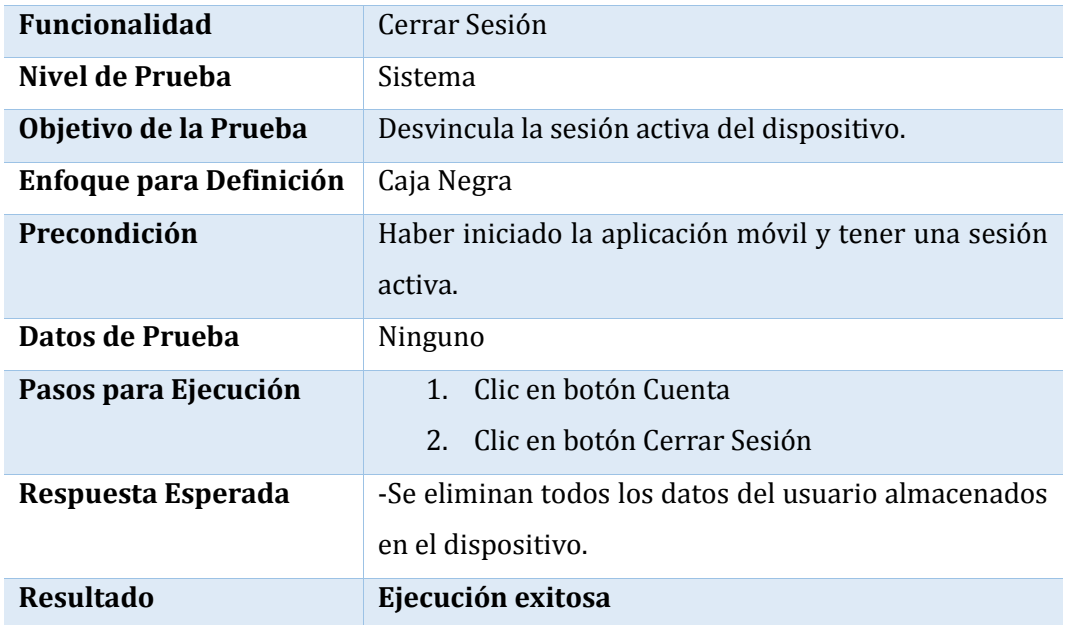

*Tabla 6.3-8 Caso de Prueba Móvil: Cerrar Sesión*

#### **6.3.1.2.8. Caso de Prueba Móvil: Ver Detalle**

En la Tabla 6.3-8 se presenta el detalle del caso de prueba móvil "Ver detalle"

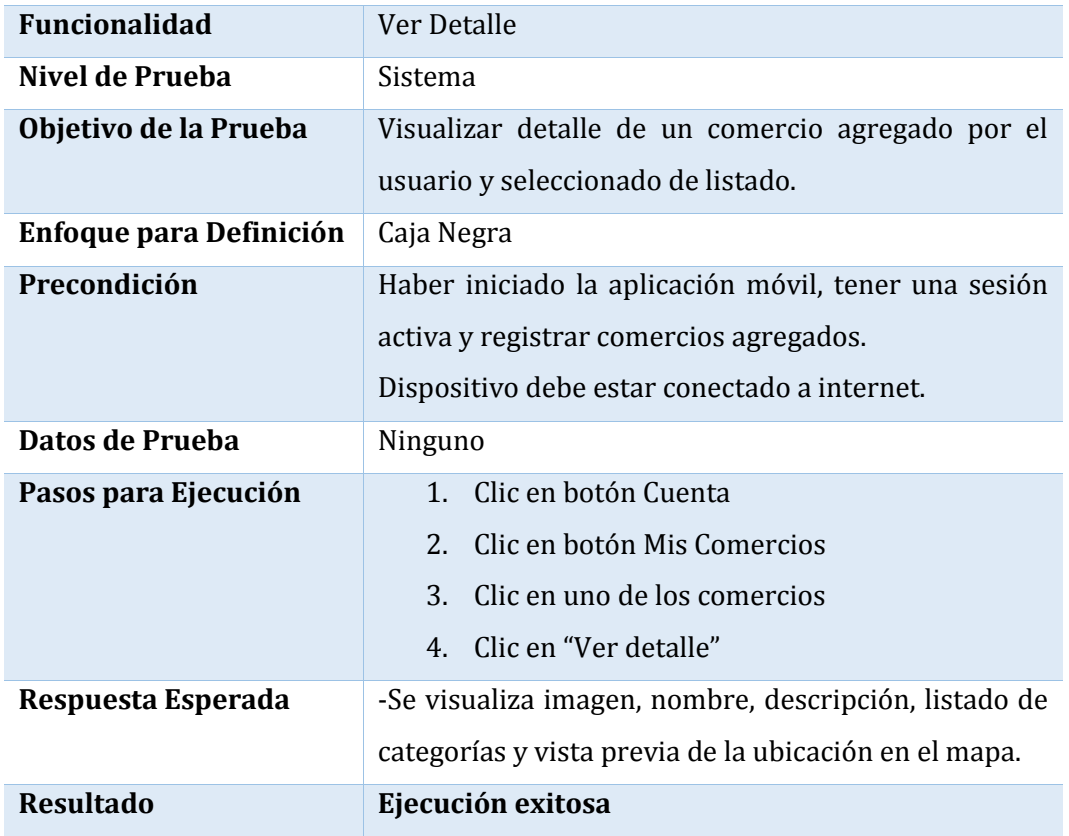

*Tabla 6.3-9 Caso de Prueba Móvil: Ver Detalle*

#### **6.3.1.2.9. Caso de Prueba Móvil: Editar Comercio**

En la Tabla 6.3-9 se presenta el detalle del caso de prueba móvil "editar comercio"

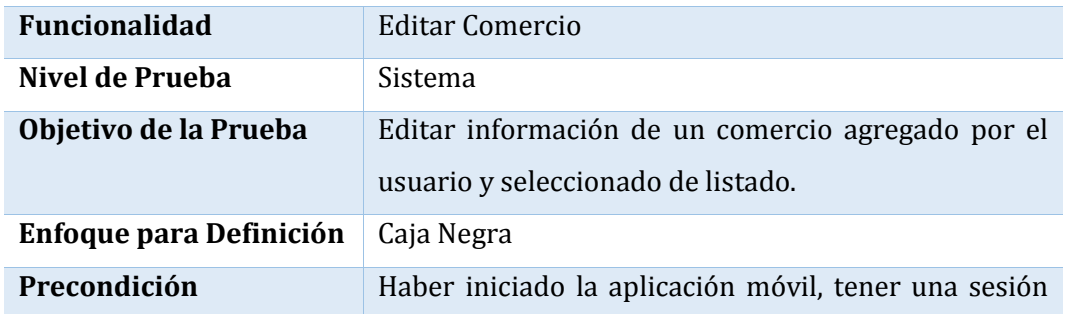

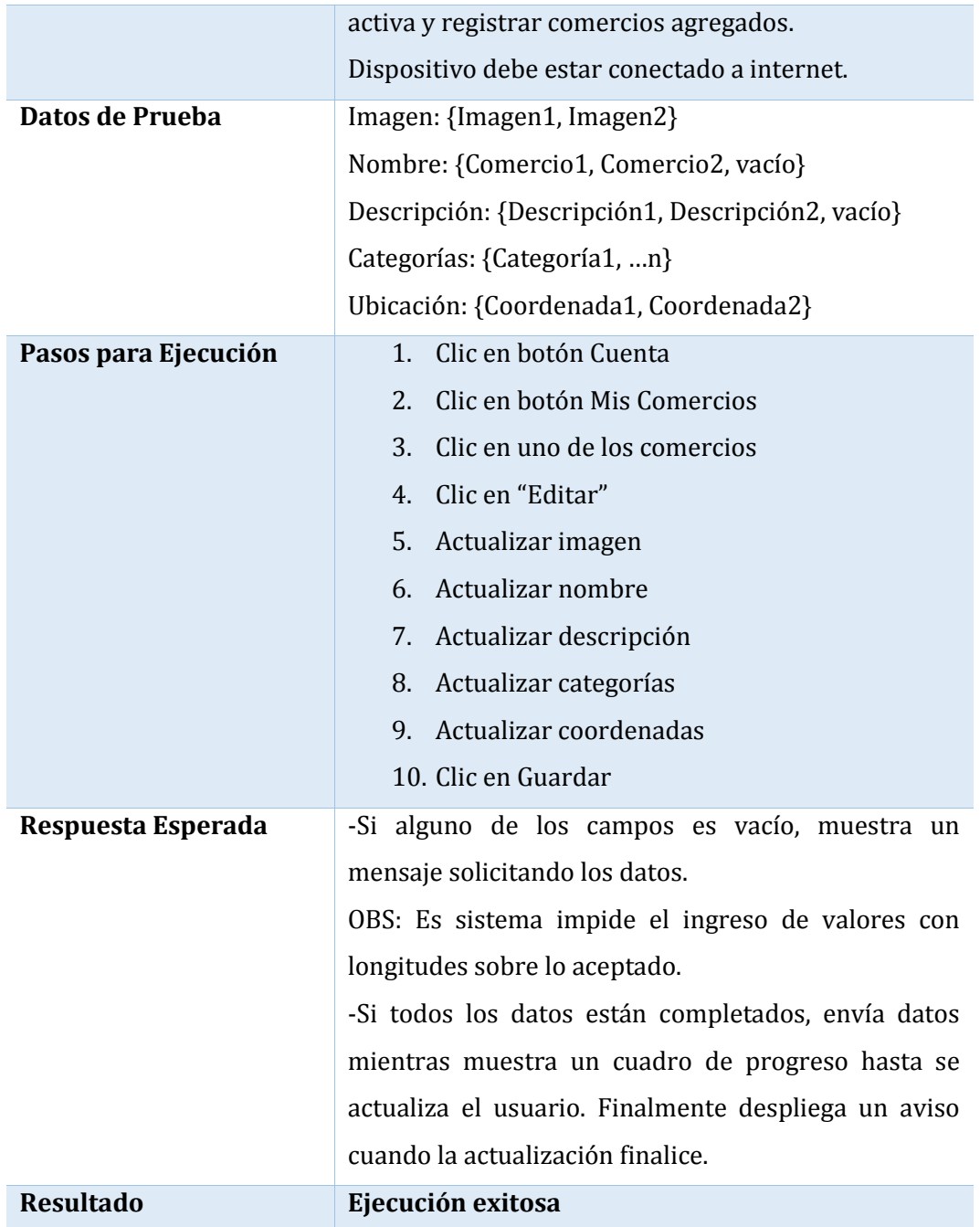

*Tabla 6.3-10 Caso de Prueba Móvil: Editar Comercio*

#### **6.3.1.2.10. Caso de Prueba Móvil: Eliminar Comercio**

En la Tabla 6.3-10 se presenta el detalle del caso de prueba móvil "eliminar comercio"

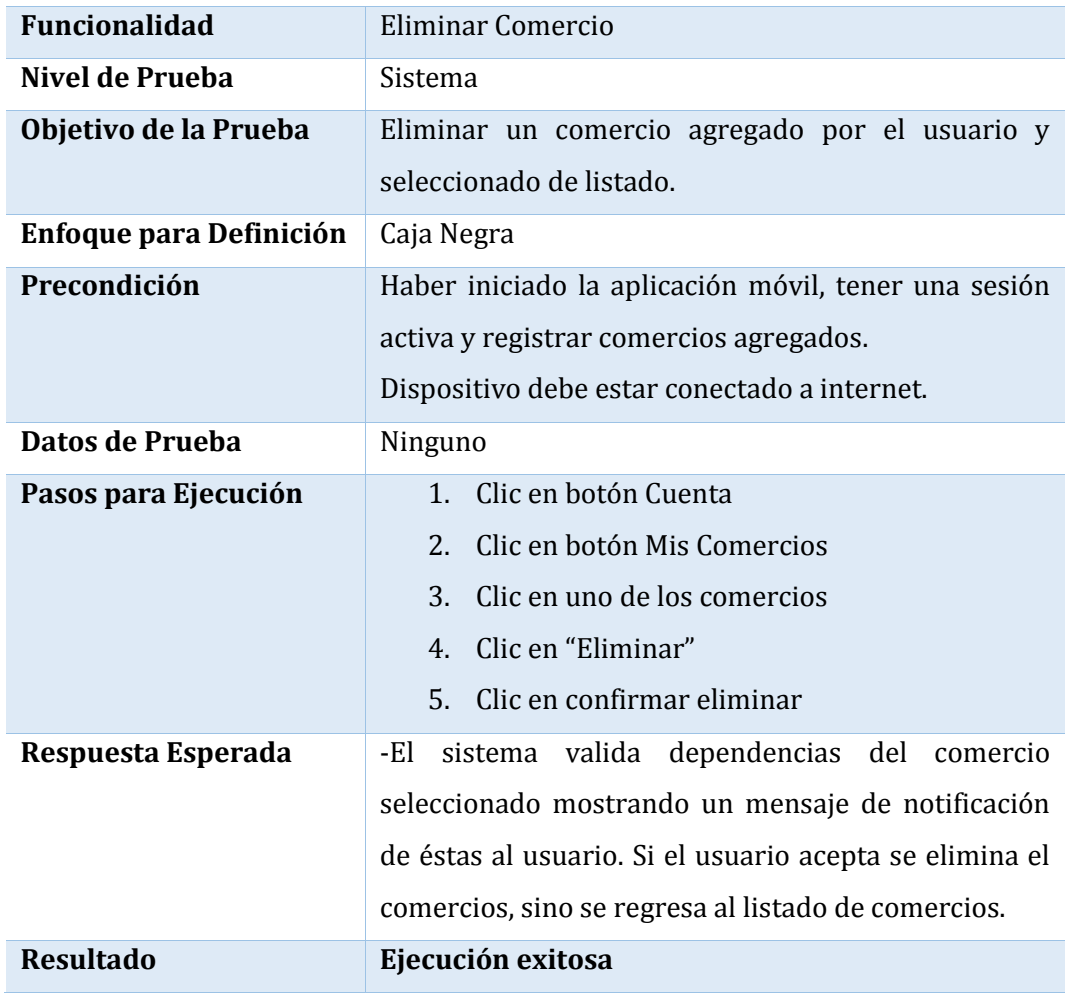

*Tabla 6.3-11 Caso de Prueba Móvil: Eliminar Comercio*

#### **6.3.1.2.11. Caso de Prueba Móvil: Agregar Comercio**

En la Tabla 6.3-11 se presenta el detalle del caso de prueba móvil "editar comercio"

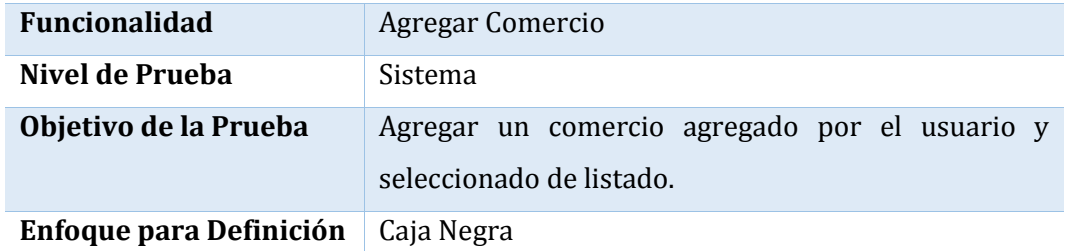

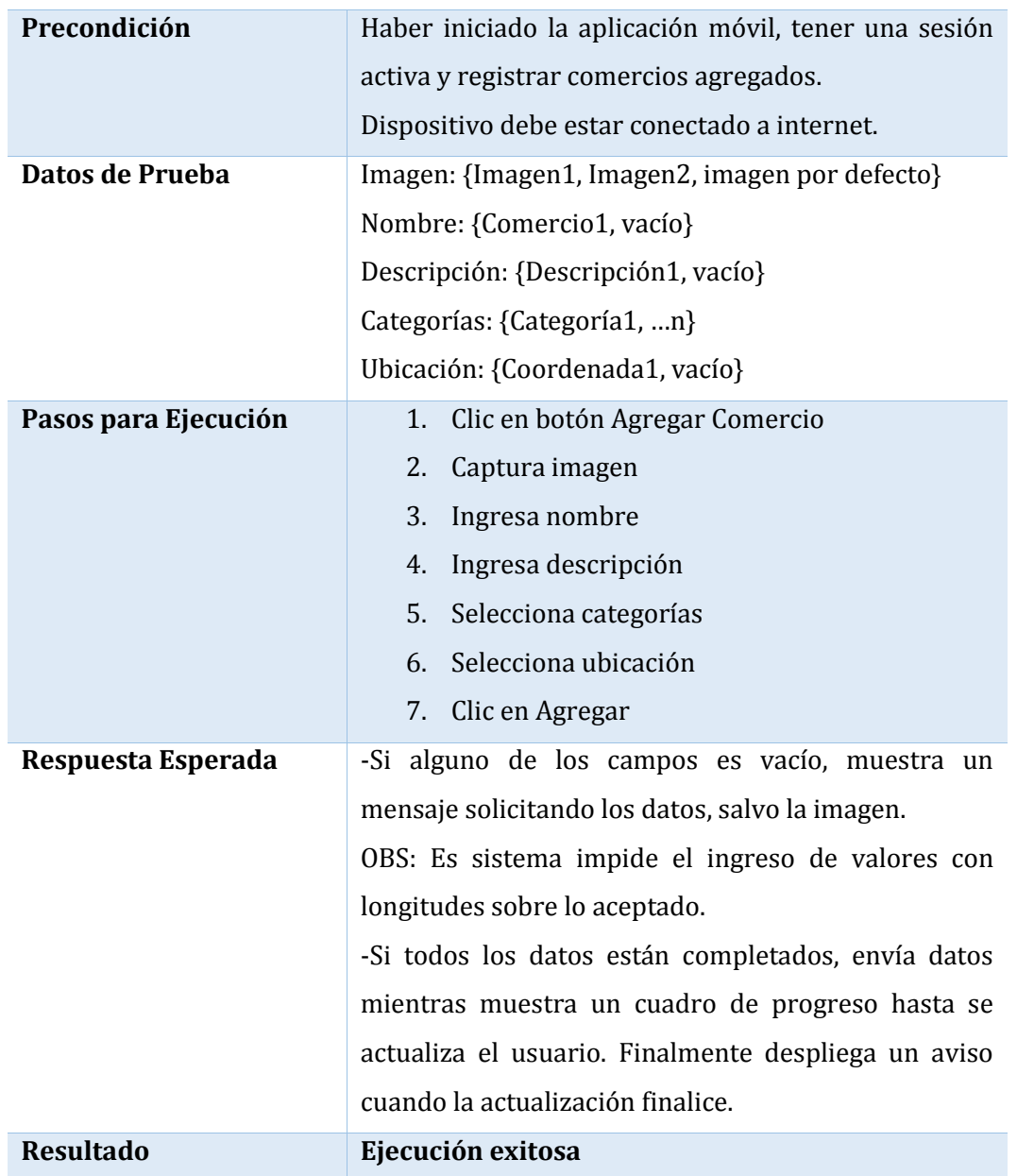

*Tabla 6.3-12 Caso de Prueba Móvil: Agregar Comercio*

#### **6.3.1.2.12. Caso de Prueba Móvil: Buscar por Categoría**

En la Tabla 6.3-12 se presenta el detalle del caso de prueba móvil "buscar por categoría"

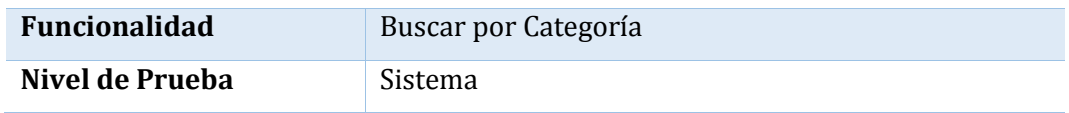

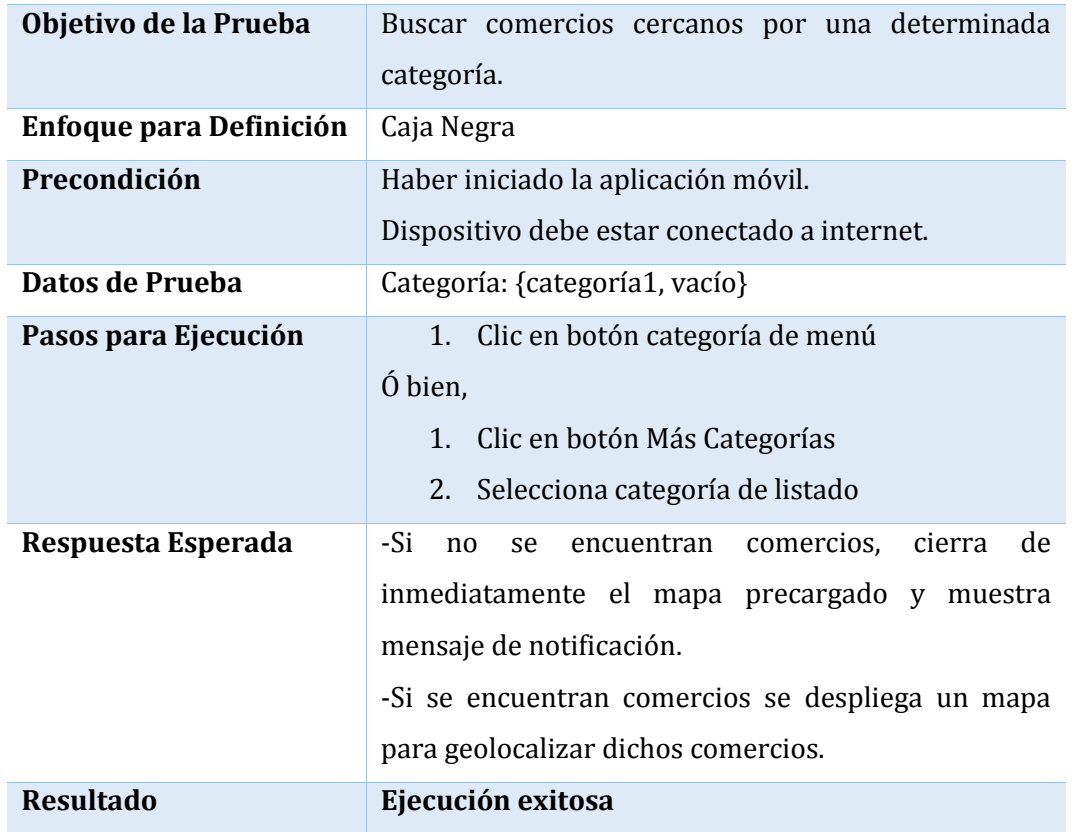

*Tabla 6.3-13 Caso de Prueba Móvil: Buscar por Categoría*

#### **6.3.1.2.13. Caso de Prueba Móvil: Explorar**

En la Tabla 6.3-13 se presenta el detalle del caso de prueba móvil "explorar"

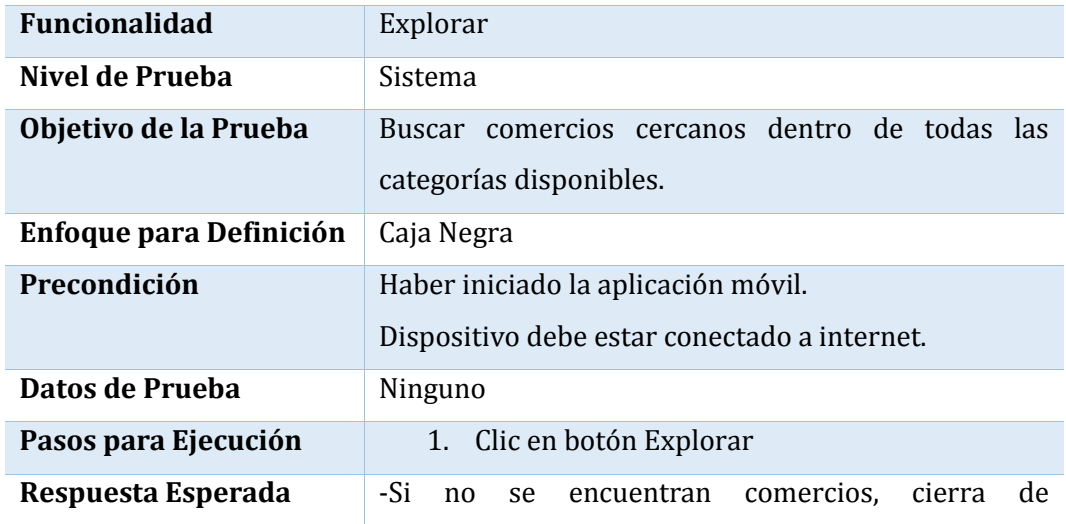

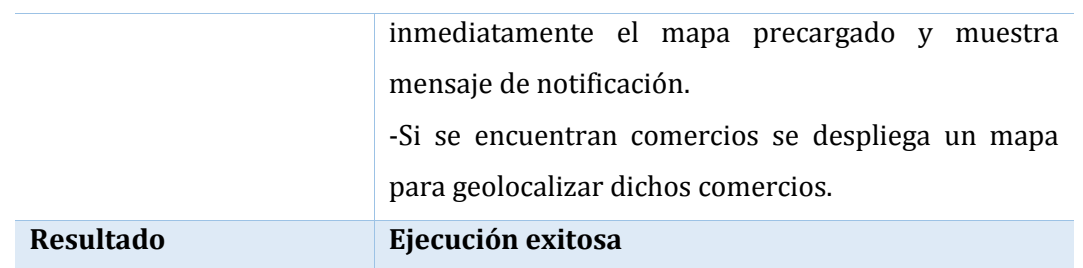

*Tabla 6.3-14 Caso de Prueba Móvil: Explorar*

#### **6.3.1.2.14. Caso de Prueba Móvil: Ver Comercio**

En la Tabla 6.3-14 se presenta el detalle del caso de prueba móvil "ver comercio"

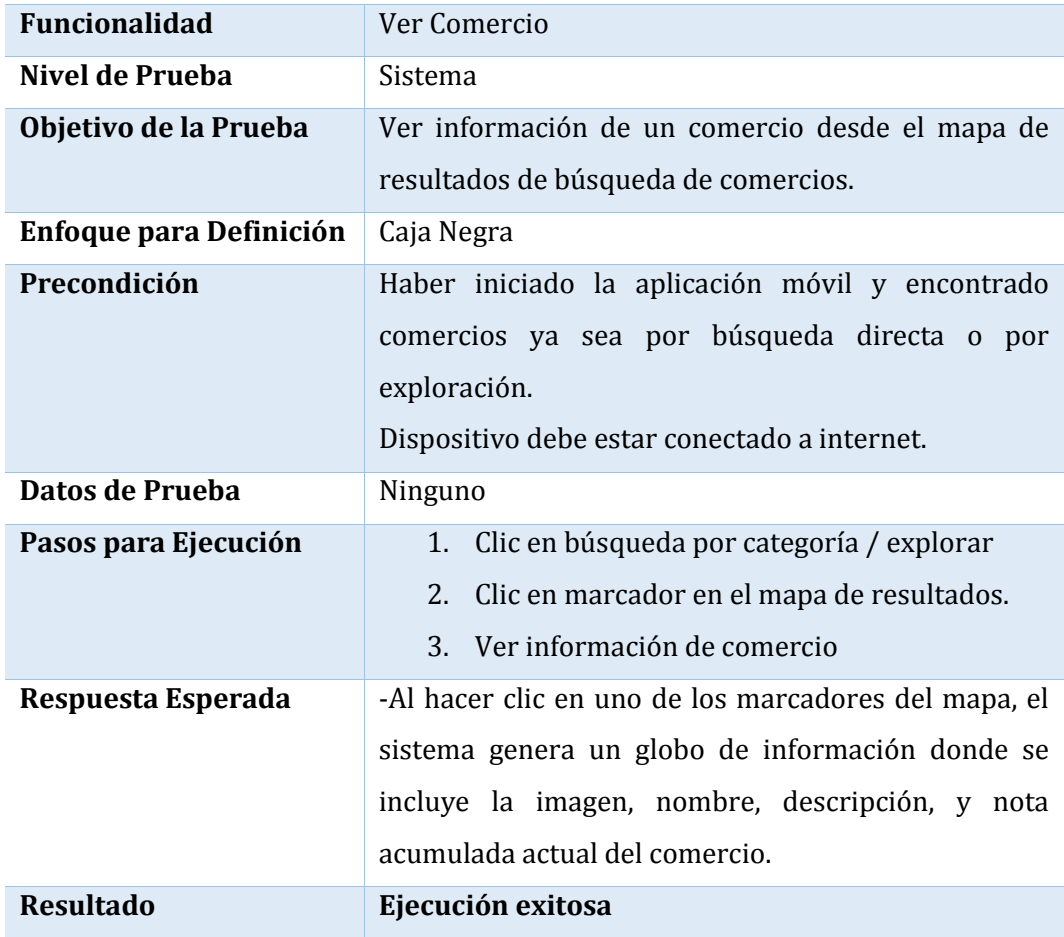

*Tabla 6.3-15 Caso de Prueba Móvil: Ver Comercio*

#### **6.3.1.2.15. Caso de Prueba Móvil: Ver Navegación**

En la Tabla 6.3-15 se presenta el detalle del caso de prueba móvil "ver navegación"

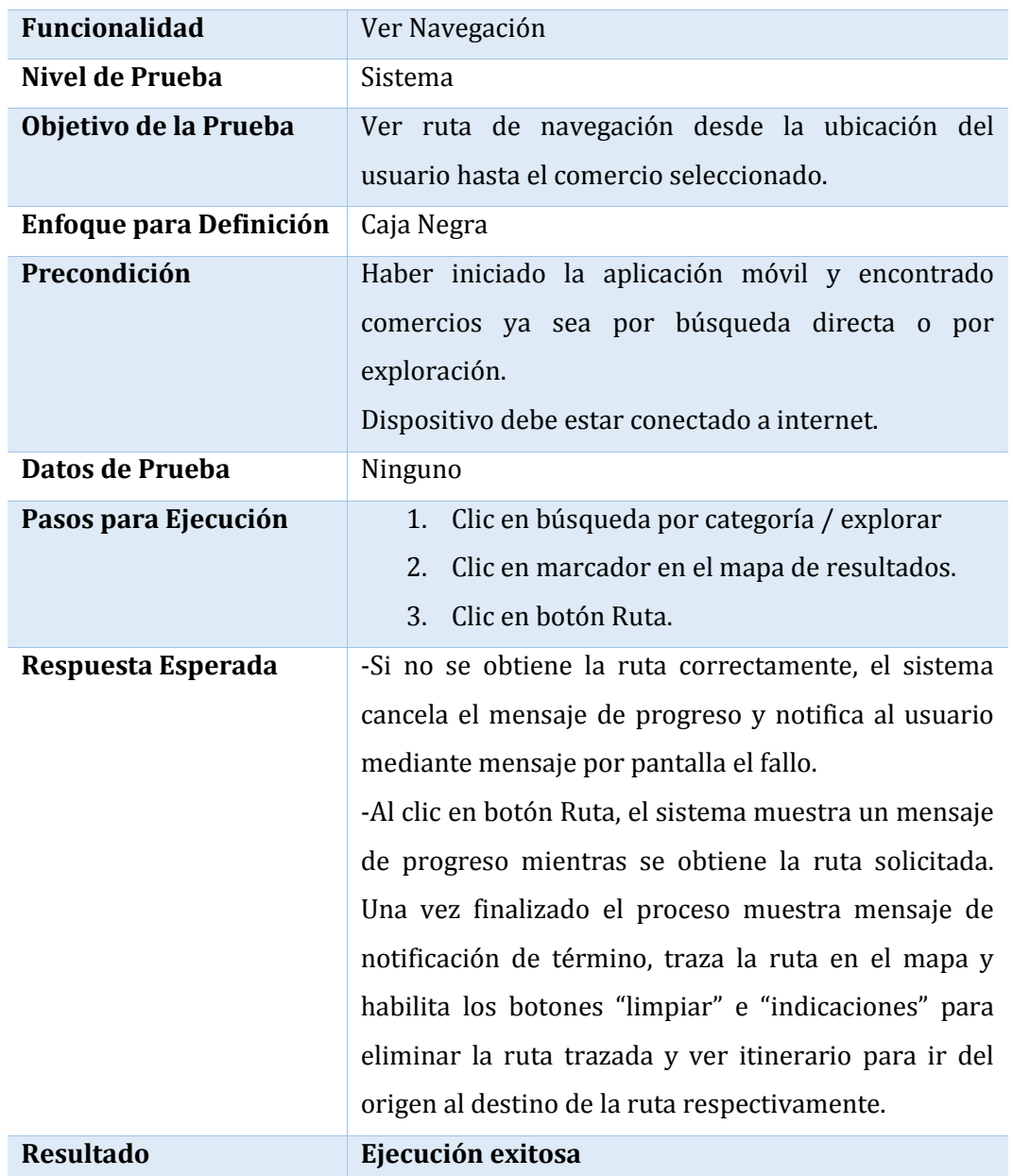

*Tabla 6.3-16 Caso de Prueba Móvil: Ver Navegación*

#### **6.3.1.2.16. Caso de Prueba Móvil: Valorar Comercio**

En la Tabla 6.3-16 se presenta el detalle del caso de prueba móvil "valorar comercio"

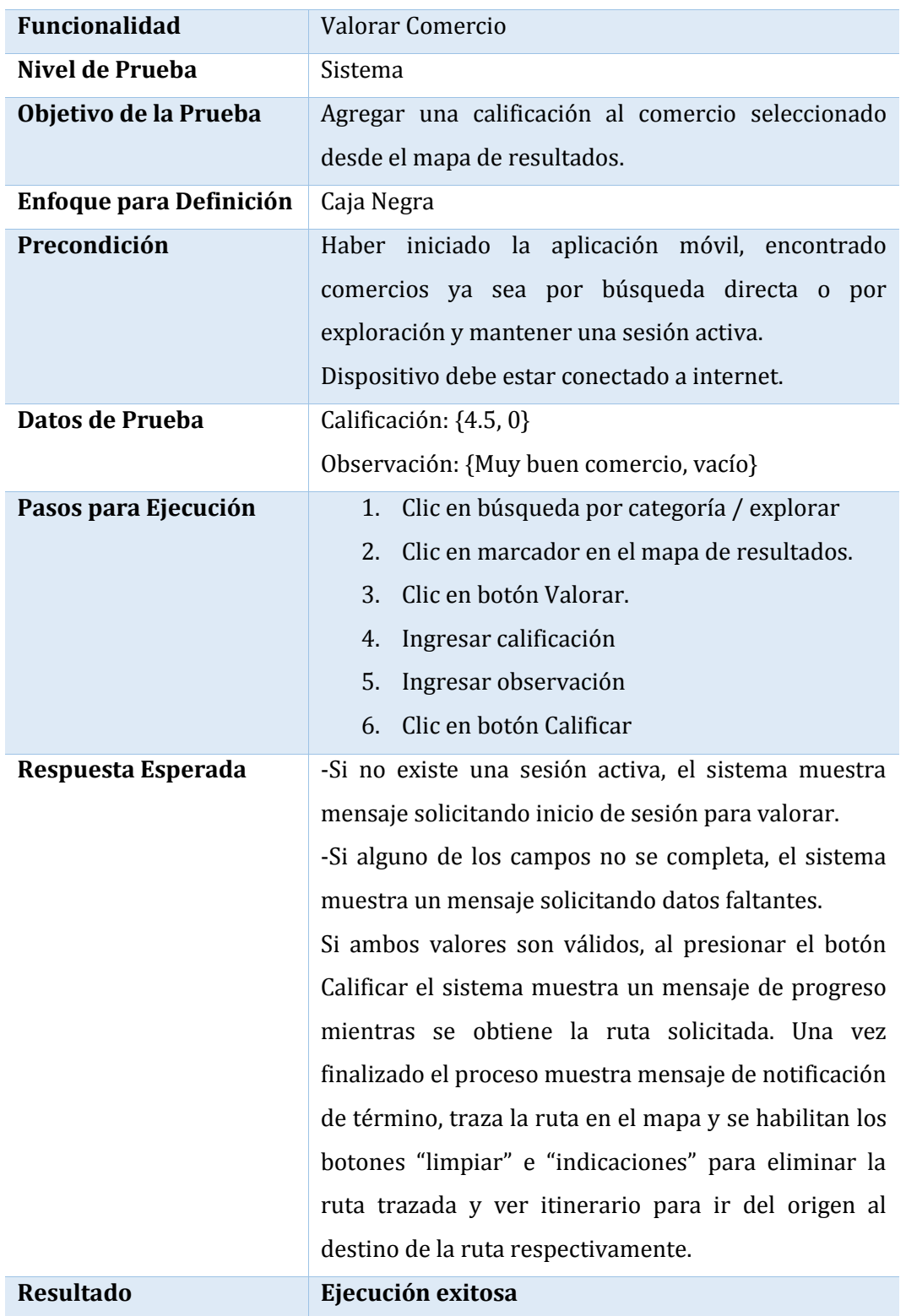

*Tabla 6.3-17 Caso de Prueba Móvil: Valorar Comercio*

## 6.3.2. Especificación de Pruebas Módulo Web

#### 6.3.2.1. Pruebas de Caja Negra

A continuación se detalla las especificaciones de las pruebas de Caja Negra realzadas para el módulo web.

#### **6.3.2.1.1. Caso de Prueba Web: Ver Página Promocional**

En la Tabla 6.3-18 se presenta el detalle del caso de prueba web "ver página promocional"

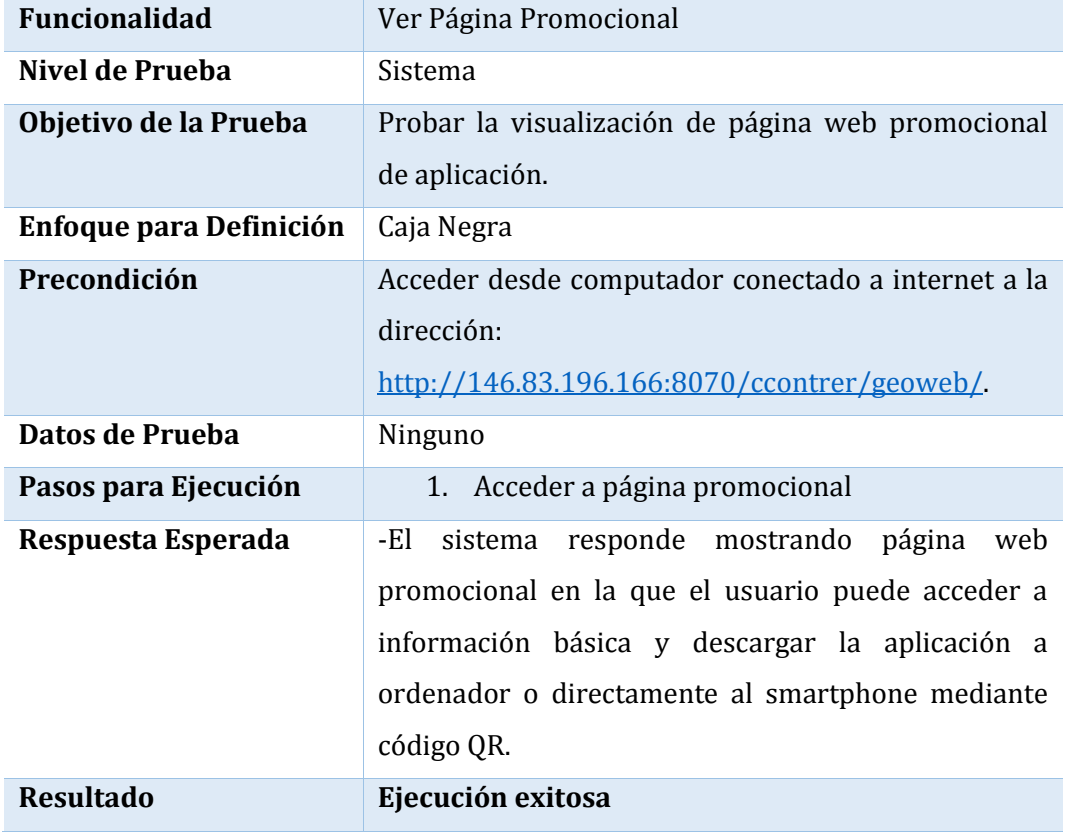

*Tabla 6.3-18 Caso de Prueba Web: Ver Página Promocional*

#### **6.3.2.1.2. Caso de Prueba Web: Iniciar Sesión**

En la Tabla 6.3-19 se presenta el detalle del caso de prueba web "iniciar sesión"

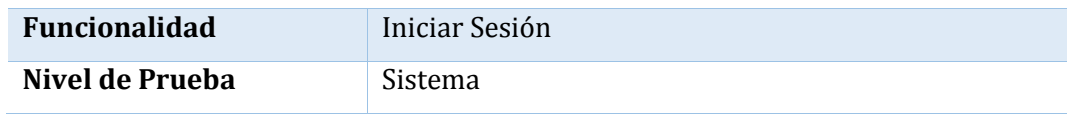

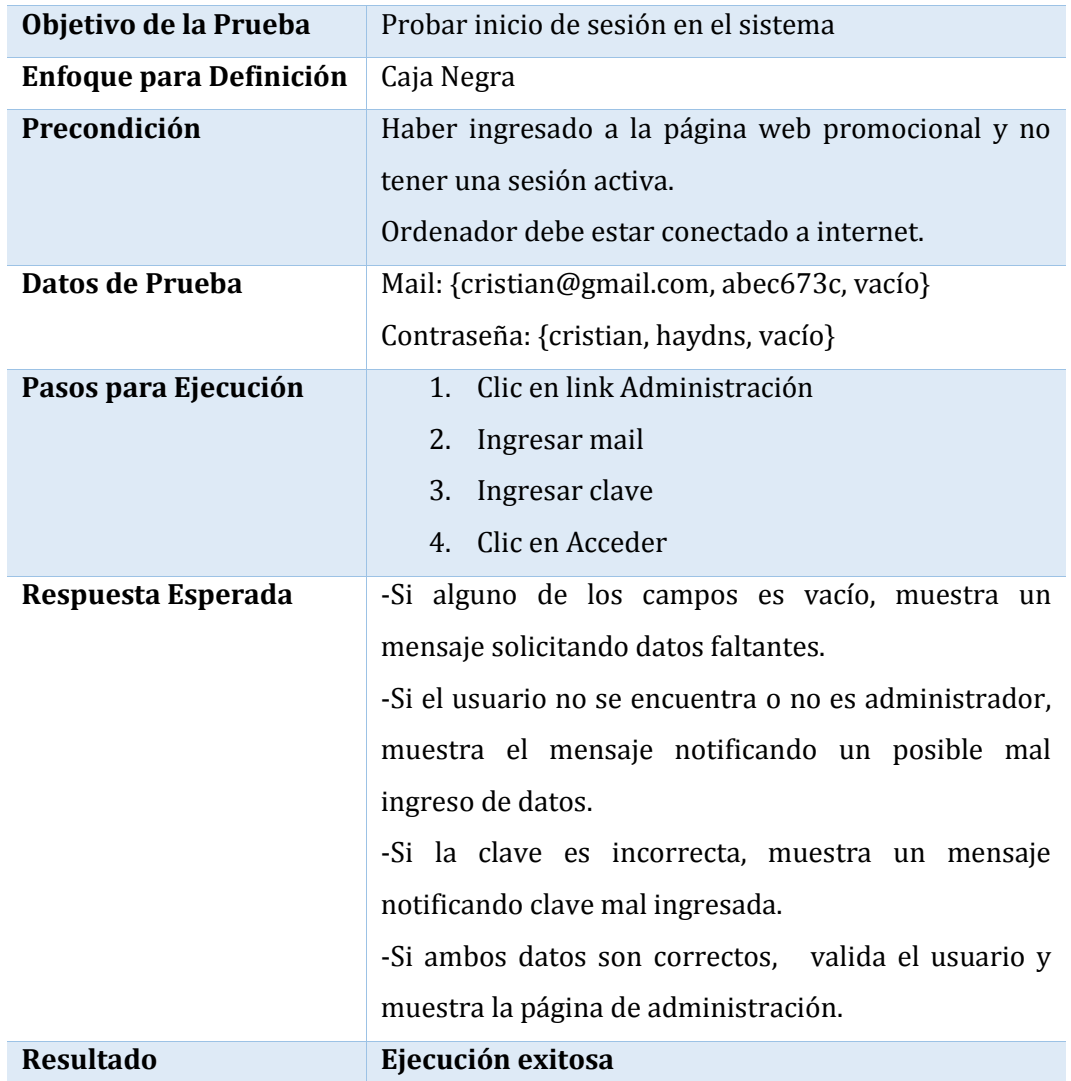

*Tabla 6.3-19 Caso de Prueba Web: Iniciar Sesión*

#### **6.3.2.1.3. Caso de Prueba Web: Cerrar Sesión**

En la Tabla 6.3-20 se presenta el detalle del caso de prueba web "cerrar sesión"

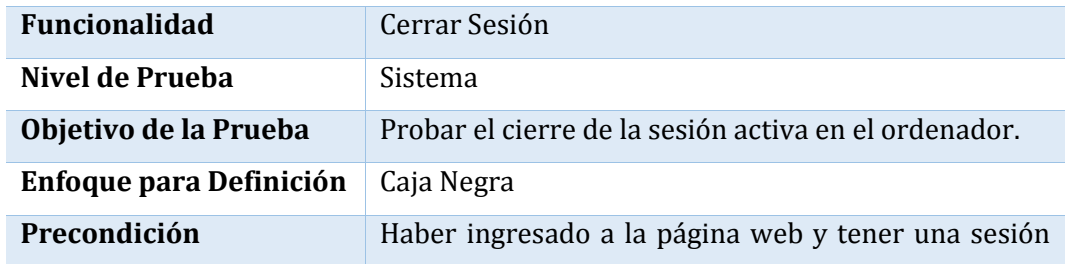

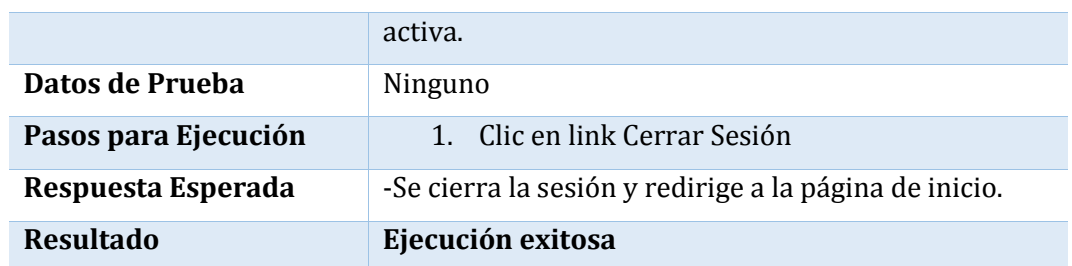

*Tabla 6.3-20 Caso de Prueba Web: Cerrar Sesión*

#### **6.3.2.1.4. Caso de Prueba Web: Recuperar Contraseña**

En la Tabla 6.3-21 se presenta el detalle del caso de prueba web "recuperar contraseña".

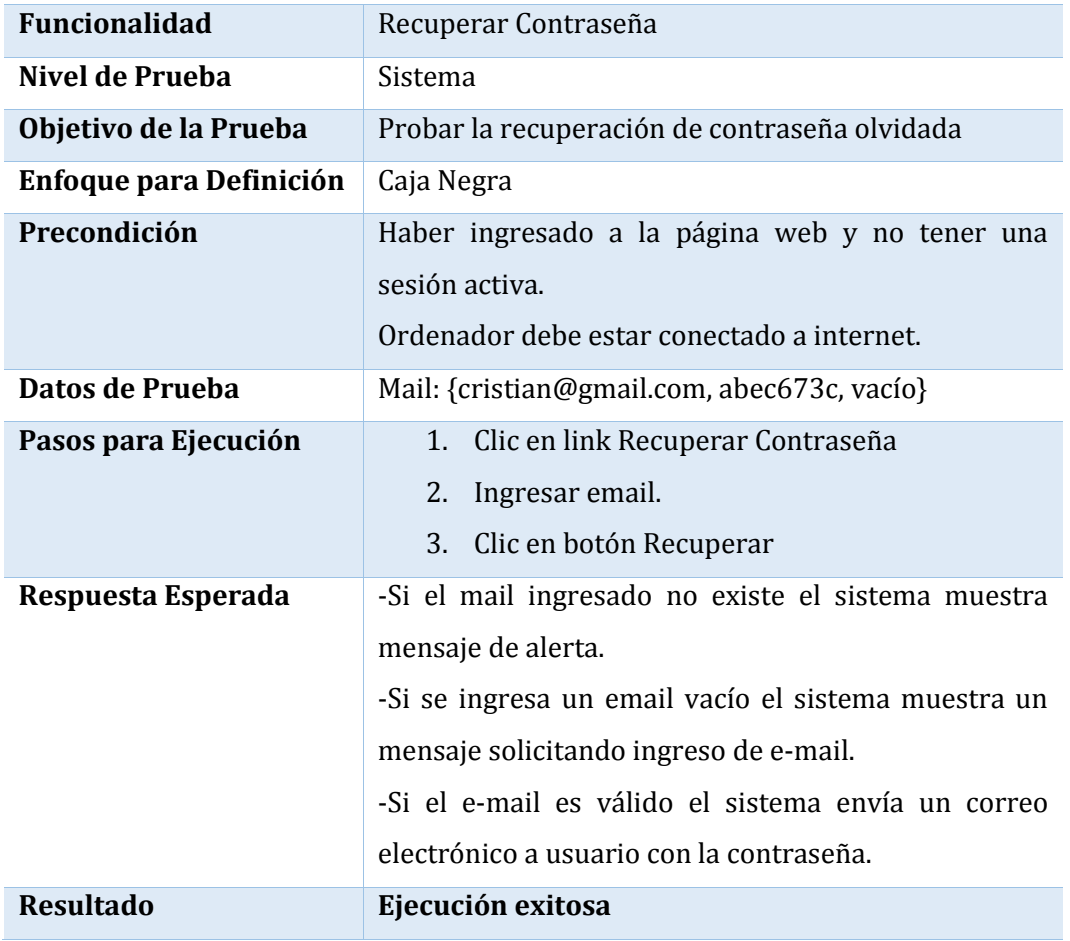

*Tabla 6.3-21 Caso de Prueba Web: Recuperar Contraseña*

#### **6.3.2.1.5. Caso de Prueba Web: Generar Reporte Listado Comercios por Usuario**

En la Tabla 6.3-22 se presenta el detalle del caso de prueba web "generar reporte listado de comercios por usuario".

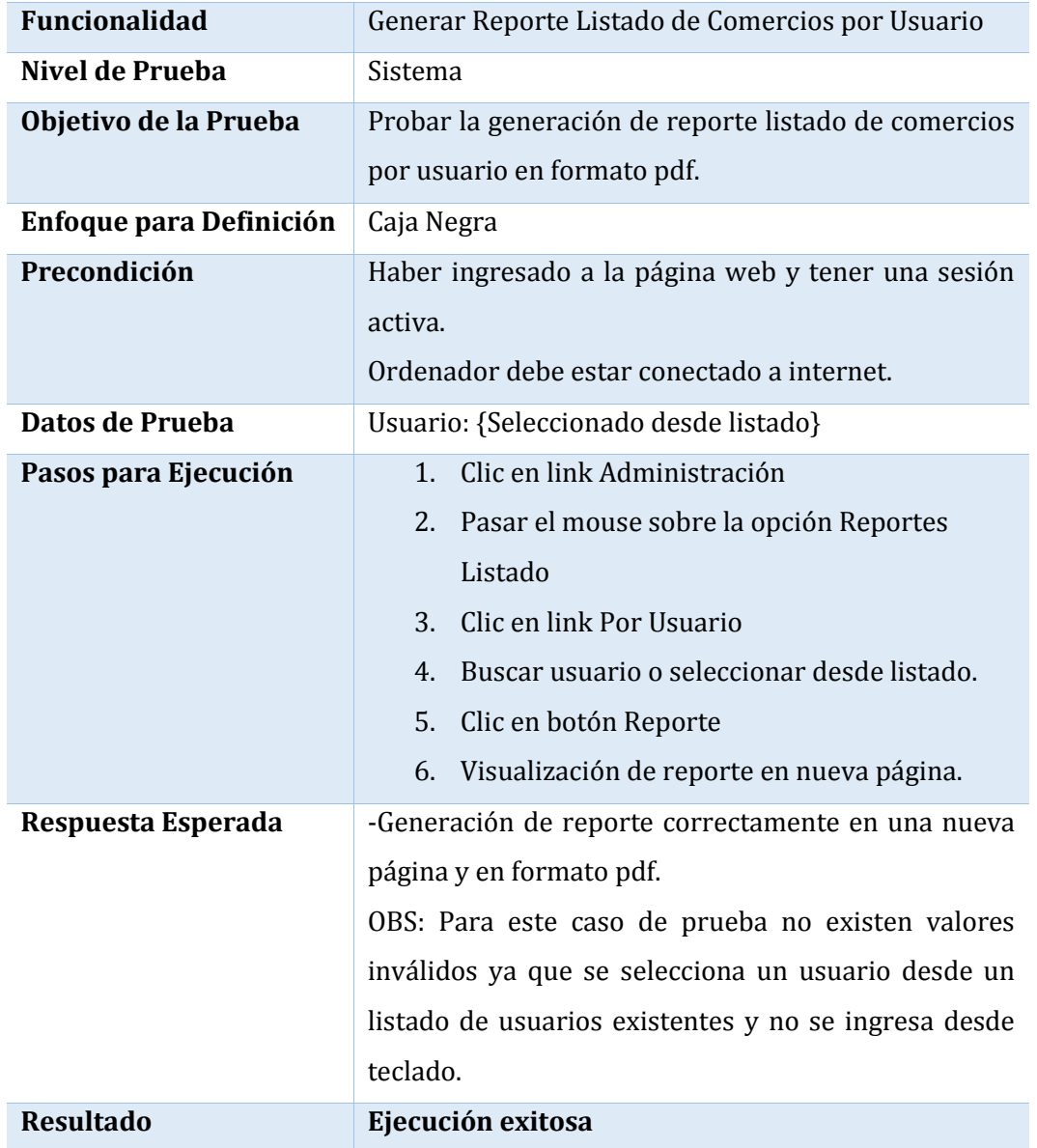

*Tabla 6.3-22 Caso de Prueba Web: Generar Reporte Listado Comercios por Usuario*

## **6.3.2.1.6. Caso de Prueba Web: Generar Reporte Listado Comercios por Categoría**

En la Tabla 6.3-23 se presenta el detalle del caso de prueba web "generar reporte listado de comercios por categoría".

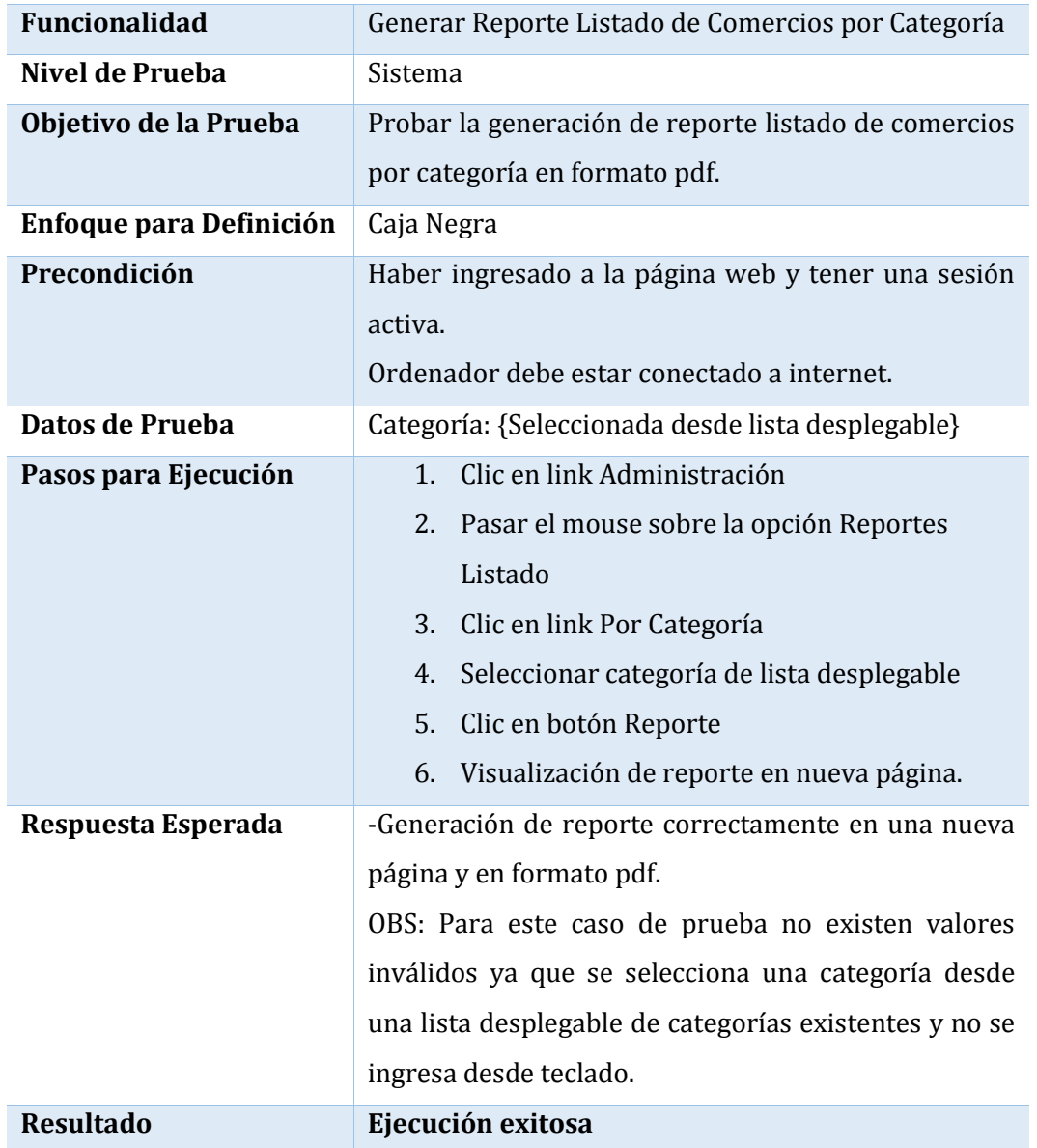

*Tabla 6.3-23 Caso de Prueba Web: Generar Reporte Listado Comercios por Categoría*

#### **6.3.2.1.7. Caso de Prueba Web: Generar Reporte Detalle de Comercio**

En la Tabla 6.3-24 se presenta el detalle del caso de prueba web "generar reporte detalle de comercio".

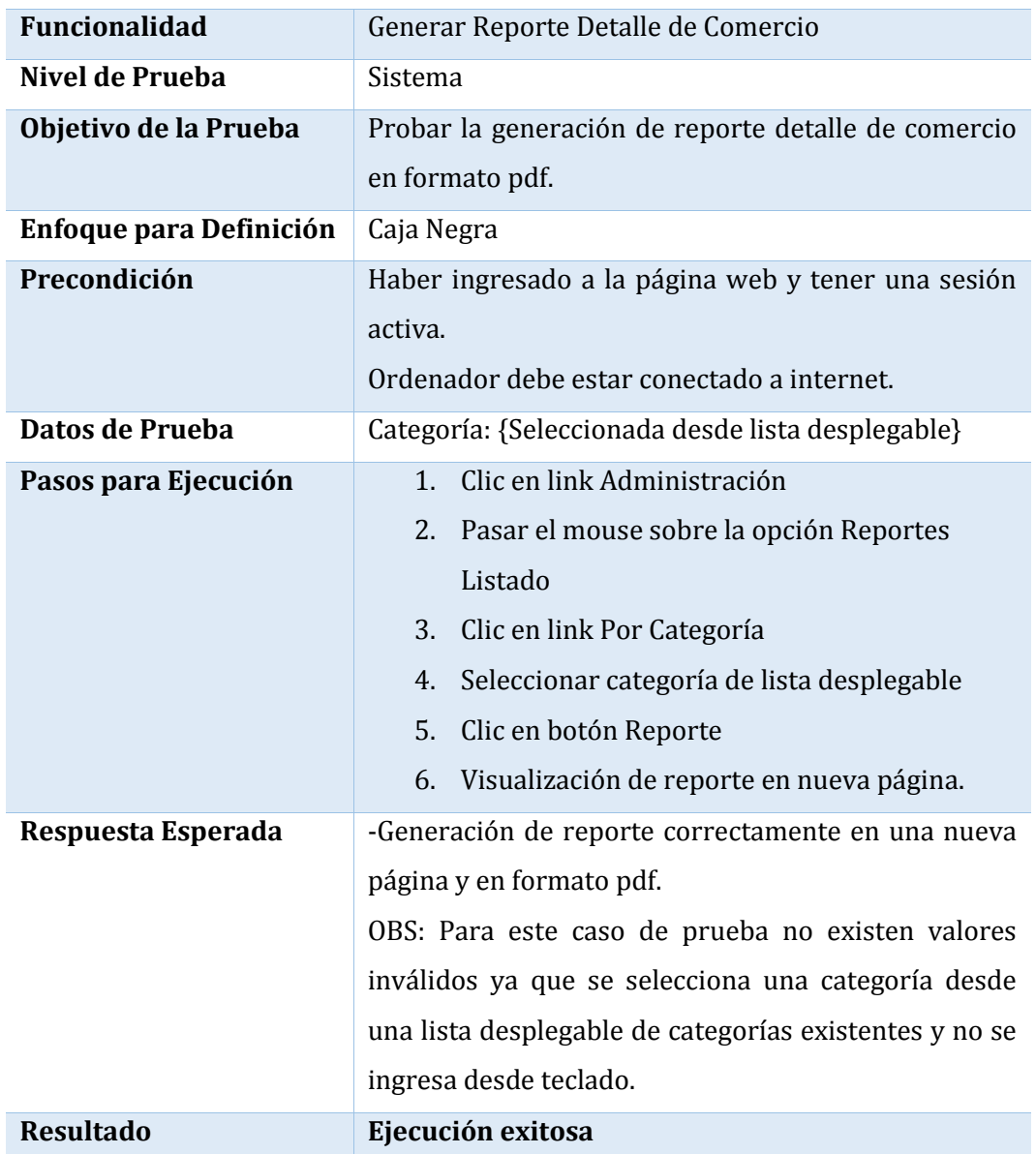

*Tabla 6.3-24 Caso de Prueba Web: Generar Reporte Detalle de Comercio*

#### **6.3.2.1.8. Caso de Prueba Web: Listar Comercios**

En la Tabla 6.3-25 se presenta el detalle del caso de prueba web "listar comercios"

| <b>Funcionalidad</b>    | Listar Comercios                                     |  |  |  |  |  |
|-------------------------|------------------------------------------------------|--|--|--|--|--|
| Nivel de Prueba         | Sistema                                              |  |  |  |  |  |
| Objetivo de la Prueba   | Probar la visualización de listado de comercios      |  |  |  |  |  |
|                         | registrados en el sistema                            |  |  |  |  |  |
| Enfoque para Definición | Caja Negra                                           |  |  |  |  |  |
| Precondición            | Haber ingresado a la página web y tener una sesión   |  |  |  |  |  |
|                         | activa.                                              |  |  |  |  |  |
|                         | Ordenador debe estar conectado a internet.           |  |  |  |  |  |
| Datos de Prueba         | Ninguno                                              |  |  |  |  |  |
| Pasos para Ejecución    | Clic en link Administración<br>$1_{-}$               |  |  |  |  |  |
|                         | Pasar el mouse sobre la opción Comercios<br>2.       |  |  |  |  |  |
|                         | Clic en link Listar Comercios<br>3.                  |  |  |  |  |  |
| Respuesta Esperada      | -El sistema despliega listado de comercios, donde    |  |  |  |  |  |
|                         | para cada comercio se muestra su imagen, nombre,     |  |  |  |  |  |
|                         | descripción, usuario, fecha de creación y listado de |  |  |  |  |  |
|                         | acciones disponibles.                                |  |  |  |  |  |
| <b>Resultado</b>        | Ejecución exitosa                                    |  |  |  |  |  |

*Tabla 6.3-25 Caso de Prueba Web: Listar Comercios*

#### **6.3.2.1.9. Caso de Prueba Web: Ver Detalle**

En la Tabla 6.3-26 se presenta el detalle del caso de prueba web "ver detalle"

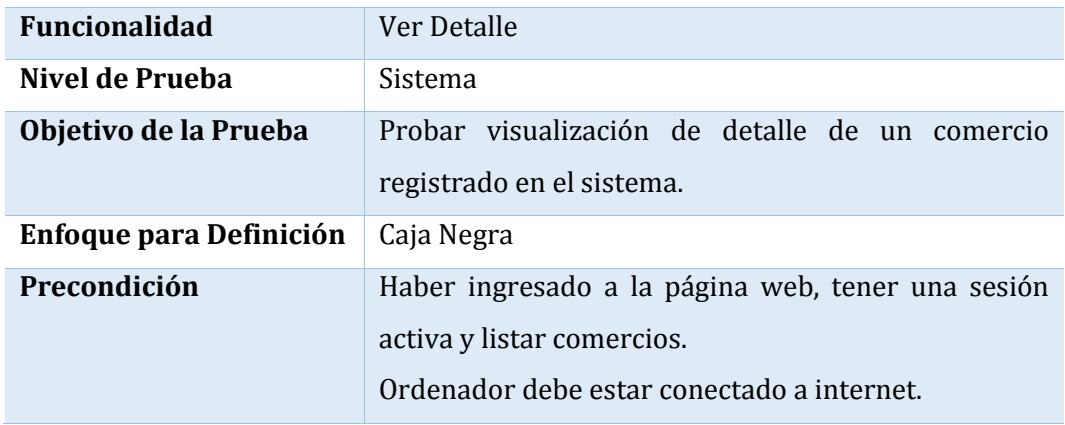

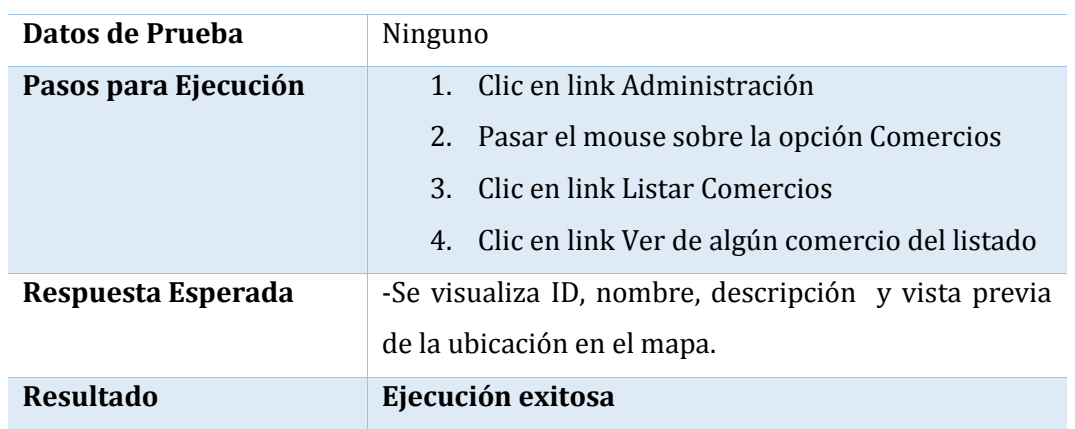

*Tabla 6.3-26 Caso de Prueba Web: Ver Detalle*

#### **6.3.2.1.10. Caso de Prueba Web: Editar Comercio**

En la Tabla 6.3-27 se presenta el detalle del caso de prueba web "editar comercio"

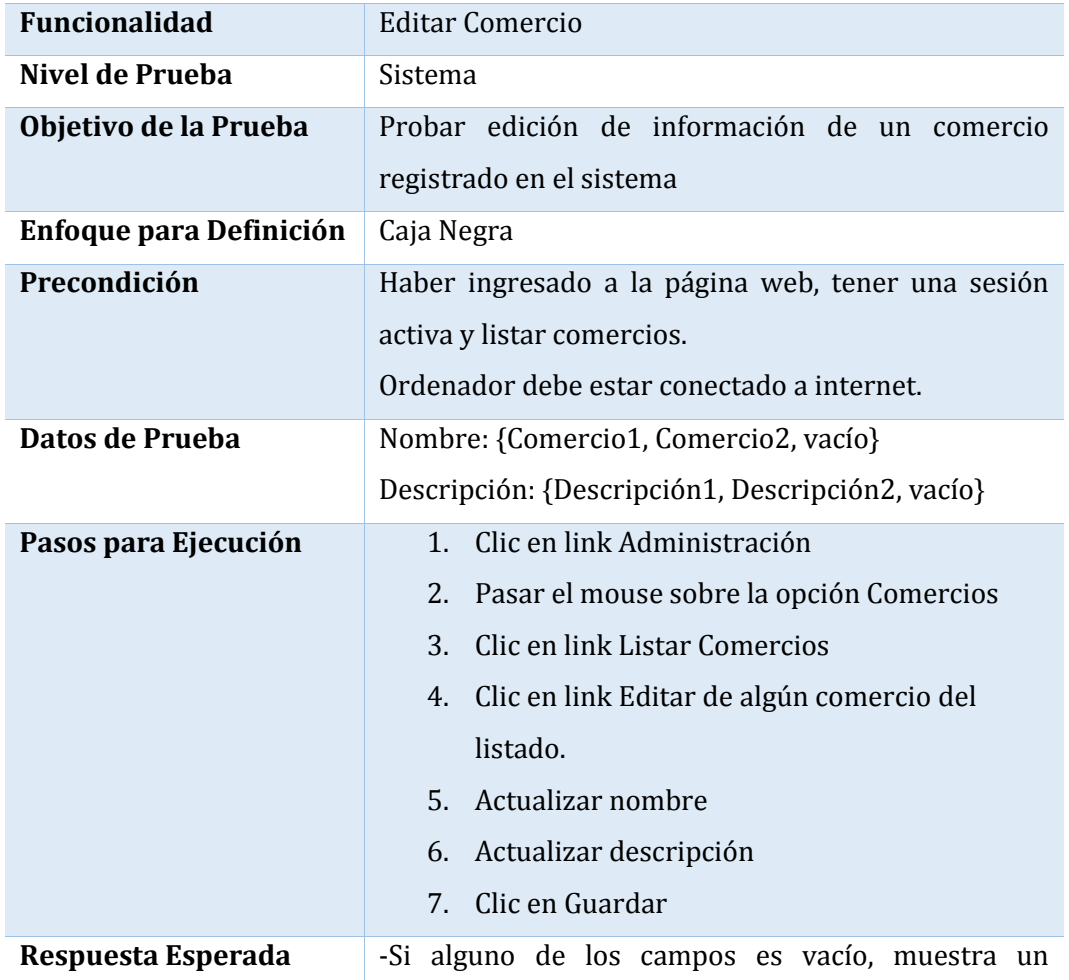

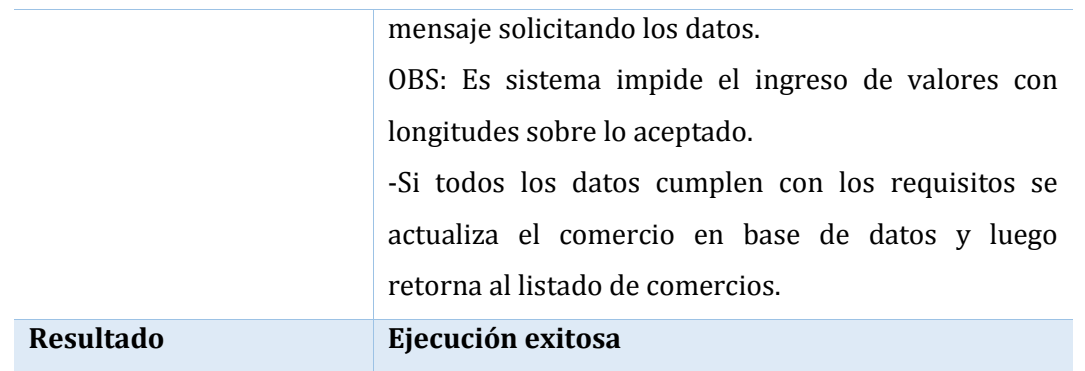

*Tabla 6.3-27 Caso de Prueba Web: Editar Comercio*

#### **6.3.2.1.11. Caso de Prueba Web: Eliminar Comercio**

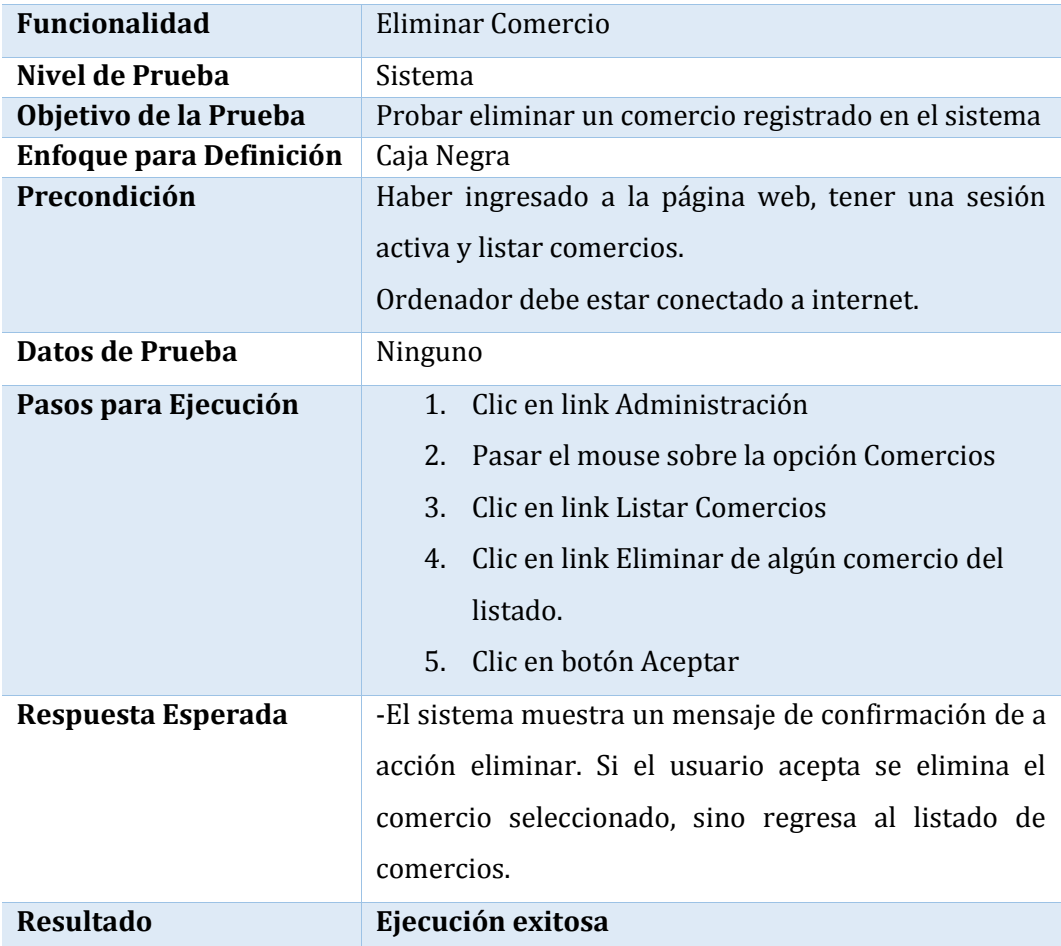

En la Tabla 6.3-28 se presenta el detalle del caso de prueba web "eliminar comercio"

*Tabla 6.3-28 Caso de Prueba Web: Eliminar Comercio*

## **6.4. Responsables de las Pruebas**

El responsable de la creación y ejecución del plan de pruebas de caja negra propuesto fue el Sr. Cristian Contreras Herrera.

Además, para las pruebas de usabilidad, se trabajó un grupo de 8 personas voluntarias con las siguientes características:

- Edad: Las edades fluctúan entre 17 y 30 años.
- Ocupación: 6 de ellos, es decir el 75%, son estudiantes, el 25% restante son trabajadores.
- Experiencia con sistema Android: todos los voluntarios tienen una experiencia superior a 4 meses utilizando un smartphone con dicho sistema operativo.
- Cada voluntario utilizó su propio dispositivo para realizar las pruebas.

## **6.5. Calendario de Pruebas**

Las pruebas del módulo móvil fueron realizadas los días lunes 18 y martes 19 de noviembre del año 2013, en cambio las de la página fue se realizaron el miércoles 20 y jueves 21 del mismo año.

## **6.6. Conclusiones**

En el módulo web se aplicaron pruebas de caja negra orientadas a validar el correcto funcionamiento de los requisitos funcionales establecidos en la sección 2.5.1 y posteriormente modelados el diagrama de casos de uso de la sección 4.3.

Dichas pruebas permitieron realizar una comparación entre los resultados esperados y los resultados reales, dando como resultado un 100% de cumplimiento de los requisitos pactados.

Este logro no hubiera sido posible sin la aplicación de pruebas durante todo el proceso de desarrollo que muchas veces no son documentadas ya que las realiza el programador mientras realiza su trabajo, para que la aplicación sea sometida al proceso de pruebas con ciertas garantías previas a modo de garantizar un buen trabajo.

# **Capítulo VII Conclusión**

## **7.1. Conclusiones Generales**

Una vez finalizado el proyecto Sistema de búsqueda y geolocalización de comercio minorista es posible hacer una comparación entre los objetivos que se plantearon inicialmente versus los resultados obtenidos. A partir de esto, se sostiene lo siguiente:

- Se logró satisfacer todos los requerimientos propuestos al sistema y a su vez cumplir con los objetivos generales y específicos planteados.
- Durante el desarrollo del proyecto se utilizaron tecnologías no consideradas en la fase inicial, como son librerías de compatibilidad e hilos en Android, lo que retrasó en parte dicho proceso pero permitió importantes beneficios, entre los que se destacan la compatibilidad de elementos gráficos de versiones avanzadas de Android en versiones antiguas permitiendo una mayor población de potenciales usuarios.
- Si bien la ejecución de las pruebas de caja negra no arrojó fallas en el funcionamiento de la aplicación, las pruebas de usabilidad sugirieron algunos cambios en el diseño gráfico de los layouts, como colores en los textos, tamaños de imágenes, entre otras. Es por ello que cabe destacar lo que importante que es la ejecución de pruebas con personas externas al proyecto que puedan aportar sugerencias en cuanto al diseño.
- Dado el trabajo en conjunto con un profesional de Diseño Gráfico, se logró obtener una marca, íconos y colores corporativos llamativos, lo que mejora significativamente la usabilidad de la aplicación.

 Finalmente, es importante destacar que el proyecto se originó como una iniciativa personal que busca poner las bondades de las tecnologías móviles actuales al servicio de la las personas y las pymes de la provincia, favoreciendo el acceso a la información por parte de los usuarios y difundiendo la presencia de los comercios minoristas en la zona.

## **7.2. Trabajos Futuros**

En paralelo al desarrollo del proyecto se postuló a la séptima convocatoria de "Atrévete a innovar con tu Tesis" de Innova Bio-Bio obteniendo excelentes resultados, por lo que como desarrollador del proyecto el principal trabajo futuro es la liberación de GeoStore<sup>3</sup> al mercado para que los usuarios lo puedan descargar gratuitamente y comenzar a utilizar.

Además, durante el desarrollo del proyecto surgió una gran variedad de mejoras y extensiones que se pueden realizar a la aplicación, y que por motivos ajuste a los plazos establecidos por la universidad no se incorporaron dentro de esta versión y se dejaron postergados a una próxima. Los principales trabajos futuros a realizar en este ámbito son:

- Creación de modelos de ingreso mediante publicidad o mailing, tal como se menciona en la sección de conclusiones en el análisis de factibilidad, a modo de hacer rentable el proyecto y no solamente genere beneficios intangibles.
- Incorporación de librerías de Facebook y Twitter, pensando en los muchos usuarios de estas redes sociales. En éste ámbito se buscaría realizar publicaciones y actualización de estado en dichas redes a través de GeoStore, la aplicación móvil de este sistema.
- Mejoras en la traducción de itinerario de indicaciones para ir desde la ubicación actual del usuario hasta un comercio determinado.

<sup>3</sup> GeoStore es el nombre asignado a la aplicación móvil del proyecto de búsqueda y geolocalización de comercio minorista.

## **Bibliografía**

Baca Urbina, G. (2006). *Evaluación de Proyectos.* McGraw-Hill.

- Bizagi. (27 de Febrero de 2012). *BPMN (Business Process Modeling Notation)*. Obtenido de http://wiki.bizagi.com/es/index.php?title=BPMN
- Cámara de Comercio, Industria, Turismo y Servicios de Chillán Ñuble A. G. (27 de Agosto de 2013). *Camarchi*. Obtenido de http://www.camarchi.cl/
- Cámara Nacional de Comercio, Servicios y Turismo de Chile. (27 de Agosto de 2013). *Informe Ventas del Comercio*. Obtenido de http://www.cnc.cl/estudios/informes/informeventas-del-comercio
- Canalys. (9 de Mayo de 2013). *Smart mobile device shipments exceed 300 million in Q1 2013*. Obtenido de http://canalys.com/newsroom/smart-mobile-device-shipments-exceed-300-million-q1-2013
- GSMA Latin América. (2013). *Visión 2012-2013.* Santiago: GSMA LA.
- Larman, G. (2004). *UML Y Patrones, Introducción al análisis y deseño orientado a objetos.* Prentice-Hall.
- Movable Type Scripts. (Enero de 2010). *Calculate distance, bearing and more between Latitude/Longitude points*. Obtenido de http://www.movabletype.co.uk/scripts/latlong.html
- Nielsen, J. (1 de Enero de 1995). *10 Usability Heuristics for User Interface Design*. Obtenido de Nielsen Norman Group: http://www.nngroup.com/articles/ten-usability-heuristics/

Oracle. (2002). *Core J2EE Patterns - Data Access Object*.

Patrocinio Inteligente. (18 de Abril de 2013). *Marketing Viral Definición / El Poder Del Marketing Viral Para Tu Negocio*. Obtenido de http://www.patrociniointeligente.com/blog/marketing-viral-definicion/

Pressman, R. S. (2005). *Ingeniería de Software, un enfoque práctico.* McGraw-Hill.

Sommerville, I. (2005). *Ingeniería de Software.* Prentice Hall.

Subsecretaría de Telecomunicaciones. (2013). *Estadística de Abonados de Telefonía Móvil.*

Subsecretaría de Telecomunicaciones. (27 de Agosto de 2013). *Estadística de Abonados de Telefonía Móvil.* Santiago: Subtel. Obtenido de http://www.subtel.gob.cl/index.php?option=com\_content&view=article&id=2486&It emid=337

## **ANEXOS**

## **A.Capturas Reales de Sistema**

En este anexo se presentan las capturas finales de ambos módulos, móvil y web, además de una breve descripción de cada una de ellas.

## A.1. Capturas Aplicación Móvil

En la Figura A-1 se muestra las capturas para las pantallas de inicio, seleccionar categoría y mostrar comercios en el mapa respectivamente. A estas tres pantallas pueden acceder todos los usuarios registrados o no, ya que no se requiere identificación.

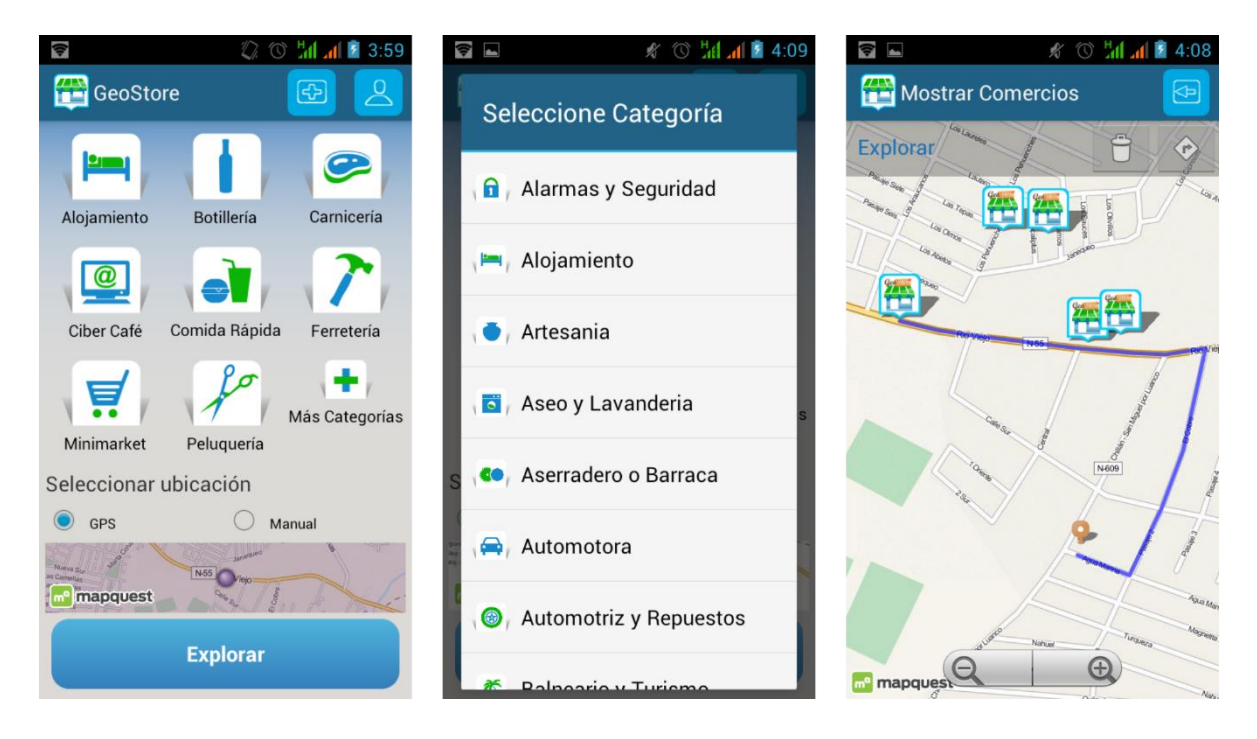

*Figura A-1 Captura Pantalla Inicio, Seleccionar Categorpia y Mostrar de Comercios*

En la Figura A-2 se muestran las capturas de pantalla para las acciones de registro, inicio de sesión y carga de datos de usuario respectivamente. Como se puede ver, el usuario accede a su cuenta mediante correo electrónico y clave. Luego de la validación respectiva, el

sistema recupera los datos de dicho usuario desde base de datos remota y los almacena en la base de datos local del dispositivo.

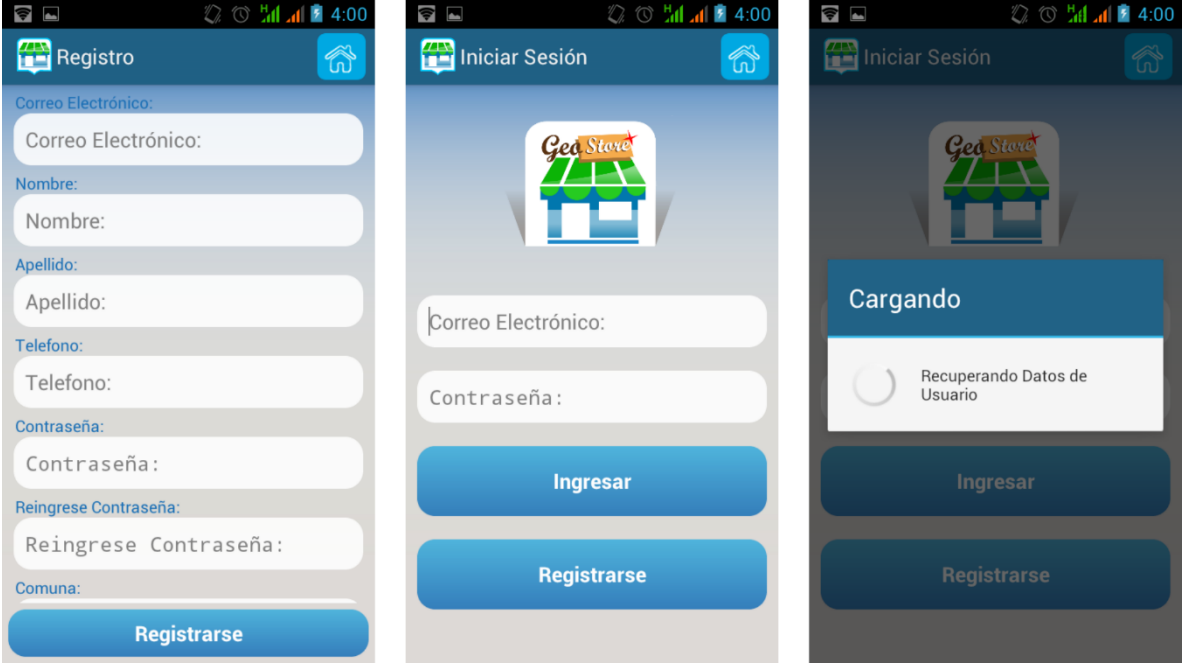

*Figura A-2 Captura Pantalla Registro, Iniciar Sesión y Carga de Dats de Usuario*

En la Figura A-3 se muestra las capturas de las pantallas ver y editar perfil, además de cambiar clave. Estas tres pantallas son propias del usuario registrado, ya que permite gestionar dicha cuenta.

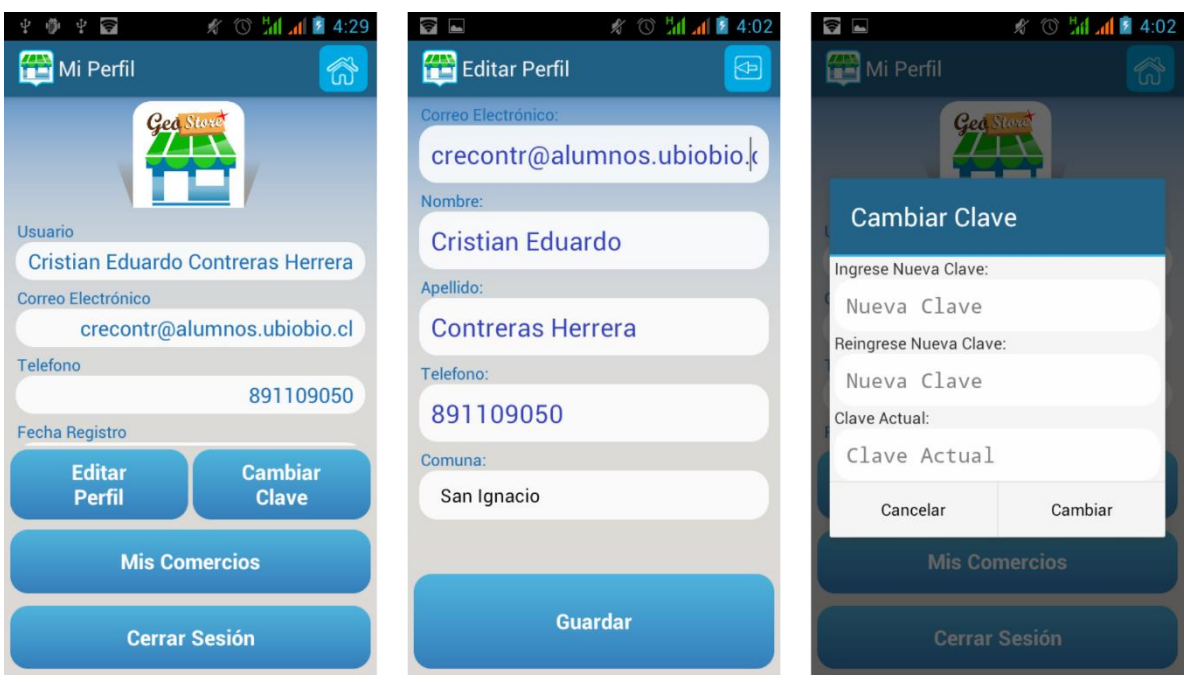

*Figura A-3 Capturas Pantalla Ver Perfil, Ediar Perfil y Cambiar Clave*

En la Figura A-4 se muestra las capturas de pantalla para el detalle, editar y eliminar comercio. Estas pantallas son propias del usuario registrado que gestiona sus comercios

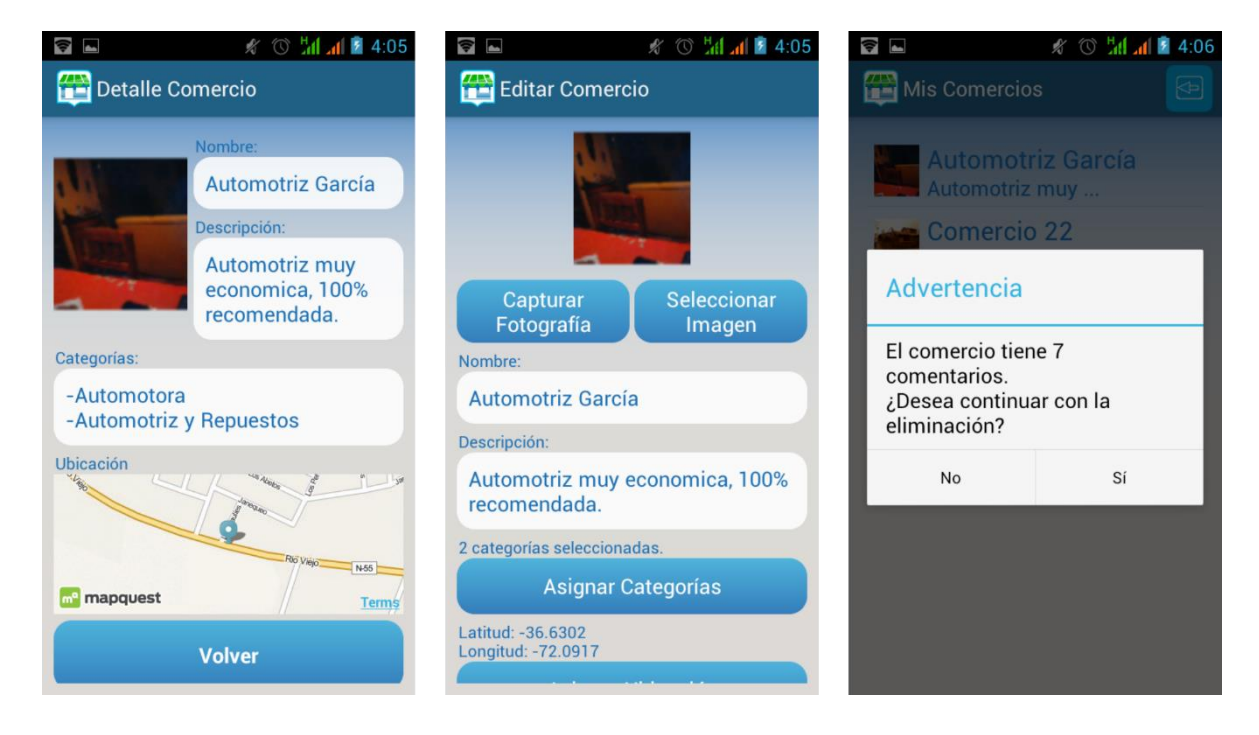

*Figura A-4 Camtura Pantalla Detalle, Editar y Eliminar Comercio*

En la Figura A-5 se muestra las capturas de agregar calificación, ver ruta y ver indicaciones respectivamente. La primera es propia del usuario registrado, en cambio las dos siguientes están disponibles para todos los usuarios.

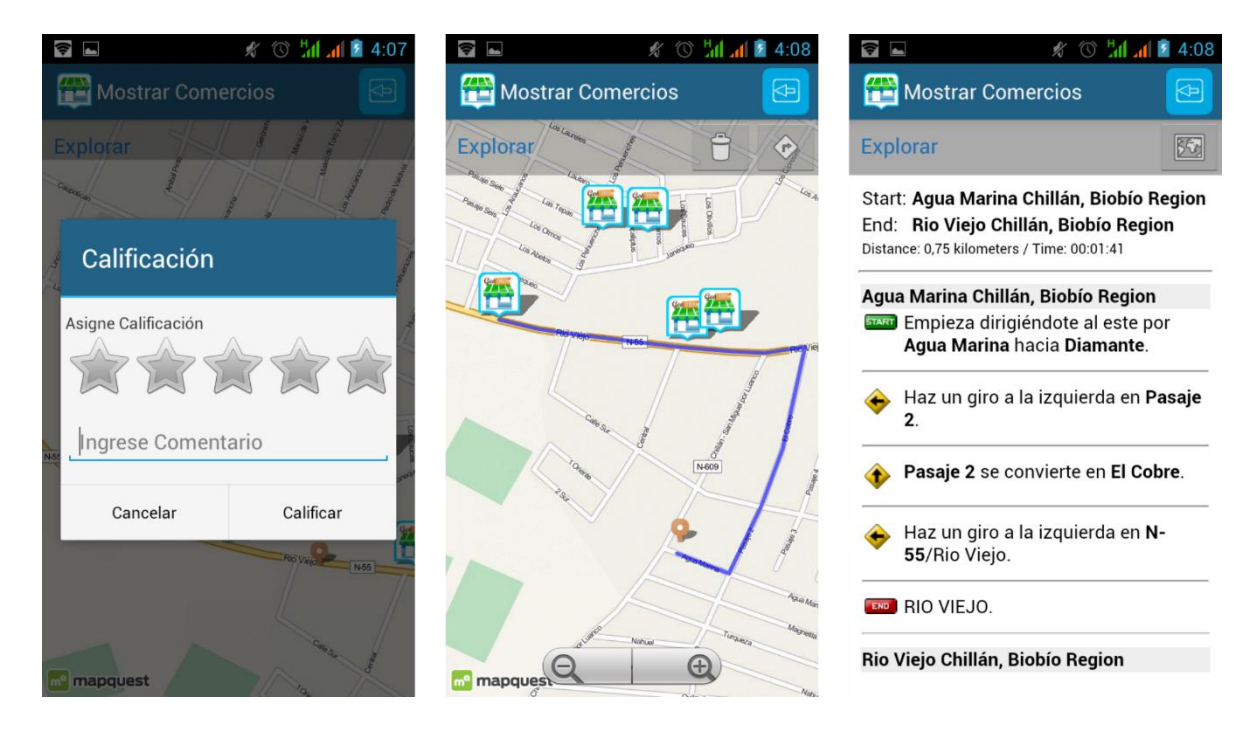

*Figura A-5 Captura Pantalla Caificar, Ver ruta y Ver Indicaciones*

En la Figura A-6 se muestra las capturas para las pantallas de un mensaje tipo, ya que todos los mensajes de la aplicación cumplen con el mismo formato. Además se muestra la pantalla de Agregar comercio y Vista de comercio en mapa, donde se puede acceder a las pantallas de la Figura A-5.

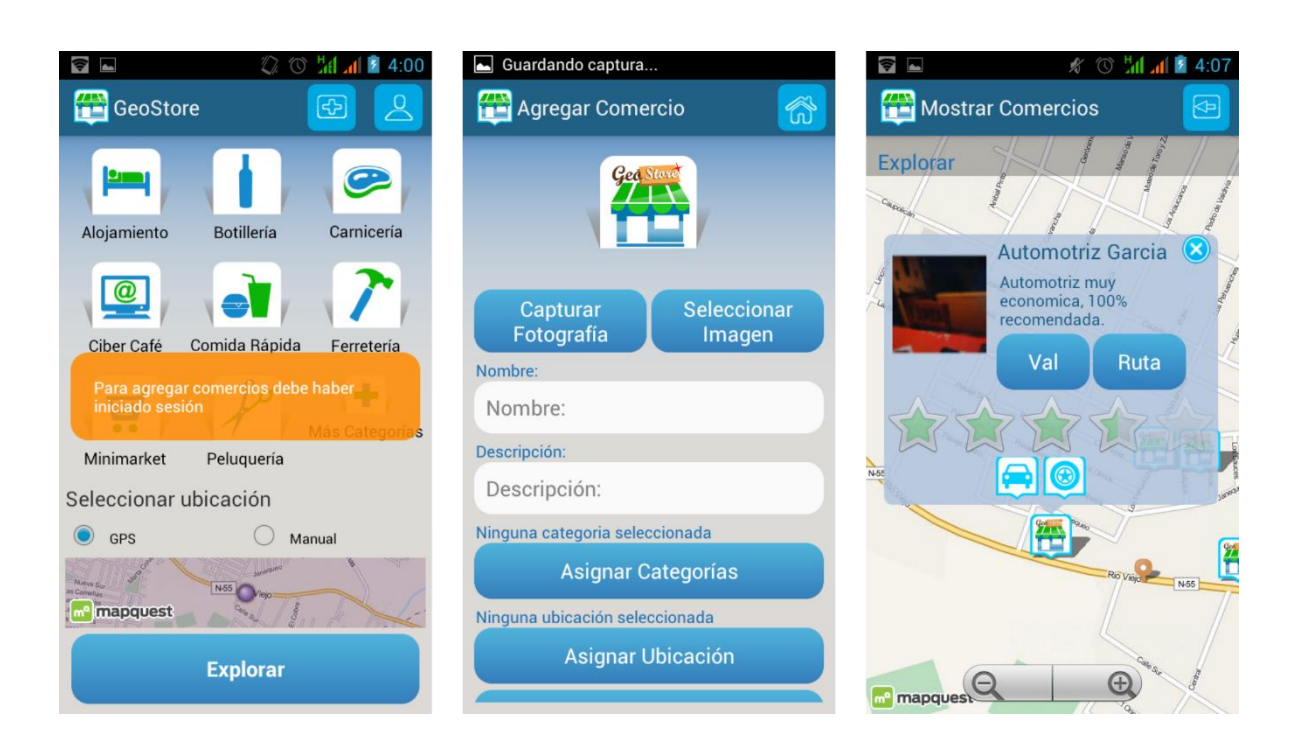

*Figura A-6 Captura Pantalla Mensaje Tipo, Agregar Comercio y Vista de Comercio*

## A.2. Capturas Aplicación Web

En la Figura A-7 se muestra la captura de la página promocional en la que el usuario visitante puede descargar la aplicación mediante escaneo de código QR o directamente al ordenador. Además puede acceder a información básica de difusión de proyecto y el administrador puede iniciar sesión.

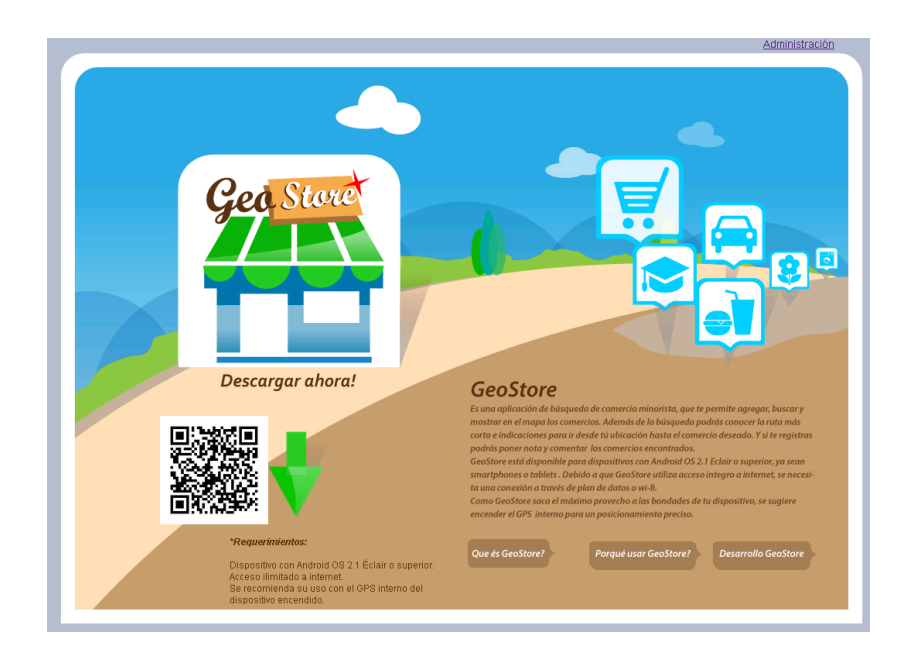

*Figura A-7 Captura Pantalla Página Promocional*

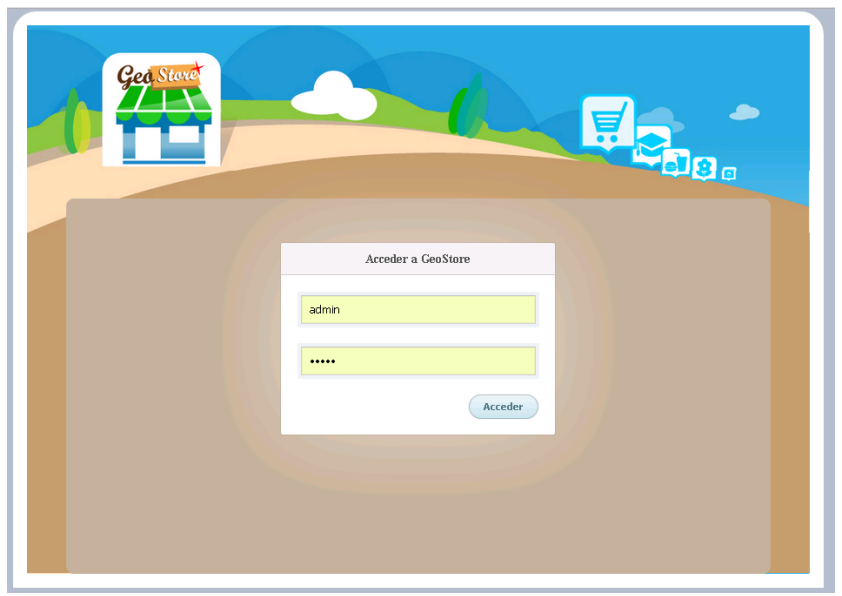

En la Figura A-8 se muestra la captura de la pantalla de inicio de sesión

*Figura A-8 Captura Pantalla Iniciar Sesión*

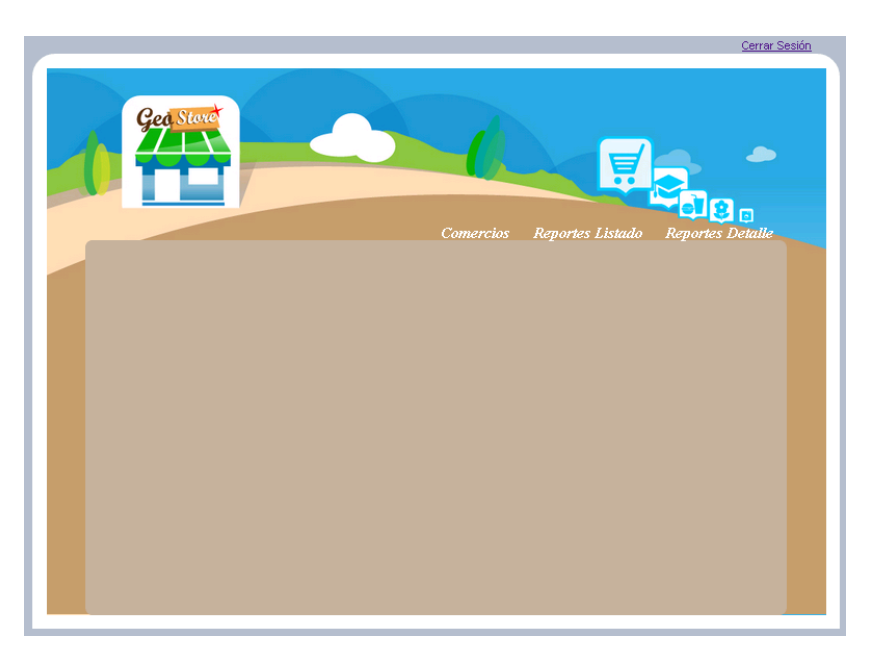

En la Figura A-9 se muestra la captura de la pantalla de inicio de administrador.

*Figura A-9 Captura Pantalla Inicio Administrador*

En la Figura A-10 se muestra la captura de la pantalla de listar comercios, donde también se puede ver detalle, editar y eliminar.

| Ged Store<br>듀<br>商<br>Reportes Listado<br><b>Comercios</b><br><b>Reportes Detalle</b><br><b>Listado de Comercios</b> |                    |                                                                       |                        |                        |                                                            |  |  |
|----------------------------------------------------------------------------------------------------|--------------------|-----------------------------------------------------------------------|------------------------|------------------------|------------------------------------------------------------|--|--|
| Imagen                                                                                                    | Nombre             | Descripción                                                           | <b>H</b> suario        | Fecha<br>Creación      | <b>Acciones</b>                                            |  |  |
|                                                                                                    | Comercio Profesora | jsbjsjs hshsjsb                                                       | admin                  | 2013-11-27<br>10:27:34 | Editar<br>Var<br>Eliminar                                  |  |  |
| 噕                                                                                                    | Pasteleria U       | Nueva pastelería con grandes ofertas y promociones de<br>lanzaniento. | admin                  | 2013-11-27<br>09:24:44 | Editar<br>Ver<br>Eliminar                                  |  |  |
| 耳                                                                                                    | casa               | descripcion de comercio casa!! mi casa                                | marittasep@hotmail.com | 2013-11-26<br>23:01:58 | Editar<br>$\frac{\overline{\text{Ver}}}{\text{Eliminary}}$ |  |  |
| P.                                                                                                    | Computadores       | tienda de laptops baratos                                             | marittasep@hotmail.com | 2013-11-26<br>01:37:50 | Editar<br>$\overline{\text{Ver}}$<br>Elininar              |  |  |
|                                                                                                    | Comercio 22        | May buen comercio                                                     | admin                  | 2013-11-20<br>03:03:49 | Editar<br>Ver                                              |  |  |

*Figura A-10 Captura Pantalla Listar Comercios*

En la Figura A-11 se muestra la captura de la pantalla de buscar usuario para generar reporte de listado de comercios por usuario.

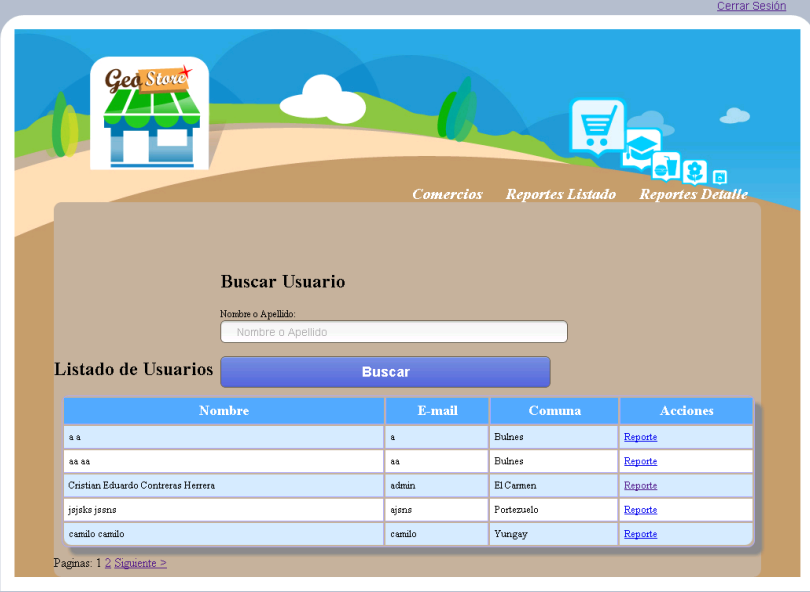

*Figura A-11 Captura Pantalla Listar-Buscar Usuarios*

En la Figura A-12 se muestra la captura de la pantalla de selección de categoría para generar reporte de listado de comercios por categoría.

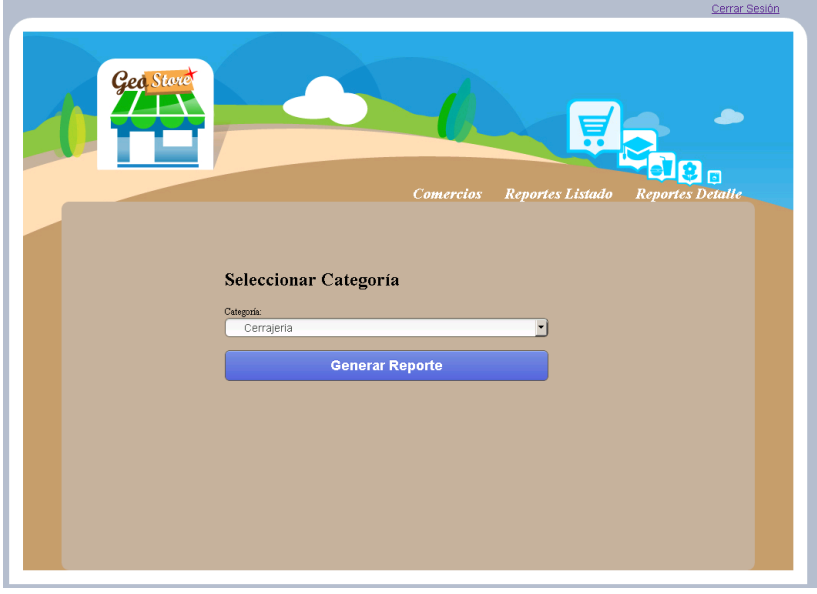

*Figura A-12 Captura Pantalla Seleccionar Categoría*

En la Figura A-13 se muestra la captura de la pantalla de buscar comercio para reporte detalle de comercio.

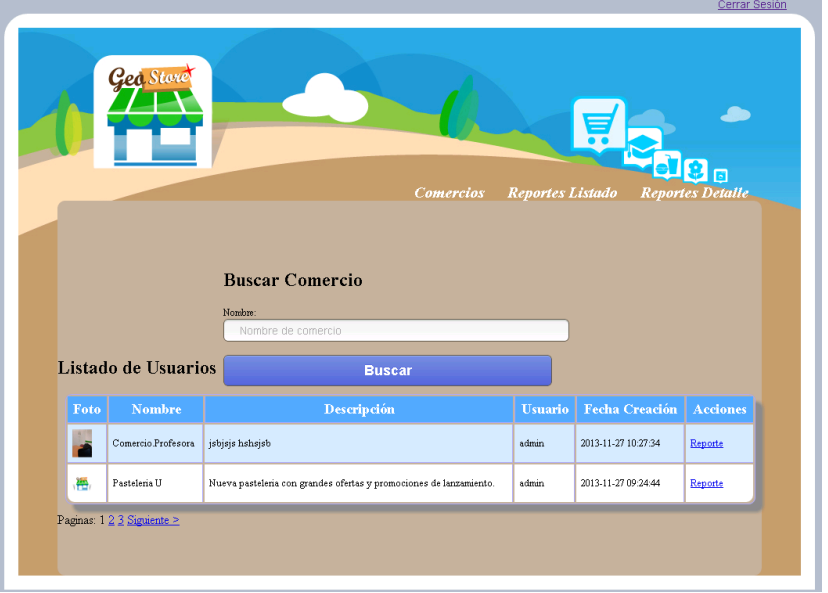

*Figura A-13 Captura Pantalla Buscar Comercio*

## **B.Detalle Pruebas Usabilidad**

## B.1. Formulario de encuesta usabilidad

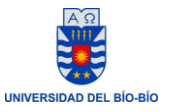

## "Sistema de búsqueda y geolocalización de comercio minorista"

#### **Pruebas de Usabilidad**

En la siguiente tabla marca con una X el grado de facilidad que tuvo realizar la acción solicitada.

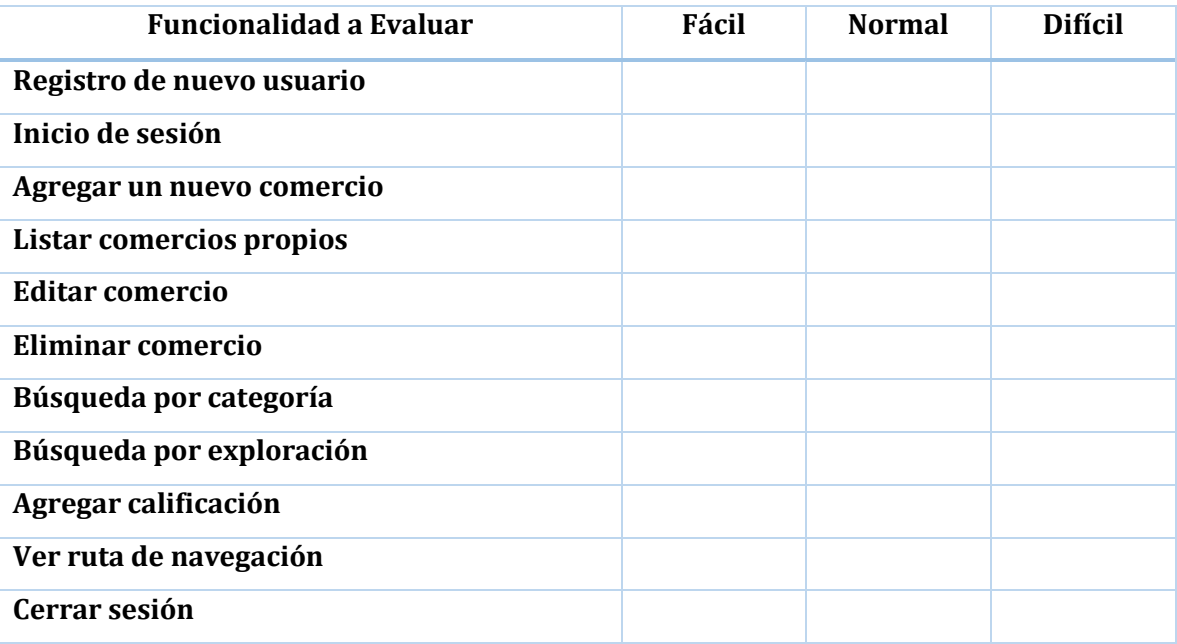

*Tabla B-1 Formulario Encuenta Pruebas de Usabilidad*
Sistema de búsqueda y geolocalización de comercio minorista

## B.2. Tabulación de Resultados

En la Tabla B-2 se muestra la tabulación de las pruebas de usabilidad aplicadas a la aplicación para dispositivos móviles. Cabe destacar que estas pruebas fueron realizadas por personas voluntarias cuyas características se detallan en la sección 6.4.

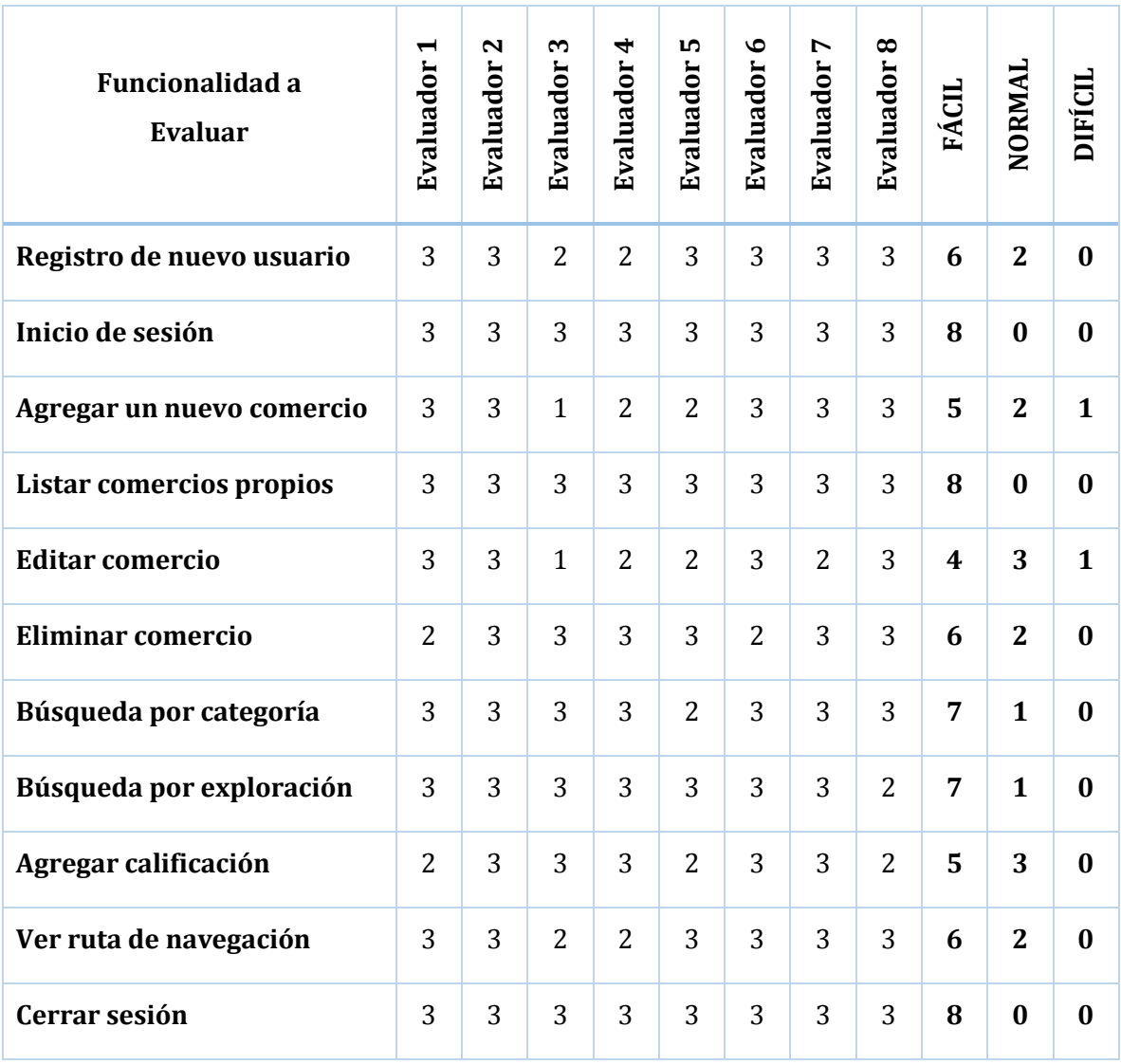

*Tabla B-2 Tabulación Resultados Pruebas Usabilidad*